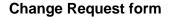

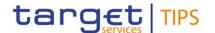

| General Information (Origin of Request)                                   |                                                                                |                                        |   |  |
|---------------------------------------------------------------------------|--------------------------------------------------------------------------------|----------------------------------------|---|--|
| ☑ User Requirements Document (URD)                                        |                                                                                |                                        |   |  |
| ☐ Other User Functional or Technical Documentation                        | n (SYS)                                                                        |                                        |   |  |
| ☐ Other TIPS Documentation (OTD)                                          |                                                                                |                                        |   |  |
| Request raised by:                                                        | Date raise                                                                     | d:                                     |   |  |
| European Central Bank                                                     | uropean Central Bank 20/02/2020                                                |                                        |   |  |
| Request title:  TIPS adaptation to migrate ACH technical accounts in TIPS | Name of Central Bank: Request ref. no:  European Central Bank TIPS CR.0033.URD |                                        | - |  |
| Categorisation of changes                                                 |                                                                                |                                        |   |  |
| 1. Functional/technical importance parameter: TBD                         |                                                                                | 4. Legal importance parameter: TBD     |   |  |
| 2. Operational importance parameter: TBD                                  |                                                                                | 5. Financial importance parameter: TBD |   |  |
| 3. Stakeholder importance parameter: TBD                                  |                                                                                |                                        |   |  |
| Status: Allocated to a Release                                            |                                                                                |                                        |   |  |

#### Description of requested change:

The change request enables the Automated Clearing Houses (ACHs) to become TIPS Actors and to hold Ancillary System (AS) Technical accounts. These accounts would be used in TIPS (1) to fund/defund the guarantee to provide instant finality and (2) to settle instant payments and recall answers. These instant payments and recall answers may take place (i) between an AS technical account and a TIPS DCA, or (ii) between two AS technical accounts. This change request reflects also the need to transfer the liquidity from TIPS DCAs to AS Technical accounts and vice versa.

To ensure reachability of instant payments, all ACHs processing instant payment would need to migrate to use the AS Technical accounts in TIPS. The procedure in TARGET2 called Ancillary System Interface Model 6 Real Time (ASI6 RT) which is used by ACHs to provide instant payment services since the start of the SCT Inst. Scheme, may remain available in T2 for other settlement purposes.

The content of the change request is split into three main sections:

- The first section focuses on the Common Reference Data Management (CRDM) adaptation and configuration;
- The second one describes the new intra-service liquidity transfer functionality in TIPS;
- The last section describes, through examples, the settlement of Instant Payments, Recall Answers and Liquidity Transfers when an AS Technical account is involved.

Data on Instant payments and Recall answers involving AS Technical Accounts (as debtor or creditor accounts) will be collected by TIPS and accounted in for the production of statistical information required by the EPC, as is today. The impact on the billing-related data collection process in TIPS and on the Billing common component, stemming from the pricing model for ASI6-RT will be covered in a separate CR.

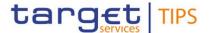

#### 1 - Common Reference Data Management (CRDM) adaptation and configuration

The following sections describe adaptations to CRDM required for the purposes of enabling the ACHs to become TIPS Actors and to hold AS Technical accounts.

#### Concept of Ancillary System party in TIPS

With the go-live of T2-T2S Consolidation, CRDM will be further enhanced to cover the reference data requirements for the Central Liquidity Management (CLM) and Real-Time Gross Settlement (RTGS) components of the future T2 Service. In this context, a new Party Type for Ancillary System parties will be added to the list of possible values used to specify the classification of the party.

In order for an ACH to interact with TIPS, a new Service Party Type shall be defined in CRDM to link the Party Type "Ancillary System" and the TIPS Service. Ancillary System party type shall belong to the third level of the TIPS hierarchical structure as well as TIPS Participants and Reachable Parties. Central Banks shall be then responsible for setting up and maintaining Ancillary System reference data in TIPS for the ACHs. As for the other TIPS Actors, the setup of the Ancillary Systems takes place in the Common Reference Data Management component.

Table 1

| Reference Data Object    | Responsible Actor                                   | Mode |
|--------------------------|-----------------------------------------------------|------|
| Party (CB)               | TIPS Operator                                       | U2A  |
| Party (Participant)      | Central Bank                                        | U2A  |
| Party (Reachable Party)  | Central Bank                                        | U2A  |
| Party (Ancillary System) | Central Bank                                        | U2A  |
| Instructing Party        | TIPS Participant, Reachable Party, Ancillary System | U2A  |

Each Ancillary System shall be identified by a BIC11 and shall hold one and only one AS Technical account. Each Ancillary System shall receive liquidity on its AS Technical account by means of intra-service liquidity transfers from TIPS DCAs. An Ancillary System can setup and maintain CMBs linked to its own AS Technical account. An Ancillary System shall be configured as Instructing Party for its reachable parties.

### Concept of AS Technical account in TIPS

A new cash account type "AS Technical account" shall be defined for the TIPS Service. Ancillary Systems shall be able to provide to their participants (configured as TIPS Participants/Reachable Parties in TIPS) the possibility to use the AS technical account to settle Instant Payments and Recall answers. Each AS Technical account may be linked to one or many CMBs and to one or many Authorized Account Users. It shall not be possible to authorize the BIC of an Ancillary System party to use an AS Technical account or a TIPS account for settlement.

AS Technical accounts cannot have a negative balance. AS Technical accounts shall be created and maintained by Central Banks. Only a party with party type "Ancillary System" can hold an "AS Technical account" in TIPS. If a Central Bank wishes to hold an AS Technical account, it should define itself as Ancillary System under its own data scope as Central Bank but using a different BIC as a unique identifier<sup>1</sup>. Each Ancillary System can own one and only one AS Technical account. Each AS Technical account is linked to one and only one Ancillary System.

Floor/ceiling notifications shall follow the same rules for AS Technical Accounts as they do for TIPS DCAs.

The general ledger file generated by TIPS shall contain the TIPS EoD account balances for all accounts held in TIPS, including the AS Technical accounts.

AS Technical Account Holders shall be provided with the possibility to obtain information on the status of Payment transactions and Intra-service liquidity transfer orders. It shall be possible to obtain information on the status of AS Technical Account or CMB by submitting the already existing query requests in U2A and A2A mode.

#### Immediate reference data changes

The set of possible immediate reference data changes available on both common (CRDM) and local (TIPS) reference data management side shall be enhanced by including the operations listed below:

- Blocking/unblocking of an Ancillary System;
- Blocking/unblocking of an AS Technical account or CMB linked to it.
- Update of a CMB limit linked to an AS Technical account.

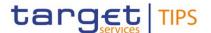

#### Access Rights

As any CRDM Actors, Ancillary Systems shall be provided with all the current available options for the configuration of access rights in order to set up the appropriate assignment of roles and privileges for all its users.

#### Report configuration

Just like the other TIPS Actors, AS Technical Account Holder shall be provided with the possibility to subscribe for the types of reports currently offered in TIPS<sup>2</sup>.

#### Message subscription configuration

Central Banks shall configure the subscription for credit/debit notifications for liquidity transfers occurring on selected AS Technical Accounts owned by Ancillary Systems. The possibility to query transactions (reconciliation) through a camt.053 should be available both in full and in delta mode based on subscription.

#### TIPS Directory

The TIPS Directory shall be adapted so that the 'Account Owner BIC' identifies not only the BIC of the TIPS Participant owning the TIPS Account but also the BIC of the Ancillary System owning an AS Technical account.

#### 2 - Intra-service liquidity transfer functionality

TIPS shall be adapted in order to allow intra-service liquidity transfers between a TIPS DCA and an AS Technical account – that are denominated in the same currency - in both directions. It shall not be possible for an AS Technical account to receive/send liquidity from/to other TARGET Services. Intra-service liquidity transfers cannot be performed between two different AS Technical accounts nor between two different TIPS DCAs.

The Liquidity Credit Transfer message (camt.050) processing should be adapted in order to allow for instruction of intraservice liquidity transfers between TIPS DCAs and AS Technical accounts (or vice-versa). Intra-service liquidity transfers from the TIPS DCAs to the AS Technical accounts can be instructed by the Ancillary Systems, in case it is defined as an instructing party on the debited TIPS DCA.

The Receipt message (camt.025) processing should be adapted in order to report about the execution of an intraservice liquidity transfer between TIPS accounts and TIPS AS technical accounts (or vice-versa).

#### 3 - Instant Payments and Liquidity Transfers settlement (possible scenarios)

This section focuses on the settlement of Instant Payment transaction, Recall Answer and Liquidity Transfer where an AS Technical Account is involved, describing possible scenarios and the related steps.

The below examples cover the following possible scenarios:

- 1. Intra-service liquidity transfer from a TIPS DCA to an AS Technical account;
- 2. Intra-service liquidity transfer from an AS Technical account to a TIPS DCA;
- 3. Processing of instant payment between two participants of two different ACHs;
- 4. Processing of instant payment between a participant of an ACH and a TIPS participant.
- 5. Processing of recall answer between two participants of two different ACHs;
- 6. Processing of recall answer between a participant of an ACH and a TIPS participant.

All the examples are based on the following reference data setting<sup>3</sup>:

<sup>&</sup>lt;sup>2</sup> Statement of Accounts and Turnover shall be adapted to consider the new account type (i.e. AS Technical account).

<sup>&</sup>lt;sup>3</sup> The data setting is not exhaustive and should only be considered as a support for the examples.

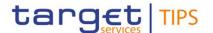

#### Table 2

| Ancillary Systems     | - ACH1 (BIC: ACH1ABCDXXX)<br>- ACH2 (BIC: ACH2ABCDXXX)                                                                                            |
|-----------------------|----------------------------------------------------------------------------------------------------|
| TIPS Participants     | - PSP A (BIC: PSPAABCDXXX) - PSP B (BIC: PSPBABCDXXX) - PSP C (BIC: PSPCABCDXXX)                                                                  |
| AS Technical accounts | - ACH1techacc (Owner: ACH1ABCDXXX) - ACH2techacc (Owner: ACH2ABCDXXX)                                                                             |
| TIPS DCAs             | <ul> <li>PSP A TIPS dca (Owner: PSPAABCDXXX)</li> <li>PSP B TIPS dca (Owner: PSPBABCDXXX)</li> <li>PSP C TIPS dca (Owner: PSPCABCDXXX)</li> </ul> |
| AAU BICs              | <ul> <li>PSPAABCDXXX → ACH1techacc</li> <li>PSPBABCDXXX → ACH2techacc</li> <li>PSPCABCDXXX → PSPCTIPSdca</li> </ul>                               |
| Outbound DN - BIC     | <ul> <li>ACH1DN → PSPAABCDXXX</li> <li>ACH2DN → PSPBABCDXXX</li> <li>PSPCDN → PSPCABCDXXX</li> </ul>                                              |

- ACH1 and ACH2 are configured in TIPS as Ancillary Systems and each own an AS Technical account (ACH1techacc and ACH2techacc);
- PSP A, PSP B and PSP C are participants in TIPS;
- PSP A is participant of ACH1 and uses its TIPS Account only to fund/defund the AS Technical account ACH1techacc;
- PSP B is participant of ACH2 and uses its TIPS Account only to fund/defund the AS Technical account ACH2techacc;
- PSP C is a TIPS Participant and user of its own TIPS Account (PSPCTIPSdca) to settle Instant Payments and Recall Answers;
- ACH1 is authorised to instruct Instant Payments and Recall answers on behalf of PSP A. The BIC of PSP A is allowed to use the AS Technical account of ACH1 for settlement;
- ACH2 is authorised to instruct Instant Payments and Recall answers on behalf of PSP B. The BIC of PSP B is allowed to use the AS Technical account of ACH2 for settlement;

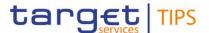

#### 1 - Intra-service liquidity transfer from a TIPS DCA to an AS Technical account

#### Figure 1

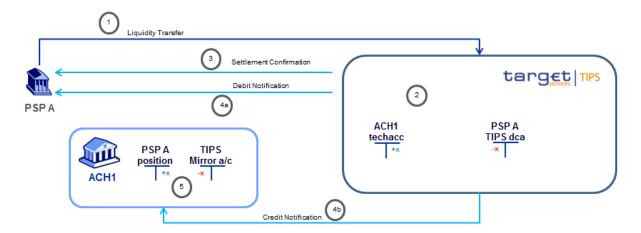

- 1 TIPS receives an intra-service liquidity transfer request from the TIPS Participant PSP A (either via U2A or A2A);
- 2 TIPS successfully executes the relevant checks and settles the full amount of the liquidity transfer order (partial settlement is not allowed);
- 3 PSP A is notified of the status of the liquidity transfer ("settled");
- **4a** TIPS sends a debit notification to the TIPS account owner (PSP A) in order to report the settlement of the liquidity transfer;
- **4b**. TIPS sends a credit notification to the AS technical account owner (ACH1) in order to report the settlement of the liquidity transfer;
- 5 Once received the Credit notification, ACH1 update the position of PSP A (out of scope).

#### 2 - Intra-service liquidity transfer from an AS Technical account to a TIPS DCA

Figure 2

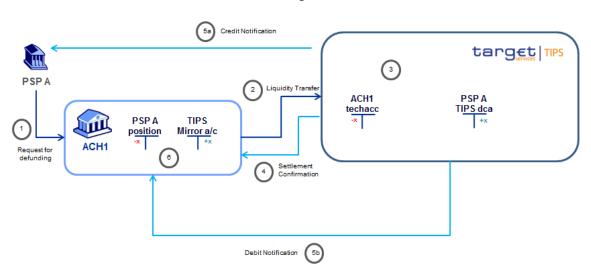

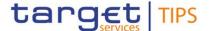

- 1 ACH1 receives the request from PSP A to defund its position (the interaction between ACH1 and PSP A is out of scope).
- 2 The ACH1 sends to TIPS an intra-service liquidity transfer request in order to move the liquidity from the AS technical account to the TIPS DCA of PSP A;
- 3 TIPS successfully executes the relevant checks and settles the full amount of the liquidity transfer order (partial settlement is not allowed);
- 4 ACH1 is notified of the status of the liquidity transfer ("settled");
- **5a** TIPS sends a credit notification to the TIPS DCA owner (PSP A) in order to report the settlement of the liquidity transfer;
- **5b** TIPS sends a debit notification to the AS Technical account owner (ACH1) in order to report the settlement of the liquidity transfer.
- 6 Once received the Credit notification, ACH1 updates the position of PSP A (out of scope).

### NOTE:

As today the responsible Central Bank is able to initiate an Outbound Liquidity Transfer regardless of the TIPS Participant and TIPS Account blocking status, it shall be able to initiate an Intra-service liquidity transfer from an AS Technical account to a TIPS DCA regardless of the AS Technical account's blocking status

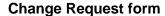

**PSPB** 

position

ACH<sub>2</sub>

TIPS

Mirror a/c

PSP B

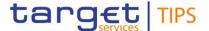

Out of scope

#### 3 - Processing of instant payment between two participants of two different ACHs

(2) target TIPS TIPS **PSPA** position Mi<u>rror a</u>/c ACH1 PSP A techacc TIPS dca 9a ACH2 **PSPB** techacc TIPS dca 7a

Figure 3

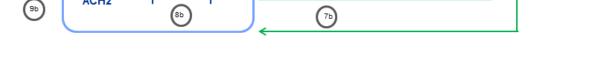

- 1 ACH1 receives an SCT Inst Instruction from PSP A (the interaction between ACH1 and PSP A is out of scope);
- **2** ACH1 executes internal checks and sends the SCT Inst Transaction message to TIPS (Originator BIC: PSPAABCDXXX; Beneficiary BIC: PSPBABCDXXX).
- 3 TIPS successfully executes the relevant checks. TIPS reserves funds in the AS Technical account (ACH1techacc). The full amount is reserved as Reserved Balance in the Cash Balance. TIPS sets the transaction status to "Reserved".
- 4 TIPS forwards the received Instant Payment transaction to the Beneficiary DN (ACH 2)
- 5 The ACH 2 acting on behalf of the Beneficiary sends a positive payment status report that is successfully delivered to TIPS.
- **6** TIPS successfully executes the relevant checks and the amount is considered settled and the transaction is set to "Settled" status. The reserved amount of the AS Technical account is decreased by the amount of the corresponding settled transaction. The same positive amount is added to the Beneficiary Account. If a Crediting CMB is involved, TIPS increases its headroom by the same amount.
- 7a TIPS forwards the received Payment status report to the Originator DN (ACH 1).
- 7b TIPS generates a positive Payment status report and sends it to the Beneficiary DN (ACH 2).
- 8a Once received the Payment status report, ACH1 updates the position of PSP A.
- **8b** Once received the Payment status report, ACH2 updates the position of PSP B.
- 9a ACH1 reports to the Originator Bank (PSP A) that the SCT Inst Transaction has been executed.
- 9b ACH2 reports to the Beneficiary Bank (PSP B) that the SCT Inst Transaction has been executed.

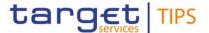

#### 4 - Processing of instant payment between a participant of an ACH and a TIPS participant.

- 1 ACH1 receives an SCT Inst Instruction from PSP A (the interaction between ACH1 and PSP A is out of scope);
- **2** ACH1 executes internal checks and sends the SCT Inst Transaction message to TIPS (Originator BIC: PSPAABCDXXX; Beneficiary BIC: PSPCABCDXXX).
- 3 TIPS successfully executes the relevant checksand reserves funds in the AS Technical account (ACH1techacc). The full amount is reserved as Reserved Balance in the Cash Balance. TIPS sets the transaction status to "Reserved".
- 4 TIPS forwards the received Instant Payment transaction to the Beneficiary DN (PSP C)
- 5 PSP C sends a positive payment status report that is successfully delivered to TIPS.
- **6** TIPS successfully executes the relevant checks<sup>4</sup> and the amount is considered settled and the transaction is set to "Settled" status. The reserved amount of the AS Technical account is decreased by the amount of the corresponding settled transaction. The same positive amount is added to the Beneficiary Account.
- 7a TIPS forwards the received Payment status report to the Originator DN (ACH 1).
- 7b TIPS generates a positive Payment status report and sends it to the Beneficiary DN (PSP C).
- 8 Once received the Payment status report, ACH1 updates the position of PSP A.
- 9 ACH1 reports to the Originator Bank (PSP A) that the SCT Inst Transaction has been executed.

<sup>&</sup>lt;sup>4</sup> No impact on the current set of checks foreseen in TIPS.

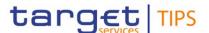

#### 5 - Processing of recall answer between two participants of two different ACHs

TIPS receives a recall request sent by ACH 2 on behalf of PSP B. PSP B is the Originator Bank of a previously settled transaction that requests the refund of the amount of that said transaction. The request is forwarded by TIPS directly to ACH1 (acting as Instructing Party on behalf of PSP A, which is the relevant Beneficiary bank).

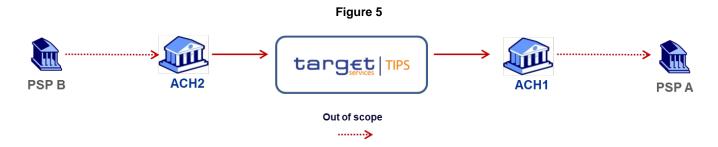

As described in Figure 6, PSP A accepts the request by sending to TIPS a positive recall answer message through ACH1.

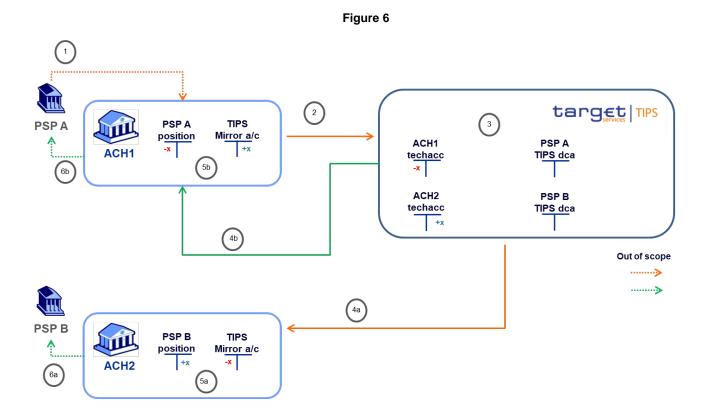

- 1 ACH1 receives a recall answer from PSP A (the interaction between ACH1 and PSP A is out of scope);
- 2 ACH1 executes internal checks and sends the recall answer to TIPS;
- 3 TIPS successfully executes the relevant checks. The amount indicated in the recall answer is settled.
- 4a TIPS forwards the recall answer to PSP B outbound-DN (ACH2DN).
- 4b TIPS generates a positive Payment status report and sends it to PSP A outbound-DN (ACH1DN).
- **5a** Once received the recall answer, ACH 2 updates the position of PSP B.

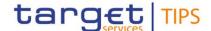

- 5b Once received the Payment status report, ACH 1 updates the position of PSP A.
- 6a ACH 2 reports to PSP B that the recall request has been accepted and executed.
- 6b ACH 1 reports to PSP A that the recall answer has been executed.

#### 6 - Processing of recall answer between a participant of an ACH and a TIPS participant

TIPS receives a recall request sent by PSP C. PSP C is the Originator Bank of a previously settled transaction that requests the refund of the amount of that said transaction. The request is forwarded by TIPS directly to ACH1 (acting as Instructing Party on behalf of PSP A, which is the relevant Beneficiary bank).

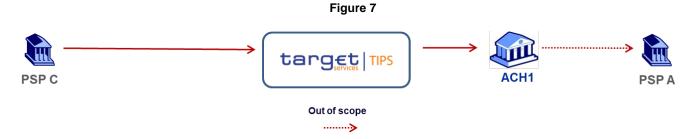

As described in Figure 8, PSP A accepts the request by sending to TIPS a positive recall answer message through ACH1.

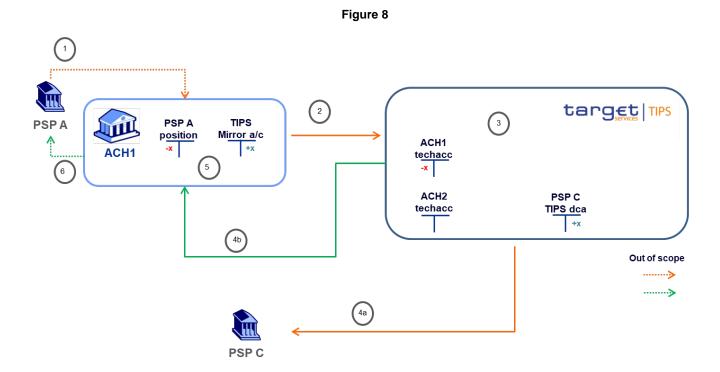

- 1 ACH1 receives a recall answer from PSP A (the interaction between ACH1 and PSP A is out of scope);
- 2 ACH1 executes internal checks and sends the recall answer to TIPS;
- 3 TIPS successfully executes the relevant checks. The amount indicated in the recall answer is settled.
- 4a TIPS forwards the recall answer to PSP C outbound-DN (PSPCDN).
- 4b TIPS generates a positive Payment status report and sends it to PSP A outbound-DN (ACH1DN).

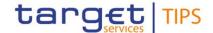

- 5 Once received the Payment status report, ACH 1 updates the position of PSP A.
- 6 ACH 1 reports to PSP A that the recall answer has been executed.

#### Reason for change and expected benefits/business motivation:

The Governing Council has mandated the MIB, involving the MIPC to propose by June 2020 what strategic options can be undertaken with TIPS/TARGET services to ensure that pan-European reachability/ubiquity for instant payments is in place by 2021.

Performance of a detailed assessment by the 4CB will enable to assess by when "Measure 2" can be implemented and what are its cost drivers.

\_\_\_\_\_

#### Submitted annexes / related documents:

\_\_\_\_\_

# Proposed wording update to the documentation to address the requested change:

# TIPS UDFS v3.0

#### 1) §1.2.5 Graphical user interface - Table 1

#### 2) Table 3 - TIPS U2A functions

| Function                                  | Actor                                                                                  |
|-------------------------------------------|----------------------------------------------------------------------------------------|
| Block/Unblock Participant                 | CB, TIPS Operator <sup>5</sup>                                                         |
| Block/Unblock TIPS Account                | CB, TIPS Operator⁵                                                                     |
| Block/Unblock Credit Memorandum Balance   | TIPS Participant, Instructing Party <sup>6</sup> , CB, TIPS Operator                   |
| Adjust Credit Memorandum Balance Limit    | TIPS Participant, Ancillary System, Instructing Party <sup>7</sup> , CB, TIPS Operator |
| Query Account Balances and Status         | TIPS Participant, Ancillary System, Instructing Party, CB, TIPS Operator               |
| Query CMB Limit and Status                | TIPS Participant, Ancillary System, Instructing Party, CB, TIPS Operator               |
| Query Payment Transaction Status          | TIPS Participant, Ancillary System, Instructing Party, CB, TIPS Operator               |
| Liquidity Transfer Status                 | TIPS Participant, Ancillary System, Instructing Party, CB, TIPS Operator               |
| Initiate Outbound/Intra-service-Liquidity | TIPS Participant, Ancillary System, Instructing Party <sup>8</sup> , CB, TIPS Operator |
| Transfer                                  |                                                                                        |

<sup>&</sup>lt;sup>5</sup> TIPS Operator can block TIPS Participants, <u>Ancillary Systems</u> and <del>TIPS</del> Accounts in contingency and upon request of the responsible Central Bank.

<sup>&</sup>lt;sup>6</sup> An Instructing Party acting on behalf of a TIPS Participant <u>or Ancillary System</u> may block/unblock CMBs owned by the relevant TIPS Participant <u>or Ancillary System</u>, unless restricted via access rights.

An Instructing Party acting on behalf of a TIPS Participant or Ancillary System may adjust the limit of the CMBs owned by the relevant TIPS Participant or Ancillary System, unless restricted via access rights.

<sup>&</sup>lt;sup>8</sup> An Instructing Party acting on behalf of a TIPS Participant may be authorised to instruct Liquidity Transfers.

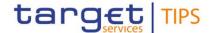

#### 2) §1.3.1.1 Setup of TIPS Actors

The following table summarises, for each reference data object related to the setup of TIPS Actors, the Actor responsible for its configuration and it specifies which mode the Actor can use for the configuration.

| 3) | Table 4 | - Setup | of P | arties | for | <b>TIPS</b> |
|----|---------|---------|------|--------|-----|-------------|
|----|---------|---------|------|--------|-----|-------------|

| Reference Data Object    | Responsible Actor                                                 | Mode       |
|--------------------------|-------------------------------------------------------------------|------------|
| Party (CB)               | TIPS Operator                                                     | U2A        |
| Party (Participant)      | Central Bank                                                      | U2A        |
| Party (Reachable Party)  | Central Bank                                                      | U2A        |
| Party (Ancillary System) | Central Bank                                                      | <u>U2A</u> |
| Instructing Party        | TIPS Participant, <u>Ancillary</u> <u>System,</u> Reachable Party | U2A        |

### 3) §1.3.1.2 Concept of party in TIPS

Any TIPS Actor, meaning any legal entity or organisation participating in and interacting with TIPS either directly or indirectly (i.e. through an Instructing Party), is defined as an entity in the Common Reference Data Management (CRDM) repository. Depending on their role in TIPS, TIPS Actors may be defined as a Party (or several parties, as explained later in this section) in CRDM. Each party belongs to one of the following party types:

- TIPS Operator
- Central Bank
- Participant
- Ancillary System
- Reachable Party

In addition, a TIPS Actor may act as an Instructing Party, which does not involve the definition of a specific Party.

[...]

Participants represent entities that hold one or more than one TIPS Accounts. They are identified by a BIC11 and they receive liquidity on their TIPS Accounts by means of Liquidity Transfers from the relevant RTGS system. In this respect, TIPS Participants do not necessarily own a TARGET2 PM account; therefore, a TIPS Participant may receive liquidity in TIPS from another TARGET2 Participant. TIPS Participants can setup and maintain CMBs (see section 1.3.2.3 "Credit Memorandum Balance") linked to their own accounts as well as configuring Instructing Party (see below) roles for themselves or for their Reachable Parties (see below). In addition, they define the access rights configuration of said Instructing Parties. They can also act as Instructing Parties as by definition they are able to specify DNs

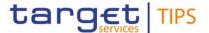

with the prerogatives of an Instructing Party for what concerns their own accounts (for details, see section 1.3.1.5 below).

Each **Ancillary System** holds a TIPS AS Technical Account for the settlement of Instant Payments and it is identified by a BIC11. The liquidity on the TIPS Technical Accounts is provided by the TIPS Accounts by means of intra-service Liquidity Transfers.

**Reachable Parties** are also identified by a BIC11, but they do not hold TIPS Accounts and have to rely on a Participant's account to settle payments in TIPS; they may be defined as responsible for one or more CMBs, allowing them to query the CMB data. They can also act as Instructing Parties, which allows them to interact directly with TIPS.

[...]

#### 4) §1.3.1.3 Hierarchical party model

The party model of TIPS is based on a hierarchical three-level structure. The TIPS Operator is the only party on the top level of the hierarchy and it is responsible for the setup of each party of the second level, i.e. each Central Bank in TIPS. Similarly, each party belonging to the second level (i.e. a Central Bank) is responsible for the setup of all parties of its community (i.e. Participants, Ancillary Systems and Reachable Parties), represented by parties of the third level. Instructing Parties are not part of the hierarchical party model, because as described in the previous section, they are not a type of party in TIPS, but rather a role that allows an Actor (a TIPS Participant, an Ancillary System, a Reachable Party or a third party not participating in TIPS) to instruct for a given party in TIPS.

[...]

#### 5) §1.3.1.4 Party identification

Each legal entity is identified in the financial market by a BIC (Business Identifier Code), according to the ISO 9362 standard. As previously described, each legal entity or organisation may result in the definition of multiple parties in the Common Reference Data Management repository. This implies that the usage of BIC is not enough to ensure uniqueness in the identification of parties, as these parties may be related to the same legal entity and, consequently, they may have been assigned the same BIC. For this reason, the CRDM component requires two BICs to identify each party. More precisely, the CRDM service identifies each party with the BIC of the party itself and the BIC of the party with which it has established a business relation. Therefore:

- Each Participant, Ancillary System and Reachable Party is identified by the 11-character BIC of its Central Bank plus its own 11-character BIC;
- Each Central Bank is identified by the 11-character BIC of the TIPS Operator plus its own 11-character BIC.

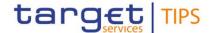

#### 6) §1.3.1.5 Reference data for parties in TIPS - Figure 3

The diagram shown at figure 3 shall be updated in order to take into consideration the new party type Ancillary System.

#### 7) §1.3.1.5 Reference data for parties in TIPS – Table 3

Table 5 - Party reference data

| Attribute  | Description                                                                                                    |
|------------|----------------------------------------------------------------------------------------------------|
| Party BIC  | 11-character Business Identifier Code (BIC11) to uniquely identify the party in TIPS.                                                     |
| Party Type | Type of party. The exhaustive list of party types is as follows:  TIPS Operator Central Bank Participant Ancillary System Reachable Party |
| Country    | Country code of the Central Bank the party belongs to.                                                                                    |
| []         | []                                                                                                    |

All other party reference data are stored in the Common Reference Data Management repository, as they are not needed for settlement in TIPS.

Each Participant party is linked to one or many TIPS Accounts (see section 1.3.2.1), as account owner. An Ancillary System is linked to one TIPS AS Technical Account (see section 1.3.2.x), as account owner. Each Central Bank party may be linked to one and only one Transit Account (see section 1.3.2.2), as account owner of the Transit Account for a given currency.

[...]

# 8) §1.3.2 Accounts structure and organisation – Figure 4

The diagram shown at figure 4 shall be updated in order to take into consideration the new TIPS AS Technical Account.

#### 9) §1.3.2 Accounts structure and organisation

The TIPS Operator and Central Banks input and maintain in the Common Reference Data Management repository the following categories of accounts, depending on their role:

- TIPS Accounts
- TIPS AS Technical Accounts
- Transit Account

Furthermore, TIPS Participants may define Credit Memorandum Balances (CMBs) linked to their TIPS Accounts, in order to define payment capacity limits for their Reachable Parties. <u>Ancillary Systems may define Credit Memorandum Balances (CMBs) linked to their TIPS AS Technical Accounts.</u>

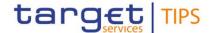

The following three four sections define the above\_mentioned reference data objects, whereas section <u>1.3.2.41.3.2.5</u> provides a detailed description of the reference data required by TIPS for the same reference data objects.

#### 10) §1.3.2.2 New section related to TIPS AS Technical Accounts

#### 1.3.2.2 TIPS AS Technical Accounts

TIPS AS Technical Accounts are accounts that Ancillary Systems use for the settlement of Instant Payments and Liquidity Transfers. They cannot have a negative balance.

Each Ancillary System may own only one TIPS AS Technical Account and they may use it to give the possibility to settle to Reachable Parties or other Participants by authorising their BICs to use the account for settlement. The Ancillary System that holds the TIPS AS Technical Account, in any case, remains the owner and legal responsible for it.

Central Banks create TIPS AS Technical Accounts in their books for their Ancillary Systems.

#### 11) §1.3.2.3 Credit Memorandum Balance

A Credit Memorandum Balance (CMB) represents a limit, e.g. defined for a Reachable Party, in the usage of the liquidity of a given TIPS Account or TIPS AS Technical Account. As such, each CMB is linked to exactly one TIPS Account, but each TIPS Account may have any number of CMBs, each CMB representing a credit line for a Reachable Party in TIPS. The same logic applies to CMBs linked to AS Technical Accounts.

On optional basis (i) TIPS Participants can create CMBs for their TIPS Accounts and (ii) Ancillary Systems can create CMBs for their TIPS AS Technical Accounts on an optional basis.

CMBs offer the possibility to define limit management flexibly on a TIPS Account, without dedicating liquidity exclusively for each single customer. Specifically, the sum of all CMB limits on a TIPS Account may be higher than the balance of the same Account at any time.

When defining a CMB, it is possible to specify a limit, which may be initially set to zero. In this case, the related user cannot make use of the payment capacity of the TIPS Account linked to the CMB until either (i) the limit is set by the TIPS Participant to a value greater than zero or (ii) the CMB starts receiving Instant Payments in credit.

Additionally, the TIPS Participant (or Ancillary System) may create an unlimited CMB. In this case, the related user can make use of the full payment capacity of the TIPS Account (or TIPS AS Technical Account) linked to the CMB.

#### 12) §1.3.2.4 Reference data for accounts and CMBs in TIPS – Table 5

The following table shows the exhaustive list of Account reference data attributes that TIPS receives from the Common Reference Data Management component and stores in its Local Reference Data Management repository.

<sup>&</sup>lt;sup>9</sup> An unlimited CMB is defined by using the limit value 999999999999999 in the camt.011

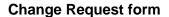

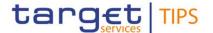

Table 6 - Account reference data

| Attribute      | Description                                                                                                    |
|----------------|----------------------------------------------------------------------------------------------------|
| Account Number | It specifies the unique number of the account.                                                                                 |
| Account Type   | Type of account. The exhaustive list of account types is as follows:  TIPS Aaccount TIPS AS Technical Account Transit Aaccount |
| Currency       | It specifies the currency of the account.                                                                                      |
| []             | []                                                                                                    |

All other account reference data are stored in the Common Reference Data Management repository, as they are not needed for settlement in TIPS.

In terms of account ownership, the following rules apply:

- Each TIPS Account is linked to one TIPS Participant;
- Each TIPS AS Technical Account is linked to one Ancillary System;
- Each Transit Account is linked to one Central Bank (the European Central Bank for the euro Transit Account, the relevant Central Bank for any other settlement currency)

Each TIPS Account is linked to one and only one Participant (i.e. the account owner); similarly, each Transit Account is linked to one and only one Central Bank (the European Central Bank for the euro Transit Account, the relevant Central Bank for any other settlement currency).

After the closing date is exceeded, a TIPS Account <u>or TIPS AS Technical Account</u> is removed from the Local <u>R</u>reference Data Management database only if its balance is equal to zero. Otherwise, only the responsible Central Bank (and the Operator, upon request, in contingency) is authorised to instruct Outbound Liquidity Transfers on the closed account to repatriate the liquidity to the relevant RTGS.

Furthermore, each TIPS Account <u>or TIPS AS Technical Account</u> may be linked to one or many CMBs and to one or many Authorised Account Users (see <u>Table 7</u> below).

[...]All other CMB reference data are stored in the Common Reference Data Management repository, as they are not needed for settlement in TIPS.

Each CMB is linked to one and only one TIPS Account or TIPS AS Technical Account.

The following table shows the exhaustive list of Authorised Account User reference data attributes that TIPS receives from the Common Reference Data Management component and stores in its Local Reference Data Management repository. Each Authorised Account User specifies a BIC which is allowed to use the related TIPS Account, TIPS AS Technical Account or CMB for settlement. The BIC of an Ancillary System cannot be authorised to settle on either a TIPS account or a TIPS AS Technical Account.

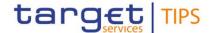

Table 7 - Authorised Account User reference data

| Attribute | Description                                        |
|-----------|----------------------------------------------------|
| User BIC  | BIC authorised for settling on the account or CMB. |

[...]

Each Authorised Account User can be linked to one and only one TIPS Account, <u>TIPS AS Technical Accounts</u> or CMB; each CMB can have no more than one Authorised Account User, while TIPS Accounts and <u>TIPS AS Technical Accounts</u> may have any number

#### 13) §1.4 Dynamic data model – Figure 5

Diagram shown in figure 5 has to be updated to include Ancillary Systems and TIPS AS Technical Accounts.

### 14) §1.4.1 Payment Transaction

This entity represents data related to TIPS Instant Payment transactions, recorded from SCT<sup>Inst</sup> messages covering the request of settlement and the settlement confirmation.

**Table 8 – Payment Transaction data** 

| Attribute                | Description                                                                                                    |
|--------------------------|----------------------------------------------------------------------------------------------------|
| Reference                | The Originator Bank's reference number of the SCT <sup>Inst</sup> Transaction message.                                                                                                    |
| Acceptance Timestamp     | Timestamp of the SCT <sup>Inst</sup> Transaction                                                                                                    |
| Amount                   | Amount intended to be settled by the transaction                                                                                                    |
| Currency                 | The currency relevant for the transaction                                                                                                    |
| Crediting Account        | TIPS Account (or TIPS AS Technical Account) to be credited                                                                                                    |
| Crediting Account Status | Blocking status for the TIPS account (or TIPS AS Technical Account) to be credited. Exhaustive list of possible values:  - Blocked for credit; - Blocked for debit; - Blocked for credit and debit; - Unblocked. |
| Crediting CMB            | CMB to be credited                                                                                                    |
| Crediting CMB Status     | Blocking status for the CMB to be credited. Exhaustive list of possible values:  - Blocked for credit; - Blocked for debit; - Blocked for credit and debit; - Unblocked                                          |
| Debiting Account         | TIPS Account (or TIPS AS Technical Account) to be debited.                                                                                                    |

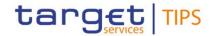

| Attribute               | Description                                                                                                    |
|-------------------------|----------------------------------------------------------------------------------------------------|
| Debiting Account Status | Blocking status for the TIPS account (or TIPS AS Technical Account) to be debited. Exhaustive list of possible values:  - Blocked for credit; - Blocked for debit; - Blocked for credit and debit; - Unblocked. |
| Debiting CMB            | CMB to be debited.                                                                                                    |
| []                      | []                                                                                                    |

Each Instant Payment transaction creates two Cash Postings related to the impacted Accounts or CMBs

# 15) §1.4.2 Liquidity Transfer – Table 9

Table 9 - Liquidity Transfer data

| Attribute                | Description                                                                                                    |
|--------------------------|----------------------------------------------------------------------------------------------------|
| []                       | []                                                                                                    |
| Currency                 | The currency relevant for the liquidity transfer.                                                                                                    |
| Crediting Account        | TIPS account, TIPS AS Technical Account or RTGS account to be credited.                                                                                                    |
| Crediting Account Status | Blocking status for (i) the TIPS account to be credited for inbound liquidity transfers or (ii) TIPS AS Technical Account for intra-service liquidity transfers. Exhaustive list of possible values:  - Blocked for credit; - Blocked for debit; - Blocked for credit and debit; - Unblocked. |
| Debiting Account         | TIPS account, TIPS AS Technical Account or RTGS account to be debited.                                                                                                    |
| Debiting Account Status  | Blocking status for (i) the TIPS account to be debited for outbound liquidity transfer or (ii) TIPS AS Technical Account for intra-service liquidity transfers. Exhaustive list of possible values:  - Blocked for credit; - Blocked for debit; - Blocked for credit and debit; - Unblocked.  |
| []                       | []                                                                                                    |
| []                       | []                                                                                                    |

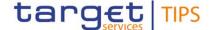

#### 16) §1.4.3 Cash postings

Cash Postings are created for each Payment transaction or Liquidity Transfer that results in a reserved or settled amount on a TIPS Account or on a TIPS AS Technical Account.

[...]

#### 17) §1.4.4 Cash balance

A Cash Balance is created for each TIPS Account or TIPS AS Technical Account and modified each time a Payment Transaction or Liquidity Transfer results in a reserved or settled amount. Cash Balance data includes the following attributes.

Table 10 - Cash Balance data

| Attribute         | Description                                                                                                    |
|-------------------|----------------------------------------------------------------------------------------------------|
| Available Balance | Current balance available for settlement on the TIPS account (or TIPS AS Technical Account)                                                                       |
| Reserved Balance  | Balance that has been temporarily reserved on the TIPS account (or on the TIPS AS Technical Account) while the related Instant Payment transactions are executed. |

Each Cash Balance is linked to a single TIPS account (or TIPS AS Technical Account) as well as a single Cash Posting.

#### 18) §1.4.5 CMB Headroom

TIPS keeps track of the utilisation and available headroom for each CMB for which a limit is defined. Whenever an Instant Payment transaction is settled against a given Originator or Beneficiary CMB, TIPS debits/credits the linked TIPS Account, or the TIPS AS Technical Account, and decreases/increases the relevant CMB Headroom accordingly at the same time.

[...]

#### 19) §1.5.1 General concepts

[...]

The possible types of instructions processed by TIPS are listed below:

- Instant Payment transactions for the settlement of cash on a TIPS account or TIPS AS Technical Account
- Beneficiary replies to confirm or reject an Instant Payment transaction on the beneficiary side
- Recall instructions to request a refund from the Beneficiary Participant for previously settled Instant Payment transactions
- Recall answers from the Beneficiary Participant for either the refund or the rejection in response to a recall instruction

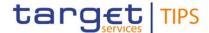

- Investigation and Request for Status Update on a Recall
- Liquidity transfers to instruct the transfer of liquidity between TIPS and an RTGS System
- Intra-service Liquidity transfers between a TIPS Account and a TIPS AS Technical Account
- Reference data maintenance instructions to modify TIPS local reference data.

[...]

#### 20) §1.5.2 Settlement of Instant Payment transactions - Table 14

Table 11 – TIPS Payment transaction types

| Instruction Type            | Description                                                                                                    |
|-----------------------------|----------------------------------------------------------------------------------------------------|
| Instant Payment transaction | Forwarded from an Originator Participant or Instructing Party acting on behalf of the Originator Participant or a Reachable Party to TIPS to instruct the settlement of cash on a TIPS Account or on a TIPS AS  Technical Account. It is also forwarded by TIPS to the intended Beneficiary Participant or Instructing Party acting on behalf of the Beneficiary Participant or a Reachable Party to request confirmation for the settlement. |
| []                          | []                                                                                                    |

# 21) §1.5.2.1 Instant Payment transaction settlement process

An Instant Payment transaction is initiated by an Originator Participant, Ancillary System or Instructing Party acting on behalf of the Originator Participant or a Reachable Party, e.g. a TIPS Participant, requesting to debit one of their TIPS accounts and to credit the TIPS account of a Beneficiary Participant. The perimeter of TIPS is limited to the interactions with these participants, which represent financial institutions or parties acting on their behalf. The communication between the actual Originator and Beneficiary of a payment (i.e. the individuals or institutions transferring funds between each other, which may be customers of the Originator/Beneficiary Participants) is out of the TIPS scope and handled by each participant independently.

In the following description, for the sake of readability, the expression "Originator side" means "the Originator Participant, Ancillary System or an Instructing Party acting on behalf of the Originator Participant or a Reachable Party" and "Beneficiary side" means "Beneficiary Participant, Ancillary System or an Instructing Party acting on behalf of the Beneficiary Participant or a Reachable Party".

TIPS keeps track of the cash balance for each TIPS Account and each TIPS AS Technical Account. The settlement process begins with an Instant Payment transaction message submitted by the Originator side to TIPS. TIPS validates the message and, if no errors are detected and sufficient funds are available, reserves the amount to be debited on the Originator side's account by creating a related cash posting.

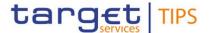

This can happen when TIPS receives a message from the Originator Participant, Ancillary System or Instructing Party that has an Acceptance Timestamp already older than the tolerable timeout; TIPS records the received message, replies with a timeout error message to the sender and saves the transaction as *Expired*.

[...]

If the reservation is successful, the transaction is set to *Reserved* status; if for any reason the reservation is unsuccessful (e.g. because the cash balance on the <del>TIPS</del> account is insufficient or the account is blocked) its status changes to *Failed*.

#### 22) §1.5.2.2 Recall settlement process

The Originator Participant, Ancillary System or Instructing Party of a previously settled Instant Payment transaction (the Recall Assigner) can send to TIPS a specific recall message in order to request the return of funds previously settled. TIPS validates that the requestor is duly authorised to initiate the recall process and the Recall Assignee, which is the Beneficiary Participant of the original Instant Payment, can be reached via TIPS.

[...]

#### 23) §1.5.3 Liquidity management

TIPS provides liquidity management functionalities to allow the transfer of liquidity between TIPS Accounts and RTGS Accounts, in both directions. Liquidity transfers can only be performed between accounts – TIPS and RTGS – that are denominated in the same currency.

TIPS foresees twothree different types of Liquidity Transfer: Inbound (from an RTGS System to TIPS), and Outbound (from TIPS to an RTGS System) and intra-service (from a TIPS Account to a TIPS AS Technical Account or vice versa).

Inbound and outboundAll Liquidity Transfers, regardless of the type, are settled by moving the liquidity through an RTGS Transit Account. TIPS has one and only one Transit Account defined for each currency. The Central Bank responsible for the RTGS System related to a given currency is the Central Bank accountable for the Transit Account. The ECB is responsible for the Transit Account denominated in euro.

Liquidity transfers do not entail a reservation of funds, unlike Instant Payment transactions, and are settled immediately.

#### 24) §1.5.3.3 Intra-service liquidity transfers- New section

#### 1.5.3.3 Intra-service Liquidity Transfer

An Intra-service Liquidity Transfer moves liquidity from a TIPS account to a TIPS AS Technical Account (or vice versa) in the same currency. The type of liquidity transfer is used to fund/defund a TIPS AS Technical Account to allow an Ancillary System to process Instant Payments in TIPS.

If the received message passes all the business checks successfully, TIPS transfers the requested amount from the relevant TIPS Account to the TIPS AS Technical Account (or vice versa).

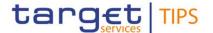

<u>Liquidity transfer orders can have different statuses depending on the executed steps of the settlement process.</u> The possible statuses of an Intra-service Liquidity Transfer order are described in the following diagram.

#### Figure X – Intra-service Liquidity Transfer status

#### [New diagram to be added]

An Intra-service Liquidity Transfer order is *Received* and *Validated* by TIPS if it passes all validation checks (see Table XX – Intra-service Liquidity Transfer Order steps) successfully and the related TIPS account or TIPS AS Technical Account is not 'blocked for credit' or 'blocked for debit and credit'; otherwise its status is set to *Failed*. Subsequently, it changes to *Settled* status once TIPS settles the full amount of the order. Intra-service liquidity transfers involve messages LiquidityCreditTransfer (camt.050.001.04) and Receipt (camt.025.001.04) as well as BankToCustomerDebitCreditNotification (camt.054.001.06) for credit and debit notifications and ReturnAccount (camt.004.001.07) if either the account ceiling or floor thresholds are exceeded.

Examples involving Intra-service Liquidity Transfers are listed in section 2.5.x.

#### 25) §1.5.4 Reference data management - Table 15 and footnote 10

Table 12 - Reference data management functions available in TIPS

| Entity      | Possible operations                            | Responsible Actors(s)                                                                                 | U2A availability | A2A availability |
|-------------|------------------------------------------------|----------------------------------------------------------------------------------------------------|------------------|------------------|
| Participant | Update of blocking status                      | TIPS Operator <sup>10</sup> , CB                                                                      | Yes              | Yes              |
| Account     | Update of blocking status                      | TIPS Operator <sup>10</sup> , CB                                                                      | Yes              | Yes              |
| СМВ         | Update of blocking status, update of CMB limit | TIPS Operator, CB, TIPS Participant, <u>Ancillary</u> <u>System</u> , Instructing Party <sup>11</sup> | Yes              | Yes              |

#### 26) §1.5.4.1 Blocking Participants

[...]

For example, if a TIPS Participant is blocked for credit and TIPS receives a new request of blocking for debit, the Participant (and all related accounts and CMBs) results in a block for both credit and debit operations. If a Participant is blocked for credit and TIPS receives a new request of blocking for credit, the blocking for credit is applied again and the sender of the request is notified with a positive reply.

Similarly, blocking of an Ancillary System results in the blocking of the corresponding TIPS AS Technical Account. If any, also CMBs linked to the TIPS AS Technical Account will be considered as blocked.

<sup>&</sup>lt;sup>10</sup> TIPS Operator can block/unblock Participants, TIPS Accounts, <u>TIPS AS Technical Accounts</u> and CMBs in contingency and upon request of the responsible Central Bank.

<sup>&</sup>lt;sup>11</sup> An Instructing Party acting on behalf of a TIPS Participant <u>or Ancillary System</u> may block/unblock CMBs owned by the relevant TIPS Participant <u>or Ancillary System</u>, unless restricted via access rights.

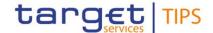

Participant blocking can be performed in U2A as well as A2A mode, the latter involving messages PartyModificationRequest and PartyStatusAdvice.

Examples involving Participant blocking are listed in sections <u>2.9.1.1.1</u>, <u>2.9.1.1.2</u> and <u>2.9.1.1.3</u>.

#### 27) §1.5.4.2 Blocking accounts and CMBs

TIPS allows Central Banks to block immediately an <u>a</u>Account<sup>12</sup> or a CMB linked to TIPS Participant<u>or Ancillary System</u> falling under their data scope for credit operations, debit operations or both. TIPS allows TIPS Participants <u>and Ancillary Systems</u> to block immediately a CMB linked to Accounts under their data scope for credit operations, debit operations or both.

Blocking a TIPS Account <u>or a TIPS AS Technical Account</u> for debiting/crediting results in an equivalent blocking on all CMBs linked to that Account. The individual CMB blocking status is not overwritten.

This means, for example, that if a TIPS Account is blocked for credit, all the CMBs linked to the Account are also blocked for credit regardless of their individual blocking status for credit; regarding debit operations, all the CMBs retain their individual blocking status for debit. If the TIPS Account is subsequently unblocked for credit, all the CMBs also revert to their individual blocking status for credit. Blocking does not affect reserved amounts; if an amount is reserved for an ongoing payment when the blocking is applied, the payment transaction is completed regardless of account or CMB blocking status. Unblocking an the TIPS Aaccount means that all linked CMBs revert back to their individual blocking status.

As explained in case of blocking of a TIPS <u>ActorParticipant</u> (see <u>1.5.4.1 "Blocking Participants"</u>), TIPS performs the block request executing it immediately, without checking if the object itself is already blocked but overwriting the previous block or adding a new one.

Account and CMB blocking can be performed in U2A as well as A2A mode, the latter involving messages <u>AccountExcludedMandateMaintenanceRequest</u>, <u>AccountRequestAcknowledgement</u> and <u>AccountRequestRejection</u>.

Examples involving Account and CMB blocking are listed in sections <u>2.9.1.1.4</u>, <u>2.9.1.1.5</u> and <u>2.9.1.1.6</u>.

#### 28) §1.5.5.2 Reports

TIPS informs TIPS Actors with a set of predefined reports in order to support business monitoring and reconciliation activities. The predefined reports offered by TIPS are the Statement of Account Turnover and the Statement of Accounts.

The Statement of Account Turnover provides information on the opening/closing balances at start/end of RTGS business day and the sum of debits/credits for all the TIPS accounts and TIPS AS Technical Accounts in the data scope of the TIPS Actor.

The Statement of Accounts provides information on the balances available at the time of report creation for all the TIPS accounts <u>and TIPS AS Technical Accounts</u> in the data scope of the TIPS Actor. For

<sup>12</sup> It can be a TIPS account or a TIPS AS Technical Account depending on the owner party type.

# target TIPS

#### **Change Request form**

each TIPS account, detailed information on the related settled transactions (liquidity transfers or Instant Payments) during the reporting period is provided.

TIPS actors can configure their report subscription in the Common Reference Data Management.

[...]

#### 29) §1.5.7 Statistical Indicators

TIPS provides the TIPS Operator with the functionality for creating monthly and quarterly reports for statistical information on Instant Payment, Recall and Investigation transactions.

TIPS Operators are the only users allowed creating the reports. The TIPS Operator, then, provides the report to the requesting CBs.

The created reports remain available in the system for 12 months.

This section describes the statistical indicators provided by TIPS giving useful information about Instant payment transactions, including the transactions being submitted to TIPS from an Ancillary System. All the indicatorses described below rely on a time frame of a quarter of year or of a month, despite the data are collected on a daily basis.

#### 30) §1.6.1.4.2 Content

The general ledger file contains all accounts in euro held in TIPS, including the transit <u>account and the TIPS AS Technical Accounts</u> denominated in euro.

TIPS sends to TARGET2 a single not compressed flat file containing records without a particular order.

#### 31) §2.1 Message routing - Table 40

Table 13 - Network services

| Data Exchange                        | Inbound transfer services | Outbound transfer services |
|--------------------------------------|---------------------------|----------------------------|
| Instant Payment transactions         | Instant messaging         | Instant messaging          |
| Inbound/Outbound-Liquidity transfers | Instant messaging         | Instant messaging          |
| Investigations                       | Instant messaging         | Instant messaging          |
| [[                                   | [[                        | [[                         |

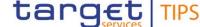

Table 14 - Outbound routing

| Data Exchange                                          | Outbound DN-BIC | Party Technical<br>Address +<br>Routing | Sender DN |
|--------------------------------------------------------|-----------------|-----------------------------------------|-----------|
| Instant Payment transactions answer (Originator role)  | ×               | ×                                       | <b>√</b>  |
| Instant Payment transactions answer (Beneficiary role) | ✓               | ×                                       | ×         |
| Timeout message generated by TIPS                      | ✓               | ×                                       | ✓         |
| Inbound/Outbound-Liquidity transfers receipts          | ×               | ×                                       | <b>√</b>  |
| []                                                     | []              | []                                      | []        |

#### 33) §2.2 Instant Payment transaction

The Instant Payment transaction process covers the scenarios in which an Originator Participant, Ancillary System or Instructing Party acting on behalf of the Originator Participant or a Reachable Party instructs TIPS in order to immediately transfer funds to the account of a Beneficiary Participant. The involved actors are:

- The Originator Participant, Ancillary System or Instructing Party acting on behalf of the Originator Participant or a Reachable Party, starting the scenario;
- The Beneficiary Participant, <u>Ancillary System</u> or Instructing Party acting on behalf of the Beneficiary Participant or a Reachable Party, receiving the request and either confirming or rejecting the payment.

#### The involved messages are:

- The <u>FltoFlCustomerCreditTransfer</u> message sent by the Originator Participant, <u>Ancillary System</u> or Instructing Party acting on behalf of the Participant/Reachable Party in order to (i) instruct the payment, (ii) to reserve the corresponding amount and (iii) to inform the Beneficiary Participant, <u>Ancillary System</u> or Instructing Party acting on behalf of the Participant/Reachable Party about the transaction received;
- The <a href="FitoFIPaymentStatusReport">FitoFIPaymentStatusReport</a> message sent (i) by the Beneficiary Participant, <a href="Ancillary System">Ancillary System</a> or Instructing Party acting on behalf of the Participant/Reachable Party to TIPS to either accept or reject the Instant Payment transaction, or (ii) by TIPS to inform the actors about the result of the settlement (i.e. settled, rejected, timed out);

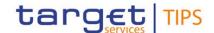

The <u>ReturnAccount</u> message that can be <u>possibly</u> sent, <u>on optional basis</u>, by TIPS to Creditor Account Owner and/or Debtor Account Owner. The message is sent by TIPS if (i) the owner of the TIPS account (or CMB) enables the floor and ceiling notifications and (ii) the configured threshold is crossed.

### 34) §2.2 Instant Payment transaction - Table 42 - Instant Payment transaction steps

Table 15 - Instant Payment transaction steps

|      | rable to instant rayment transaction steps |                                                                                           |                                                                                                    |  |
|------|--------------------------------------------|-------------------------------------------------------------------------------------------|----------------------------------------------------------------------------------------------------|--|
| Step | Involved messages                          | Involved actors                                                                           | Description                                                                                                    |  |
| 1    | FItoFICustomerCreditTr<br>ansfer           | Originator Participant, Ancillary System or Instructing Party as Sender TIPS as receiver  | TIPS receives an Instant Payment transaction from the Originator Participant, Ancillary System or Instructing Party acting on behalf of the Originator Participant or a Reachable Party starting the conditional settlement phase of the transaction.  Technical validation, check of mandatory fields and authentication checks have already been successfully executed. The timeout for the Instant Payment transaction has not expired.  TIPS logs the instruction as "Received".                                                                                                    |  |
| 2    |                                            | TIPS                                                                                      | TIPS successfully executes the checks:  - Access Rights check;  - Timeout Check - Originator Side;  - Maximum Amount not Exceeded;  - Originator Account or CMB existence;  - Instructing Party authorised;  - Beneficiary correctly configured;  - Beneficiary Account or CMB existence.  See 4.1- Business Rules for details.                                                                                                    |  |
| 2e   | FItoFIPaymentStatusRe port                 | TIPS as sender  Originator Participant, Ancillary System or Instructing Party as receiver | TIPS unsuccessfully executes one of the checks listed in step 2.  At the first negative check the system stops and sends a message to the Originator Participant, Ancillary System or Instructing Party acting on behalf of the Originator Participant or a Reachable Party – same DN of the Sender in step 1 – containing the proper error code.  If the failed check is "Timeout Check - Originator Side", the status of the transaction is set to "Expired"; in all the other cases, the status is set to "Failed".                                                                                                    |  |
| 3    |                                            | TIPS                                                                                      | TIPS infers the account to be debited from the configured accounts information, the Originator Participant BIC and the currency of the Instant Payment transaction.  In details TIPS checks that:  (i) an account, with either type "TIPS Account" or "TIPS AS Technical Account", exists, (ii) it is linked to the Originator Participant (field "Originator BIC") as authorised user, (iii) and it is denominated in the same currency as the one defined in the Settlement Amount.  - If the check does not return any TIPS Aaccount, TIPS looks for a CMB linked to the Originator Participant (field "Originator BIC") as authorised user; - TIPS selects the TIPS Aaccount linked to the CMB; the account related to the CMB must be denominated in the same currency as the one defined in the Settlement Amount. |  |

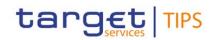

| Step | Involved messages             | Involved actors                                                                          | Description                                                                                                    |
|------|-------------------------------|------------------------------------------------------------------------------------------|----------------------------------------------------------------------------------------------------|
|      |                               |                                                                                          | From now on, the selected account is referred to as "Originator Account" and the possible CMB as "Debiting CMB".                                                                                                    |
| 4    |                               | TIPS                                                                                     | TIPS infers the account to be credited from the configured accounts information, the Beneficiary Participant BIC and the currency of the Instant Payment transaction.  In details TIPS checks that:  (i) an account, with either type "TIPS Account" or "TIPS AS Technical Account", exists, (ii) it is linked to the Beneficiary Participant (field "Beneficiary BIC") as authorised user, (iii) and has a currency equal to the one defined in the Settlement Amount.  - If the check does not return any TIPS Aaccount, TIPS looks for a CMB linked to the Beneficiary Participant (field "Beneficiary BIC") as authorised user; - TIPS selects the TIPS Aaccount linked to the CMB; the account related to the CMB must be denominated in the same currency as the one defined in the Settlement Amount.  From now on, the selected account is referred to as "Beneficiary Account" and the possible CMB as "Crediting CMB". |
| 5    |                               | TIPS                                                                                     | TIPS successfully executes the check: - Duplicate check; See 4.1 - Business Rules for details.                                                                                                    |
| 5e   | FltoFIPaymentStatusRe<br>port | TIPS as sender Originator Participant, Ancillary System or Instructing Party as receiver | TIPS unsuccessfully executes the check listed in step 5.  If the check is unsuccessful the system stops and sends a message to the Originator Participant, Ancillary System or Instructing Party acting on behalf of the Originator Participant or a Reachable Party – same DN of the Sender – containing the proper error code.  The transaction is set to "Failed" status.  See 4.1 - Business Rules for details.                                                                                                    |
| 6    |                               | TIPS                                                                                     | TIPS sends it to the Check and Execute Instruction process. TIPS sets the transaction status to "Validated".                                                                                                    |

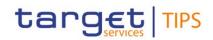

| Step | Involved messages                | Involved actors                                                                            | Description                                                                                                    |
|------|----------------------------------|--------------------------------------------------------------------------------------------|----------------------------------------------------------------------------------------------------|
| 7    |                                  | TIPS                                                                                       | TIPS successfully executes the checks: - Originator Account/CMB not blocked; - Beneficiary Account/CMB not blocked; - Available amount not exceeded;                                                                                                    |
|      |                                  |                                                                                            | See <u>4.1 - Business Rules</u> for details.                                                                                                    |
| 7e   | FItoFIPaymentStatusRe<br>port    | TIPS as sender  Originator Participant, Ancillary System or Instructing Party as receiver  | TIPS unsuccessfully executes the checks listed in step 7. At the first negative check the system stops and sends a message to the Originator Participant, Ancillary System or Instructing Party acting on behalf of the Originator Participant or a Reachable Party – same DN of the Sender in step 1 – containing the proper error code. The transaction is set to "Failed" status.                                                                                |
|      |                                  |                                                                                            | See <u>4.1 - Business Rules</u> for details.  The DN of the Sender in step 1 is saved as information                                                                                                    |
| 8    |                                  | TIPS                                                                                       | related to the transaction. From now on, this DN is referred to as "Originator DN".                                                                                                    |
| 9    |                                  | TIPS                                                                                       | TIPS reserves funds in the Originator account. The full amount is reserved as Reserved Balance in the Cash Balance. TIPS sets the transaction status to "Reserved". If a Debiting CMB is involved, the system decreases its headroom by the same amount.  After this moment, the settlement attempt is agreed and can either be confirmed or rejected by the counterpart or fail for a missing answer. The reserved amount cannot be considered for other payments. |
| 10   |                                  | TIPS                                                                                       | The DN of the beneficiary is identified in the "Outbound DN-BIC Routing" mapping table from the field Creditor Agent. From now on, this DN is referred to as "Beneficiary DN".                                                                                                    |
|      |                                  | TIPS as sender                                                                             |                                                                                                    |
| 11   | FltoFlCustomerCreditTr<br>ansfer | Beneficiary Participant, Ancillary System or Instructing Party as receiver                 | TIPS forwards the received Instant Payment transaction to the Beneficiary DN.                                                                                                    |
| 12p  | FltoFIPaymentStatusRe port       | Beneficiary Participant or Instructing Party as sender TIPS as receiver                    | The Beneficiary Participant, Ancillary System or Instructing Party acting on behalf of the Beneficiary Participant or a Reachable Party starts the settlement phase of the transaction by sending a positive payment status report that is successfully delivered to TIPS. Technical validation, check of mandatory fields and authentication checks have already been successfully executed.                                                                       |
| 13p  |                                  | TIPS                                                                                       | TIPS successfully executes the checks: - Access Rights check; - Instructing Party authorised – creditor side; - Pending transaction existing; - Timeout Check - Beneficiary Side.  See 4.1- Business Rules for details.                                                                                                    |
| 13e  | FltoFIPaymentStatusR<br>eport    | TIPS as sender  Beneficiary Participant, Ancillary System or Instructing Party as receiver | TIPS unsuccessfully executes the checks listed in step 13p. At the first negative check the system stops and sends a message to the Beneficiary Participant, Ancillary System or Instructing Party acting on behalf of the Beneficiary Participant or a Reachable Party (DN of the sender of the message) containing the proper error code.                                                                                                    |

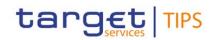

| Step | Involved messages          | Involved actors                                                                            | Description                                                                                                    |
|------|----------------------------|--------------------------------------------------------------------------------------------|----------------------------------------------------------------------------------------------------|
|      |                            |                                                                                            | See <u>4.1- Business Rules</u> for details.                                                                                                    |
| 14e  |                            | TIPS                                                                                       | If the pending transaction exists, TIPS retrieves it using the Transaction ID.  The reserved amount is released in the involved Originator Aaccount and the possibly involved Debiting CMB is increased of the same amount.  TIPS always releases the reserved transactions even if the involved account or CMB have been blocked in the meantime.                                                                                                    |
|      |                            | TIPS as sender                                                                             | The transaction is set to "Failed" status.                                                                                                    |
| 15e  | FltoFIPaymentStatusRe port | Originator Participant, Ancillary System or Instructing Party as receiver                  | TIPS sends a message to the Originator Participant, Ancillary System or Instructing Party acting on behalf of the Originator Participant or a Reachable Party – same DN of the Sender in step 1 – containing the proper error code.                                                                                                    |
| 14p  |                            | TIPS                                                                                       | TIPS identifies the transaction using the Transaction ID. The transaction Id is related to a transaction that exists in TIPS and still in "Reserved" status.                                                                                                    |
| 15p  |                            | TIPS                                                                                       | TIPS retrieves the reserved transaction and confirms it. The amount is considered settled and the transaction is set to "Settled" status.  The reserved amount of the Originator Aaccount is decreased by the amount of the corresponding settled transaction.  The same positive amount is added to the Beneficiary Aaccount. If a Crediting CMB is involved, TIPS increases its headroom by the same amount.  TIPS always executes the reserved transactions even though the involved accounts (or CMBs) have been blocked in the meantime. |
|      |                            | TIPS as sender                                                                             |                                                                                                    |
| 16p  | FItoFIPaymentStatusRe port | Originator Participant, Ancillary System or Instructing Party as receiver                  | TIPS forwards the received Payment status report to the Originator DN.                                                                                                    |
| 17p  | FltoFIPaymentStatusRe port | TIPS as sender  Beneficiary Participant, Ancillary System or Instructing Party as receiver | TIPS generates a positive Payment status report and sends it to the Beneficiary DN. The FItoFIPaymentStatusReport contains the Transaction ID and Originator BIC of the transaction.                                                                                                    |
| 18p  | ReturnAccount              | TIPS as sender  Debited Account and/or CMB Owner                                           | TIPS checks the "Floor notification amount" configured for the involved Originator Aaccount or Debiting CMB.  After settlement confirmation, if the account balance and/or the CMB headroom crosses the threshold configured as "floor notification amount", TIPS sends a ReturnAccount to the Account and/or CMB owners involved in the transaction.  The message is sent to the default DN of the Account Owner and/or CMB Owner.                                                                                                    |

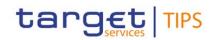

| Step | Involved messages             | Involved actors                                                                            | Description                                                                                                    |
|------|-------------------------------|--------------------------------------------------------------------------------------------|----------------------------------------------------------------------------------------------------|
|      |                               |                                                                                            | The message contains the Originator Account Number or the Debiting CMB Number                                                                                                    |
| 19p  | ReturnAccount                 | TIPS as sender  Credited Account and/or CMB Owner                                          | TIPS checks the "Ceiling notification amount" configured for the involved Beneficiary Aaccount or Crediting CMB. After settlement confirmation, if the account balance and/or the CMB headroom crosses the threshold configured as "ceiling notification amount", TIPS sends a ReturnAccount to the Account and/or CMB owners involved in the transaction.  The message is sent to the default DN of the Account Owner and/or CMB Owner.  The message contains the Beneficiary Account Number or the crediting CMB Number                         |
| 12n  | FltoFIPaymentStatusRe<br>port | Beneficiary Participant, Ancillary System or Instructing Party as sender TIPS as receiver  | The Beneficiary Participant, Ancillary System or Instructing Party acting on behalf of the Beneficiary Participant or a Reachable Party triggers the settlement phase of the transaction sending a negative payment status report that is successfully delivered to TIPS. In this scenario the settlement phase will end up with a rejection of the Instant Payment transaction and the unreservation of corresponding funds.  Technical validation, check of mandatory fields and authentication checks have already been successfully executed. |
| 13n  |                               | TIPS                                                                                       | TIPS successfully executes the checks:  - Access Rights check;  - Instructing Party authorised – creditor side;  - Pending transaction existing.  See 4.1- Business Rules for details.                                                                                                    |
| 13e  |                               | TIPS as sender  Beneficiary Participant, Ancillary System or Instructing Party as receiver | TIPS unsuccessfully executes the checks at step 13n. At the first negative check the system stops and sends a message to the Beneficiary Participant, Ancillary System or Instructing Party acting on behalf of the Beneficiary Participant or a Reachable Party (DN of the sender of the message) containing the proper error code.  See 4.1- Business Rules for details.                                                                                                    |
| 14e  |                               | TIPS                                                                                       | If the pending transaction exists, TIPS retrieves it using the Transaction ID.  The reserved amount is released in the involved Originator Aaccount and the possibly involved Debiting CMB is increased of the same amount.  TIPS always releases the reserved transactions even if the involved account or CMB have been blocked in the meantime.                                                                                                    |
| 15e  | FltoFIPaymentStatusRe port    | TIPS as sender Originator Participant, Ancillary System or                                 | The transaction is set to "Failed" status.  TIPS sends a message to the Originator Participant.  Ancillary System or Instructing Party acting on behalf of the Originator Participant or a Reachable Party – same DN of the Sender in step 1 – containing the proper error code.                                                                                                    |

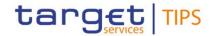

| Step | Involved messages          | Involved actors                                                                           | Description                                                                                                    |
|------|----------------------------|-------------------------------------------------------------------------------------------|----------------------------------------------------------------------------------------------------|
|      |                            | Instructing Party as receiver                                                             |                                                                                                    |
| 14n  |                            | TIPS                                                                                      | TIPS identifies the transaction using the Transaction ID. The Transaction ID is related to a transaction existing in TIPS and still in " <i>Reserved</i> " status.                                                                                                    |
| 15n  |                            | TIPS                                                                                      | TIPS retrieves the Instant Payment transaction to be rejected and releases it.  The reserved amount is released in the involved Originator Aaccount and the possibly involved Debiting CMB is increased of the same amount.  TIPS always releases the reserved transactions even if the involved account or CMB have been blocked in the meantime.  The transaction is set to "Rejected" status. |
| 16n  | FltoFIPaymentStatusRe port | TIPS as sender  Originator Participant, Ancillary System or Instructing Party as receiver | TIPS forwards the received Payment status report to the Originator DN.                                                                                                    |

# 35) §2.2.1 Timeout scenario: missing/delayed Beneficiary-side answer – Table 43

Table 16 – Instant Payment transaction missing/delayed Beneficiary-side answer steps

| Step | Involved messages                 | Involved actors                                                                          | Description                                                                                                    |
|------|-----------------------------------|------------------------------------------------------------------------------------------|----------------------------------------------------------------------------------------------------|
| 1    |                                   | TIPS                                                                                     | Every X seconds, with "X" being defined in the "Sweeping timeout" parameter, the Sweeping service runs checking all the payment in status "Reserved".  If the "Acceptance timestamp" of the payment has exceeded the "SCTInst Timestamp Timeout" value, the payment is elected for sweeping. |
| 1    | <u>FIToFIPaymentStatusRequest</u> | Originator Participant, Ancillary System or Instructing Party as Sender TIPS as receiver | TIPS receives an incoming Investigation request from the Participant or Instructing Party.  There is no existing generated payment transaction status advice for the transaction and no answer from Beneficiary side has reached TIPS.                                                       |

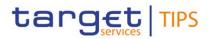

| Step | Involved messages                | Involved actors                                                                            | Description                                                                                                    |
|------|----------------------------------|--------------------------------------------------------------------------------------------|----------------------------------------------------------------------------------------------------|
| 2    |                                  | TIPS                                                                                       | TIPS executes these operations for each orphan payment:  - TIPS retrieves the transaction to be rejected and its ID executing the check "Timeout Check - Missing answer" (see 4.1- Business Rules for details);  - The transaction is set to "Expired" status;  - The reserved amount is released in the involved Originator Aaccount and the possibly involved Debiting CMB is increased by the same amount  TIPS always releases the reserved transactions even if the involved account or CMB have been blocked in the meantime. |
| 3    | <u>FItoFIPaymentStatusReport</u> | TIPS as sender  Originator Participant, Ancillary System or Instructing Party as receiver  | TIPS sends a message to the Originator Participant.  Ancillary System or Instructing Party – same DN of the  Sender taken from the transaction under analysis. The  FItoFIPaymentStatusReport contains the Transaction ID of the transaction and the proper error code.                                                                                                    |
| За   | <u>FItoFIPaymentStatusReport</u> | TIPS as sender  Beneficiary Participant, Ancillary System or Instructing Party as receiver | TIPS sends a message to the Beneficiary Participant.  Ancillary System or Instructing Party identified as the default DN in the entity "Outbound DN-BIC Routing" related to the Beneficiary BIC in the transaction under analysis.  The FItoFIPaymentStatusReport contains the Transaction ID of the transaction and the proper error code.                                                                                                    |

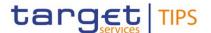

| Step | Involved messages                | Involved actors                | Description                                                                                                    |
|------|----------------------------------|--------------------------------|----------------------------------------------------------------------------------------------------|
| 4    |                                  | TIPS                           | TIPS unsuccessfully executes the check:  - Pending transaction existing.  See 4.1- Business Rules for details.  |
|      |                                  | TIPS as sender                 |                                                                                                    |
| 5    | <u>FItoFIPaymentStatusReport</u> | Beneficiary                    | TIPS sends a FItoFIPaymentStatusReport message to the                                                           |
|      |                                  | Participant <u>,</u> Ancillary | Beneficiary Participant, Ancillary System or Instructing Party (DN of the sender of the message) containing the |
|      |                                  | System or                      | proper error code.                                                                                              |
|      |                                  | Instructing                    |                                                                                                    |
|      |                                  | Party as                       |                                                                                                    |
|      |                                  | receiver                       |                                                                                                    |

#### 36) §2.2.2 Examples

Examples of Instant Payment processing involving Ancillary Systems and TIPS AS Technical Accounts shall be added.

# 37) §2.3 Recall

This section focuses on the processing of Recall requests and provides the description of the full scenario and the related steps.

A Recall request is forwarded by the Assigner which is an Originator Participant, Ancillary System or Instructing Party of a previously settled Instant Payment transaction to request that said transaction is refunded and the amount – equal or possibly lower than the original one – is credited back to the original account.

[...]

The involved actors are:

- The Recall Assigner: the Originator Participant, <u>Ancillary System</u> or Instructing Party of a previously settled instruction that sends the Recall request;
- The Recall Assignee: the Beneficiary Participant, <u>Ancillary System</u> or Instructing Party that receives the Recall request.

[...]

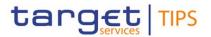

# 38) §2.3 Recall – Table 44

Table 17 - Recall steps

| Step | Involved messages | Involved actors | Description                                                                                                    |
|------|-------------------|-----------------|----------------------------------------------------------------------------------------------------|
| []   | []                | []              | []                                                                                                    |
| 10р  |                   | TIPS            | Given the fact that the original Beneficiary Participant (field AT-23 in DS-02, subset of DS-06) has to be interpreted as the new Originator Participant for the reversed cash flow, TIPS determines the account or CMB to be debited from the configured accounts information, the Beneficiary BIC and the currency within the PaymentReturn message.  In details:  - The system verifies that an account, of either type "TIPS Account" or "TIPS AS Technical Accounts", exists and is linked to the Beneficiary Participant (field "Beneficiary BIC") as authorised user and has a currency equal to the one defined in the Returned Amount.  - If no Account is linked to the Beneficiary Participant, the system looks for a CMB linked to the Beneficiary (field "Beneficiary BIC") as user;  - The system selects the TIPS Aaccount linked to the CMB; the account related to the CMB must have a currency equal to the one defined in the Returned Amount. |
|      |                   |                 | Account" and the possible CMB as "Debiting CMB".                                                                                                    |

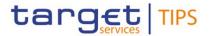

| Step | Involved messages | Involved actors | Description                                                                                                    |
|------|-------------------|-----------------|----------------------------------------------------------------------------------------------------|
| 11p  |                   | TIPS            | Given the fact that the original Originator Participant (field AT-06 in DS-02, which is part of DS-06) has to be interpreted as the new Beneficiary Participant for the reversed cash, TIPS determines the account or CMB to be credited from the configured accounts information, the Originator BIC and the currency within the PaymentReturn message.  In details:  - The system verifies that an account, of either type "TIPS Account" or "TIPS AS Technical Account" exists and is linked to the Originator Participant (field "Originator BIC") as authorised user and has a currency equal to the one defined in the Returned Amount.  - If no Account is linked to the Originator Participant, the system looks for a CMB linked to the Originator (field "Originator BIC") as user;  - The system selects the TIPS Aaccount linked to the CMB; the account related to the CMB must have a currency equal to the one defined in the Returned Amount.  From now on, the account is referred to as "Beneficiary Account" and the possible CMB as "Crediting CMB". |
| []   | []                | []              | []                                                                                                    |

# 39) §2.3.1 Examples

An example of Recall processing involving Ancillary Systems and TIPS AS Technical Accounts shall be added.

# 40) §2.4 Investigation

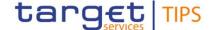

[...]

The transaction status investigation process can be initiated by Participants, <u>Ancillary Systems</u> or Instructing Parties acting on behalf of Participants or Reachable Parties on the originator side using the transaction status inquiry message, allowing the TIPS Actors to retrieve the last generated payment transaction status advice for each transaction referenced in the investigation request.

[...]

Involved actors and messages are:

- The Participant, Ancillary System or Instructing Party sending the Investigation Request;
- <u>FIToFIPaymentStatusRequest message</u> in order to instruct Investigation;
- <u>FIToFIPaymentStatusReport</u> message in order to receive last generated payment transaction status advice.

[...]

#### 41) §2.4 Investigation - Table 45

Table 18 - Investigation steps

| Step | Involved messages                 | Involved actors                                                                    | Description                                                                                                    |
|------|-----------------------------------|------------------------------------------------------------------------------------|----------------------------------------------------------------------------------------------------|
| 1    | <u>FIToFIPaymentStatusRequest</u> | Participant, Ancillary System or Instructing Party as Sender TIPS as receiver      | TIPS receives an incoming Investigation request from the Participant, Ancillary System or Instructing Party.  Technical validation, check of mandatory fields and authentication checks have already been successfully executed. |
| []   | []                                | []                                                                                 | []                                                                                                    |
| 2e   | <u>FIToFIPaymentStatusReport</u>  | TIPS as sender  Participant.  Ancillary System  or Instructing  Party as  receiver | TIPS unsuccessfully executes the checks of step 2.  At the first negative check the system stops and sends a message to the Participant, Ancillary System or Instructing Party - same DN of the Sender – containing the error.   |
| []   | []                                | []                                                                                 | []                                                                                                    |

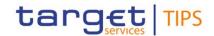

| Step | Involved messages                | Involved actors                       | Description                                                                                                    |
|------|----------------------------------|---------------------------------------|----------------------------------------------------------------------------------------------------|
|      |                                  | TIPS as sender                        | TIPS unsuccessfully executes the check of step 3.                                                                                                    |
| 3e   | <u>FIToFIPaymentStatusReport</u> | Participant <u>.</u> Ancillary System | In the case of a negative check the system stops and sends a message to the Participant, Ancillary System                                                                         |
|      |                                  | or Instructing                        | or Instructing Party – same DN of the Sender –                                                                                                    |
|      |                                  | Party as                              | containing the error.                                                                                                    |
|      |                                  | receiver                              |                                                                                                    |
| []   | []                               | []                                    | []                                                                                                    |
|      |                                  | TIPS as sender                        | TIPS unsuccessfully executes the check of step 4 for each transaction referenced in the Investigation                                                                             |
|      |                                  | Participant <u>.</u>                  | request:                                                                                                    |
| 4e   | <u>FIToFIPaymentStatusReport</u> | Ancillary System                      | In the case of a negative check the system stops the                                                                                                    |
|      |                                  | or Instructing                        | processing for the transaction and sends a message                                                                                                    |
|      |                                  | Party as receiver                     | to the Participant, Ancillary System or Instructing Party  – same DN of the Sender – containing the error.                                                                        |
| 5    | <u>FIToFIPaymentStatusReport</u> | TIPS                                  | For each transaction referenced in the Investigation request, TIPS retrieves the last  FITOFIPaymentStatusReport sent to the Participant  TIPS Actor initiating the investigation |
|      |                                  | TIPS as sender                        | For each transaction referenced in the Investigation                                                                                                    |
|      |                                  | Participant <u>.</u>                  | request, the system sends the last                                                                                                    |
| 6    | <u>FIToFIPaymentStatusReport</u> | Ancillary System                      | FIToFIPaymentStatusReport to the Participant,                                                                                                    |
|      |                                  | or Instructing                        | Ancillary System or Instructing Party – same DN of the                                                                                                    |
|      |                                  | Party as                              | query Sender.                                                                                                    |
|      |                                  | receiver                              |                                                                                                    |

## 42) §2.4.1 Examples

An example of Investigation processing involving Ancillary Systems and TIPS AS Technical Accounts shall be added.

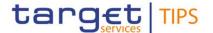

#### 43) §2.5.3 Intra-service Liquidity Transfer – new section

This section describes the processing of an Intra-service Liquidity Transfer order sent by a TIPS Participant, Ancillary System or Instructing Party acting on behalf of the TIPS Participant in order to transfer liquidity from a TIPS Account to a TIPS AS Technical Account (or vice versa).

The following Actors are involved in the intra-service liquidity transfer business process:

- The Central Bank (upon contingency), the TIPS Participant, Ancillary System or Instructing Party acting on behalf of a TIPS Participant as sender of the Liquidity Transfer;
- TIPS that receives and confirms the request from the sender;
- TIPS Account or TIPS AS Technical Account owner (or the default DN configured as receiver) which is duly informed if the account balance goes below/above the configured threshold.

  Additionally, if subscribed, they will receive a debit/credit notification after successful settlement.

The following messages are involved in the Intra-service Liquidity Transfer business process:

- <u>Liquidity Credit Transfer: the message which enables the sender<sup>13</sup> to instruct the transfer of liquidity from the TIPS Account to a TIPS AS Technical Account (or vice versa);</u>
- Receipt: the message sent by TIPS to the TIPS Participant, Ancillary System or Instructing Party to confirm/reject the execution of a Liquidity Transfer;
- BankToCustomerDebitCreditNotification: the message sent by TIPS to report the settlement of a Liquidity Transfer to the account owner (or the default DN configured as receiver). The notification is sent out only if previously configured by the Account owner.
- ReturnAccount: the message sent by TIPS to notify the owner of the debited TIPS
   Account/TIPS AS Technical Account that the floor threshold is exceeded. The message is also
   sent by TIPS to notify the credited TIPS Account/TIPS AS Technical Account if the ceiling
   threshold is exceeded. The notification is generated for the Account owner only if the
   floor/ceiling threshold is configured.

Central Banks shall be able to initiate an Intra-service Liquidity Transfer even if the closing date of the account is exceeded and regardless of the account's blocking status.

The process described below is triggered under the assumption that the technical validation, check of mandatory fields and authentication of the user has been already successfully performed by ESMIG. The following diagram describes the Intra-service Liquidity Transfer business process.

#### Figure 9 – Intra-service Liquidity Transfer Order flow

[New diagram to be added]

The table below describes each single step of the Intra-service Liquidity Transfer process.

<sup>&</sup>lt;sup>13</sup> The defunding of a TIPS AS Technical Account can only be executed by the Ancillary System, although it can be initiated by a TIPS Participant or reachable party request outside the perimeter od TIPS.

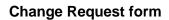

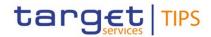

Table 19 – Intra-service Liquidity Transfer Order steps

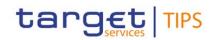

| <u>Step</u> | Involved messages              | Involved actors                                                                     | <u>Description</u>                                                                                                    |
|-------------|--------------------------------|-------------------------------------------------------------------------------------|----------------------------------------------------------------------------------------------------|
| 1           | <u>LiquidityCreditTransfer</u> | TIPS Participant, Ancillary system or Instructing Party as sender  TIPS as receiver | TIPS receives an Intra-service Liquidity transfer request from the TIPS Participant, Ancillary System or Instructing Party.  Technical validation, check of mandatory fields and authentication checks have already been successfully executed by ESMIG.                                                                            |
| 2           | -                              | <u>TIPS</u>                                                                         | TIPS successfully executes the following checks: - Access Rights check; - Intra-service LT check; - Currency Check; - Instructing Party authorised; - LT Amount Check.  See 4.1- Business Rules for details.                                                                                                    |
| <u>2e</u>   | Receipt                        | TIPS as sender TIPS Participant, Ancillary System or Instructing Party as receiver  | TIPS unsuccessfully executes one of the checks of step 2. At the first negative check the system stops and sends a message to the TIPS Participant, Ancillary System or Instructing Party – same DN of the sender – containing the proper error code.  The status of the Intra-service Liquidity Transfer Order is set to "Failed". |
| <u>3</u>    | -                              | TIPS                                                                                | From now on, the debited account indicated in the Liquidity Transfer Order, is referred to as "Account to be debited".                                                                                                    |
| 4           | -                              | <u>TIPS</u>                                                                         | TIPS successfully completes the execution of the following check:  - LT Duplicate Check;  - Debtor and Debtor Account not blocked.  - Creditor and Creditor Account not blocked  See 4.1- Business Rules for details.                                                                                                    |
| <u>4e</u>   | Receipt                        | TIPS as sender  TIPS Participant, Ancillary System or Instructing Party as receiver | TIPS unsuccessfully executes the check indicated in step 4.  The system stops and sends a message to the TIPS Participant, Ancillary System or Instructing Party – same DN of the sender – containing the proper error code.  The status of the Intra-service Liquidity Transfer Order is set to "Failed".                          |
| <u>5</u>    | -                              | <u>TIPS</u>                                                                         | See 4.1- Business Rules for details.  The order is logged and sent to the Check and Execute Instruction process.  The status of the Intra-service Liquidity Transfer Order is set to "Validated".                                                                                                    |
| <u>6</u>    | -                              | <u>TIPS</u>                                                                         | TIPS successfully completes the execution of the following checks: - Funds Check. See 4.1- Business Rules for details.                                                                                                    |
| <u>6e</u>   | Receipt                        | TIPS as sender TIPS Participant, Ancillary System or Instructing Party as receiver  | TIPS unsuccessfully executes the check at step 6. In case of negative result the system stops and sends a message to the TIPS Participant, Ancillary System or Instructing Party – same DN of the sender – containing the proper error code.  The status of the Intra-service Liquidity Transfer Order is set to "Failed".          |

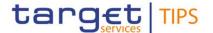

| 7          |                                           | TIPS                                                                                        | The DN of the sender in step 1 is saved as information related to the transaction. From now on, this DN is referred to as "Debtor DN".  TIPS settles the full amount of the Liquidity Transfer Instruction, crediting the account to be resulted and debition the account to be debited.                                                                                                    |
|------------|-------------------------------------------|---------------------------------------------------------------------------------------------|----------------------------------------------------------------------------------------------------|
| <u>8</u>   |                                           | <u>TIPS</u>                                                                                 | The status of the Intra-service Liquidity Transfer Order is set to "Settled".                                                                                                    |
| <u>9p</u>  | Receipt                                   | TIPS as sender  TIPS Participant, Ancillary System or Instructing Party as receiver         | The TIPS Output Dispatcher forwards to the "Debtor DN", through the Message Router, the Receipt message.                                                                                                    |
| <u>10p</u> | ReturnAccount                             | TIPS as sender  TIPS Account owner as receiver  TIPS AS Technical Account owner as receiver | Once the status of the Intra-service Liquidity Transfer Order is set to "Settled", TIPS checks the "Floor notification amount" configured for the involved account to be debited. If the account balance is lower than the "floor notification amount", TIPS sends a ReturnAccount to the account owner (or the default DN configured as receiver) involved in the transaction.  Additionally, TIPS checks the "Ceiling notification amount" configured for the involved account to be credited. If the account balance is greater than the "ceiling notification amount", TIPS sends a ReturnAccount to the account owner (or the default DN configured as receiver) involved in the transaction. |
| <u>11p</u> | BankToCustomerDebitCr<br>editNotification | TIPS as sender  TIPS Account owner as receiver  TIPS AS Technical Account owner as receiver | TIPS sends a notification to the involved account owners in order to report the settlement of the liquidity transfer, if previously subscribed.                                                                                                    |

#### 44) §2.5.3.1 Examples - new section

Examples of Intra-service Liquidity Transfers processing involving Ancillary Systems and TIPS AS Technical Accounts shall be added.

#### 45) §2.6.1 Floor notification on account

This positive scenario describes a successful Instant Payment transaction between two TIPS Accounts that generates a floor notification on the debited account. The scenario described is only an example for the floor notification and how the message is triggered. The scenario is similar when the headroom of the CMB falls below the defined threshold. In this case, the message is generated and sent to the owner of the account linked to the CMB. Similarly, notifications apply also in case of TIPS AS Technical Accounts.

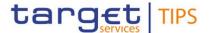

## 46) §2.7 Queries

[...]

TIPS shall take into account all access rights while processing queries and only return results if the queried data are part of the TIPS Actor data scope, as defined in the following table.

Table 20 - Query permissions

| Actor                                               | Account Balance and Status Query                                           | CMB Limit and<br>Status Query                                                           | Payment Transaction Status Query                                                                                                    | Liquidity transfer status query                                 |
|-----------------------------------------------------|----------------------------------------------------------------------------|-----------------------------------------------------------------------------------------|----------------------------------------------------------------------------------------------------|-----------------------------------------------------------------|
| [] Instructing Party on behalf of a Reachable Party | []  Accounts for which the Reachable Party's BIC is set as authorised user | []  CMBs for which their Reachable Party's BIC is set as responsible or authorised user | Payment transactions which involve either as originator BIC or as beneficiary BIC the Reachable Party the Instructing Party is                                                                                                    | []<br>No                                                        |
| Ancillary<br>System                                 | TIPS AS Technical accounts for which the Ancillary System's BIC is owner   | CMBs for which the Ancillary System's BIC is owner                                      | acting on behalf for.  Payment transactions which involve, either as originator BIC or as beneficiary BIC, TIPS Participants or Reachable parties that are authorised to settle on the TIPS AS Technical Account or CMB linked to it. | All liquidity transfers affecting its TIPS AS Technical Account |
| []                                                  | []                                                                         | []                                                                                      | []                                                                                                    | []                                                              |

If the queried data do not fall under the TIPS Actor data scope, an error is returned.

Involved actors and messages in Aaccount balance and status query and the CMB limit and status query are:

- The TIPS Participant, Ancillary System or Instructing Party sending the query;

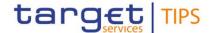

- GetAccount message in order to instruct query;
- ReturnAccount message in order to receive the query response.

The Aaccount balance and status query allows the authorised actor to get the detailed information for one account, specifying the TIPS account identifier.

#### Returned data are:

- TIPS Participant or Ancillary System identifier;
- TIPS Aaccount identifier;
- Current account balance;
- Currency linked to the account;
- Account status;
- Timestamp of the query.

The CMB limit and status query allows the authorised actor to get the detailed information for one CMB, specifying as input parameter the TIPS CMB identifier.

#### Returned data are:

- TIPS Participant or Ancillary System identifier;
- TIPS Aaccount identifier for the account linked to the CMB;
- TIPS CMB identifier;
- CMB limit:
- CMB headroom;
- Currency of the account to which the CMB is linked;
- CMB status;
- Timestamp of the query.

[...]

## 47) §2.7 Queries – Table 50

Table 21 - Account Balance Status query steps

| Step | Involved messages | Involved actors                                                                      | Description                                                                                                    |
|------|-------------------|--------------------------------------------------------------------------------------|----------------------------------------------------------------------------------------------------|
| 1    | GetAccount        | TIPS Participant.  Ancillary System or Instructing Party as sender  TIPS as receiver | TIPS receives an incoming Query from the TIPS Participant,  Ancillary System or Instructing Party.  Technical validation, check of mandatory fields and authentication checks have already been successfully executed. |

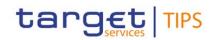

| Step | Involved messages | Involved actors                                                                        | Description                                                                                                    |
|------|-------------------|----------------------------------------------------------------------------------------|----------------------------------------------------------------------------------------------------|
| []   | []                | []                                                                                     | []                                                                                                    |
| 2e   | ReturnAccount     | TIPS as sender  TIPS Participant,  Ancillary System  or Instructing  Party as receiver | TIPS unsuccessfully executes one of the checks of step 2.  At the first negative check the system stops and sends a message to the TIPS Participant, Ancillary System or Instructing Party – same DN of the sender – containing the proper error code.                                                                                                    |
| 3    |                   | TIPS                                                                                   | TIPS performs the following checks on the value of the field "Account or CMB Identifier" of the GetAccount message (Account/CMB existence):  - for Account balance and status query, TIPS verifies that the value corresponds to either an account type "TIPS Account" or "TIPS AS Technical Account" in the table "Cash Accounts" and if the TIPS Participant, Ancillary System or Instructing Party is authorised to query on it based on the query permission (see Query permissions table).  - for CMB limit and status query, TIPS verifies that the value corresponds to a CMB in the table "CMB" and if the TIPS Participant, Ancillary System or Instructing Party is authorised to query on it based on the query permission (see Query permissions table). The system selects also the TIPS Account linked to the CMB; |

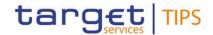

| Step | Involved messages    | Involved actors                                                                        | Description                                                                                                    |
|------|----------------------|----------------------------------------------------------------------------------------|----------------------------------------------------------------------------------------------------|
| 3e   | <u>ReturnAccount</u> | TIPS as sender  TIPS Participant,  Ancillary System  or Instructing  Party as receiver | TIPS unsuccessfully executes one of the checks of step 3.  At the first negative check the system stops and sends a message to the TIPS Participant, Ancillary System or Instructing Party – same DN of the sender – containing the proper error code. |
| []   | []                   | []                                                                                     | []                                                                                                    |
| 5    | <u>ReturnAccount</u> | TIPS as sender  TIPS Participant.  Ancillary System  or Instructing  Party as receiver | The system sends a message to the <u>TIPS</u> Participant. <u>Ancillary System</u> or Instructing Party – same DN of the query sender – containing the query results.                                                                                  |

## 48) §2.7.1 Examples

Examples of Query processing involving Ancillary Systems and TIPS AS Technical Accounts shall be added.

## 49) §2.8 Reports - Table 51

Table 22 - Report permissions and data scope

| Actor                                            | Statement of Account Turnover            | Statement of Accounts                    |
|--------------------------------------------------|------------------------------------------|------------------------------------------|
| []                                               | []                                       | []                                       |
| Instructing Party on                             | Accounts of the Participant on behalf of | Accounts of the Participant on behalf of |
| behalf of a Participant                          | which the Instructing Party is operating | which the Instructing Party is operating |
| Instructing Party on behalf of a Reachable Party | No                                       | No                                       |
| Ancillary System                                 | Own accounts                             | Own accounts                             |

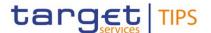

#### 50) §2.8.1 Statement of Account Turnover

The Statement of Account Turnover report provides the following information for all the TIPS accounts in the data scope of the Recipient actor:

- RTGS business date for which the information is retrieved;
- TIPS Participant or Ancillary System identifier;
- TIPS account or TIPS AS Technical Account-identifier;
- Currency of the TIPS account;
- Opening balance at start of RTGS business day;
- Closing balance at end of RTGS business day;
- Sum of debits for the TIPS account;
- Sum of credits for the TIPS account.

TIPS provides the Statement of Account Turnover in a complete version only (Full mode) and covers the time between start and end of RTGS business day<sup>14</sup>.

Reserved amounts are included in the calculation of the Opening balance at start of RTGS business day and the Closing balance at end of RTGS business day.

The involved actors and messages are:

- The Recipient: The subscribing Participant TIPS Actor who receives the report;
- <u>BankToCustomerAccountReport</u> message sent from TIPS to the Recipient in order to provide the Statement of Account Turnover report.

[...]

#### 51) §2.8.2 Statement of Accounts

The Statement of Accounts report provides detailed information on the activities recorded for all the TIPS accounts <u>and TIPS AS Technical Accounts</u> in the data scope of the Recipient actor.

The report contains:

- RTGS business date for which the information is retrieved;
- TIPS Participant or Ancillary System identifier;
- TIPS account or TIPS AS Technical Account identifier;
- Currency of the TIPS account;
- Account Balance (based on the latest data available);
- Start Timestamp for which the account statement is issued;
- End Timestamp for which the account statement is issued;

<sup>&</sup>lt;sup>14</sup> Because Scheduled Frequency is an irrelevant report subscription parameter for full reports, the trigger could be only an RTGS business day change.

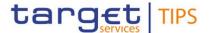

For all the transactions settled<sup>15</sup> on the reported <u>TIPS Aa</u>ccounts, TIPS provides the following details:

- Payment transaction reference;
- BIC of the Originator Participant of the transaction;
- Payment transaction Amount;
- Bank transaction code of the transaction;
- Initial balance before the execution of the payment transaction;
- Final balance after the execution of the payment transaction;
- Settlement timestamp.

TIPS provides the Statement of Accounts in Full or Delta mode.

Delta report covers the time between the last report trigger and the trigger time scheduled in the report subscription. When subscribing for a report in Delta mode, the end of day of the relevant RTGS System triggers in any case a last report generation for the business day which contains all the data remaining between the trigger itself and the last report produced for the interested Actor.

Full report covers the time since the start RTGS business day and the end of RTGS business day 16.

The involved actors and messages are:

- The Recipient: The subscribing <u>TIPS</u> Participant <u>or Ancillary System</u> who receives the report;
- <u>BankToCustomerStatement</u> message sent from TIPS to the Recipient in order to provide the Statement of Accounts report.

[...]

#### 52) §2.9 Reference data management

[...]

The introductory part of the section presents the general flow, including all the steps, for the single possible operations (block/unblock of TIPS Participant, <u>Ancillary System</u>, Account or CMB, update of a CMB Limit).

[...]

#### Block/unblock of TIPS Participant or Ancillary System

The process covers the scenarios in which a Central Bank instructs the system in order to immediately block/unblock <u>either</u> a TIPS Participant <u>or an Ancillary System</u> for debiting and/or crediting operations. The involved actor is:

- The Central Bank starting the scenario and receiving the answer.

The involved messages are:

<sup>&</sup>lt;sup>15</sup> These transactions are payment transactions or liquidity transfers.

<sup>&</sup>lt;sup>16</sup> Because Scheduled Frequency is an irrelevant report subscription parameter for full reports, the trigger could be only an RTGS business day change.

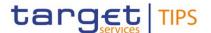

- The <u>PartyModificationRequest</u> message in order to request the block/unblock of the TIPS <u>Actor</u>
   Participant:
- The <u>PartyStatusAdvice</u> message in order to report the successful or unsuccessful execution of the requested block/unblock operation.

#### **Block/unblock of Account/CMB**

The process covers the scenarios in which (i) a Central Bank instructs the system in order to immediately block/unblock an Account/CMB for debiting and/or crediting operations or (ii) a TIPS Participant (optionallypossibly through its Instructing Party) or Ancillary System instructs the system in order to immediately block/unblock a CMB for debiting and/or crediting operations.

#### In particular:

- AnyThe TIPS Account or TIPS AS Technical Account can be blocked separately for debit only, credit only or both debit and credit;
- AnyThe CMB can be blocked separately for headroom decrease, headroom increase or both.

The involved actors are:

- The Central Bank, or the TIPS Participant (or optionally and possibly its Instructing Party) or the Ancillary System starting the scenario and receiving the answer.

[...]

## Update of a CMB Limit

The process covers the scenarios in which a TIPS Participant (<a href="mailto:possiblyoptionally">possiblyoptionally</a> through its Instructing Party), an Ancillary System or a Central Bank instructs the system in order to immediately update a CMB Limit, increasing or decreasing it. The involved actors are:

The Central Bank, or the TIPS Participant or the Ancillary System (and possibly its Instructing Party) starting the scenario and receiving the answer.

The involved messages are:

- ModifyLimit message in order to request the amendment of the CMB Limit;
- Receipt message in order to report the successful or unsuccessful execution of the requested update limit operation.

[...]

# 53) §2.9 Reference data management - Table 54 - Block/unblock Participant steps

Table 23 – Block/unblock <u>TIPS Actor Participant</u>-steps

| Ste | Involved messages        | Involved actors                               | Description                                                                                                    |
|-----|--------------------------|-----------------------------------------------|----------------------------------------------------------------------------------------------------|
| 1   | PartyModificationRequest | Central Bank as<br>sender<br>TIPS as receiver | TIPS receives an incoming request for the amendment of a Party (block/unblock <u>TIPS Actor</u> <sup>17</sup> Participant for debit/credit or both) from the National Central Bank. Technical validation, check of mandatory fields and authentication checks have already been successfully executed. |

<sup>&</sup>lt;sup>17</sup> A TIPS Actor can be either a TIPS Participant or an Ancillary System.

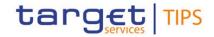

| Step | Involved messages | Involved actors | Description                                                                                                    |
|------|-------------------|-----------------|----------------------------------------------------------------------------------------------------|
| []   | []                | []              | []                                                                                                    |
| 3    |                   | TIPS            | TIPS successfully executes the checks: - TIPS ActorParticipant block/unblock type allowed; - Party existence; - Party type allowed.  See 4.1- Business Rules for details.                                                                                                    |
| []   | []                | []              | []                                                                                                    |
| 4    |                   | TIPS            | <ul> <li>TIPS executes the requested operation.</li> <li>If the received message requests to insert a restriction, then:</li> <li>If the specified Restriction Type is "Block for credit", the system sets the blocking status to "Blocked for credit" on the specified TIPS ActorParticipant data;</li> <li>If the specified Restriction Type is "Block for debit", the system sets the blocking status to "Blocked for debit" on the specified TIPS ActorParticipant data;</li> <li>If the specified Restriction Type is "Block for both debit and credit", the system sets the blocking status to "Blocked for both debit and credit" on the specified TIPS ActorParticipant data.</li> <li>If the received message requests to remove a restriction:</li> <li>If the removed Restriction Type removed is "Block for credit", the system sets the blocking status to "Unblocked for credit" on the specified TIPS ActorParticipant data;</li> <li>If the removed Restriction Type is "Block for debit", the system sets the blocking status to "unblocked for debit" on the specified TIPS ActorParticipant data;</li> <li>If the removed Restriction Type is "Block for both debit and credit", the system sets the blocking status to "unblocked for both debit and credit" on the specified TIPS ActorParticipant data;</li> </ul> |
| []   | []                | []              | []                                                                                                    |

# 54) §2.9 Reference data management - Table 55 - Block/unblock Account/CMB steps

# Table 24 – Block/unblock Account/CMB steps

| Step | Involved messages                            | Involved actors                                                                                     | Description                                                                                                    |
|------|----------------------------------------------|----------------------------------------------------------------------------------------------------|----------------------------------------------------------------------------------------------------|
| 1    | AccountExcludedMandat<br>eMaintenanceRequest | Central Bank, er TIPS Participant/Instructi ng Party or Ancillary System as sender TIPS as receiver | TIPS receives an incoming request for the amendment of an Account (block/unblock Account for debit/credit or both) from the National Central Bank or amendment of a CMB (block/unblock CMB for debit/credit or both) from either athe TIPS Participant, Ancillary System (possibly through its Instructing Party) or National Central Bank. Technical validation, check of mandatory fields and authentication checks have already been successfully executed. |
| []   | []                                           | []                                                                                                  | []                                                                                                    |

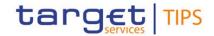

| Step | Involved messages              | Involved actors                                                                                         | Description                                                                                                    |
|------|--------------------------------|----------------------------------------------------------------------------------------------------|----------------------------------------------------------------------------------------------------|
| 2e   | AccountRequestRejection        | TIPS as sender  Central Bank, or  TIPS  Participant/Instructi ng Party or  Ancillary System as receiver | TIPS unsuccessfully executes the check of step 2. The system stops and sends a message to the sender containing the proper error code.                                                                          |
| []   | []                             | []                                                                                                    | []                                                                                                    |
| Зе   | AccountRequestRejection n      | TIPS as sender  Central Bank, or TIPS Participant/Instructi ng Party or Ancillary System as receiver    | TIPS unsuccessfully executes one of the checks of step 3. At the first negative check the system stops and sends a message to the sender containing the proper error code. See 4.1- Business Rules for details. |
| []   | []                             | []                                                                                                    | []                                                                                                    |
| 5    | AccountRequestAcknowl edgement | TIPS as sender  Central Bank, or  TIPS Participant/Instructi ng Party or Ancillary System as receiver   | The system sends a message to the DN of the sender containing the proper information of successful execution.                                                                                                   |

# 55) §2.9 Reference data management - Table 56 - Update of a CMB Limit steps

## Table 25 – Update of a CMB Limit steps

| Step | Involved messages  | Involved actors                                                                                                   | Description                                                                                                    |
|------|--------------------|----------------------------------------------------------------------------------------------------|----------------------------------------------------------------------------------------------------|
| 1    | <u>ModifyLimit</u> | Central Bank, of<br>TIPS<br>Participant/Instructing<br>Party or Ancillary<br>System as sender<br>TIPS as receiver | TIPS receives an incoming request for the amendment of a CMB Limit from an authorised TIPS Actorthe TIPS Participant (possibly through its Instructing Party) or National Central Bank.  Technical validation, check of mandatory fields and authentication checks have already been successfully executed. |
| []   | []                 | []                                                                                                    | []                                                                                                    |
| 2e   | Receipt            | TIPS as sender  Central Bank, or  TIPS  Participant/Instructing  Party or Ancillary  System as receiver           | TIPS unsuccessfully executes the check of step 2. The system stops and sends a message to the sender containing the proper error code.                                                                                                    |
| []   | []                 | []                                                                                                    | []                                                                                                    |
| 3e   | Receipt            | TIPS as sender  Central Bank, or TIPS Participant/Instructing Party or Ancillary System as receiver               | TIPS unsuccessfully executes one of the checks of step 3. At the first negative check the system stops and sends a message to the sender containing the proper error code. See 4.1- Business Rules for details.                                                                                             |
| []   | []                 | []                                                                                                    | []                                                                                                    |

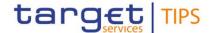

| 5 | Step | Involved messages | Involved actors                                                                                         | Description                                                                                                   |
|---|------|-------------------|----------------------------------------------------------------------------------------------------|----------------------------------------------------------------------------------------------------|
|   | 5    | Receipt           | TIPS as sender  Central Bank, er  TIPS  Participant/Instructing  Party or Ancillary  System as receiver | The system sends a message to the DN of the sender containing the proper information of successful execution. |

#### 56) §2.9.1 Examples

Examples of Block/Unblock processing involving Ancillary Systems and TIPS AS Technical Accounts shall be added.

#### 57) §3.1 Introduction

[...]

Account Management messages are used to let users change the blocking status for TIPS Accounts or TIPS AS Technical Accounts.

Reference Data messages are used to let Central Banks change the blocking status for a TIPS Participant or Ancillary System.

### 58) §3.3.2.1.4 FIToFIPaymentStatusRequest (pacs.028.001.01)

[...]

This message covers the scenario of (i) Status investigation message and (ii) Request for Status Update on a Recall:

- The Originator Bank, <u>Ancillary System</u> or Instructing Party can start the investigation process on a single or group of previously instructed Instant Payment Transactions;
- The Originator Bank, Ancillary System or Instructing Party can start the Request for Status Update on a single or group of Recalls previously instructed.

[...]

### 59) §3.3.2.2.1 GetAccount (camt.003.001.06)

This message is sent by <u>athe TIPS</u> Participant, <u>Ancillary System</u> or Instructing Party to TIPS to instruct the following queries:

- Account Balance and Status Query;
- CMB Limit and Status Query.

The table describes the message elements to be filled.

[...]

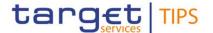

#### 60) §3.3.2.2.2 ReturnAccount (camt.004.001.07)

This message is sent by TIPS to the interested <u>TIPS</u> Participant, <u>Ancillary System</u> or Instructing Party in the following business cases:

- Account Balance and Status Query response;
- CMB Limit and Status Query response;
- Query response error;
- Account Floor and Ceiling notifications;
- CMB Floor and Ceiling notifications.

[...]

#### 61) §3.3.2.2.3 ModifyLimit (camt.011.001.06)

The ModifyLimit message is used in TIPS to manage the limit definition for CMBs.

It is sent by a <u>TIPS</u> Participant, <u>Ancillary System</u> or authorised Instructing Party to request an immediate change to the allowed Limit on a specific account for a CMB user.

[...]

### 62) §3.3.2.2.5 Receipt (camt.025.001.04)

The Receipt message is used in TIPS in different business cases related to Liquidity Credit Transfer area and CMB limit modification.

In the Inbound Liquidity Transfer scenario, it is sent by TIPS to the RTGS System to report about the execution of the liquidity transfer.

In the outbound liquidity transfer scenario, it is sent by the RTGS System to TIPS to report about the execution of the liquidity transfer.

The Receipt message as received from the RTGS System is then sent to the Originator of the Outbound Liquidity Transfer.

In the Intra-service liquidity transfer scenario, it is sent by TIPS to the sender to report about the execution of the liquidity transfer.

In the CMB Limit modification context, it is sent by TIPS to the interested <u>TIPS</u> Participant, <u>Ancillary System</u> or Instructing Party originating the Modify Limit message

#### 63) §3.3.2.2.7 LiquidityCreditTransfer (camt.050.001.04)

The Liquidity Credit Transfer message is used in TIPS in order to instruct inbound and outbound liquidity transfers to/from RTGS Systems to fund accounts of TIPS Participants or repatriate money in the

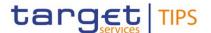

related RTGS System. <u>Additionally, the message is used to instruct Intra-service Liquidity transfers to</u> fund/defund TIPS AS Technical Account.

Authorised technical user (RTGS System) can send inbound liquidity transfers from the corresponding RTGS to TIPS. In case the validation is successful TIPS transfers the requested amount from the (technical) transit account to the TIPS account.

<u>TIPS</u> Participants or Instructing Parties acting on behalf of Participants can trigger outbound liquidity transfers in TIPS using a liquidity transfer order message.

TIPS Participants or Instructing Parties can trigger intra-service liquidity transfers to fund a TIPS AS Technical Account. If the Ancillary System owning the TIPS AS Technical Account to be funded has been set up as Instructing Party of the TIPS Participant, it can trigger the liquidity transfer on behalf of the TIPS Participant, provided it has been granted the necessary privileges.

Ancillary Systems can trigger intra-service liquidity transfers to defund their own AS Technical Account.

## 64) §3.3.2.2.7 LiquidityCreditTransfer (camt.050.001.04) - Table 73

Field **TIPS Usage** Description XML path Mand. Name [...] [...] [...] [...] [...] BIC of Financial Institution owning the account to be This field must be included credited or BIC of the LqdtyCdtTrf/LqdtyCdtTrf/Cdtr/FinInstnId/ Creditor No in outbound liquidity **BICFI** Financial Institution on transfers. whose behalf the Liquidity Transfer is performed. [...] [...] [...] [...] [...]

Table 26 - LiquidityCreditTransfer (camt.050.001.04)

## 65) §3.3.2.2.8 BankToCustomerAccountReport (camt.052.001.06)

The Bank To Customer Account Report is used in TIPS to provide information regarding all the <del>TIPS</del> accounts in the data scope of the TIPS actor.

#### 66) §3.3.2.2.9 BankToCustomerStatement (camt.053.001.06)

The Bank To Customer Statement provides detailed information on the activities recorded for all the TIPS accounts in the data scope of the recipient actor.

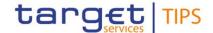

#### 67) §3.3.2.2.9 BankToCustomerStatement (camt.053.001.06) - Table 71

Table 27 - BankToCustomerStatement (camt.053.001.06)

| Field<br>Name                      | Description                             | XML path                                        | Mand. | TIPS Usage                                                                                                    |
|------------------------------------|-----------------------------------------|-------------------------------------------------|-------|----------------------------------------------------------------------------------------------------|
| []                                 | []                                      | []                                              | []    | []                                                                                                    |
| Bank<br>Transaction<br>Code Family | Family of the Bank<br>Transaction Code. | BkToCstmrStmt/Stmt/Ntry/BkTxCd/Dom<br>n/Fmly/Cd | Yes   | Allowed values depend on the type of reported payment.  - ICDT: OutboundDebited Liquidity Transfers (for Outbound and Intra-service LTs <sup>18</sup> )  - RCDT: InboundCredited Liquidity Transfers (for Inbound and Intra-service LTs <sup>19</sup> )  - IRCT: Debited Instant Payment Transaction  - RRCT: Credited Instant Payment Transaction |
| []                                 | []                                      | []                                              | []    | []                                                                                                    |

#### 68) §3.3.2.2.10 BankToCustomerDebitCreditNotification (camt.054.001.06)

The Bank To Customer Debit Credit Notification message is used in TIPS in order to report to the account owner the settlement of a liquidity transfer credited or debited on an own TIPS account.

#### 69) §3.3.2.2.10 BankToCustomerDebitCreditNotification (camt.054.001.06) - Table 76

Table 28 - BankToCustomerDebitCreditNotification (camt.054.001.06)

| Field<br>Name | Descripti<br>on | XML path | Mand. | TIPS Usage |
|---------------|-----------------|----------|-------|------------|
| []            | []              | []       | []    | []         |

<sup>18</sup> Intra-service LT where the debited account is a TIPS DCA and the credited account is a TIPS AS Technical Account.

<sup>&</sup>lt;sup>19</sup> Intra-service LT where the credited account is a TIPS DCA and the debited account is a TIPS AS Technical Account.

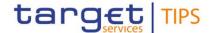

| Field<br>Name       | Descripti<br>on                                                                                             | XML path                                                                             | Mand. | TIPS Usage |
|---------------------|----------------------------------------------------------------------------------------------------|--------------------------------------------------------------------------------------|-------|------------|
| Debtor              | BIC of Financial Institution owning the account to be debited Debtor BIC of the Liquidity Transfer Order    | BkToCstmrDbtCdtNtfctn/Ntfctn/Ntry/NtryDtls/TxDtls/RltdPties/<br>Dbtr/Id/OrgId/AnyBIC | Yes   |            |
| Debtor<br>Account   | Account to be debited                                                                                       | BkToCstmrDbtCdtNtfctn/Ntfctn/Ntry/NtryDtls/TxDtls/RltdPties/dbtrAcct/Id/Othr/Id      | Yes   |            |
| Creditor            | BIC of Financial Institution owning the account to be credited Creditor BIC of the Liquidity Transfer Order | BkToCstmrDbtCdtNtfctn/Ntfctn/Ntry/NtryDtls/TxDtls/RltdPties/Cdtr/Id/OrgId/AnyBIC     | Yes   |            |
| Creditor<br>Account | Account to be credited                                                                                      | BkToCstmrDbtCdtNtfctn/Ntfctn/Ntry/NtryDtls/TxDtls/RltdPties/cdtrAcct/Id/Othr/Id      | Yes   |            |

## 70) §3.3.2.3.1 AccountRequestAcknowledgement (acmt.010.001.02)

The Account Request Acknowledgement message is sent by TIPS to the TIPS Participant upon successful processing of a formerly instructed Account Excluded Mandate Maintenance Request message to the sender.

This message notifies the sender that the blocking status of the TIPS Aan account or CMB has been changed.

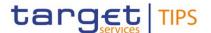

## 71) §3.3.2.3.1 AccountRequestAcknowledgement (acmt.010.001.02) - Table 78

| Field Name                            | Description                                                                                                    | XML path                                   | Mand. | TIPS Usage                                                                                           |
|---------------------------------------|----------------------------------------------------------------------------------------------------|--------------------------------------------|-------|----------------------------------------------------------------------------------------------------|
| []                                    | []                                                                                                    | []                                         | []    | []                                                                                                   |
| Account<br>Identification             | Identification of the TIPS Aaccount or CMB related to the originating Account Excluded Maintenance Request message. | AcctReqAck/Acctld/Id/Othr/Id               | Yes   |                                                                                                    |
| Currency                              | Currency of the TIPS Aaccount or CMB related to the originating Account Excluded Maintenance Request message.       | AcctReqAck/AcctId/Ccy                      | Yes   |                                                                                                    |
| Organisation<br>Identification        | BIC of the TIPS <u>ActorParticipant</u> owning the <u>TIPS Aa</u> ccount or CMB User.                               | AcctReqAck/OrgId/AnyBIC                    | Yes   | This field must be filled either with the BIC of the TIPS Aaccount owner or the BIC of the CMB user. |
| Account<br>Servicer<br>Identification | BIC of the TIPS Participating owning the TIPS Account,                                                              | AcctReqAck/AcctSvcrId/FinInstnId/B<br>ICFI | Yes   | This field must be filled with the BIC of the TIPS Aaccount owner.                                   |

## 72) §3.3.2.3.2 AccountRequestRejection (acmt.011.001.02)

The Account Request Rejection message is sent by TIPS to the TIPS Participant upon rejection of a formerly instructed Account Excluded Maintenance Request message to the sender.

This message notifies the sender that the request to modify the blocking status of the TIPS Aaccount or CMB has been rejected.

## 73) §3.3.2.3.2 AccountRequestRejection (acmt.011.001.02) - Table 79

Table 29 - AccountRequestRejection (acmt.011.001.02)

| Field Name                      | Description                                                              | XML path                            | Mand. | TIPS Usage                                                                                           |
|---------------------------------|--------------------------------------------------------------------------|-------------------------------------|-------|----------------------------------------------------------------------------------------------------|
| []                              | []                                                                       | []                                  | []    | []                                                                                                   |
| Account Servicer Identification | BIC of the TIPS  ActorParticipating owning the  TIPS Aaccount,           | AcctReqRjctn/AcctSvcrId/FinInstnId/ | Yes   | This field must be filled with the BIC of the TIPS Aaccount owner.                                   |
| Organisation<br>Identification  | BIC of the TIPS  ActorParticipant owning the  TIPS Aaccount or CMB User. | AcctReqRjctn/Orgld/AnyBIC           | Yes   | This field must be filled either with the BIC of the TIPS Aaccount owner or the BIC of the CMB user. |

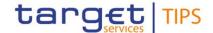

The Account Excluded Mandate Maintenance Request message is sent by <u>an authorised</u> TIPS authorised <u>aActor</u> to request a change on the blocking status for an <u>TIPS Aaccount</u> or CMB.

If the request is successfully executed, TIPS notifies the sender with an acmt.010.001.02 message. If the request is rejected, TIPS notifies the sender with an acmt.011.001.02 message

## 75) §3.3.2.3.3 AccountExcludedMandateMaintenanceRequest (acmt.015.001.02) - Table 80

Table 30 – AccountExcludedMandateMaintenanceRequest (acmt.015.001.02)

| Field<br>Name                             | Description                                                  | XML path                                              | Mand. | TIPS Usage                                                                                                    |
|-------------------------------------------|--------------------------------------------------------------|-------------------------------------------------------|-------|----------------------------------------------------------------------------------------------------|
| []                                        | []                                                           | []                                                    | []    | []                                                                                                    |
| Account<br>Identificatio<br>n             | Identification of the TIPS Aaccount or CMB.                  | AcctExcldMndtMntncReq/Acct/Id/Othr/Id                 | Yes   |                                                                                                    |
| Currency                                  | Currency of the TIPS<br>Aaccount or CMB.                     | AcctExcldMndtMntncReq/Acct/Ccy                        | Yes   |                                                                                                    |
| []                                        | []                                                           | []                                                    | []    | []                                                                                                    |
| Account<br>Servicer<br>Identificatio<br>n | BIC of the TIPS ActorParticipating owning the TIPS Aaccount. | AcctExcldMndtMntncReq/AcctSvcrld/FinInstnId/<br>BICFI | Yes   | This field must be filled with the BIC of the TIPS Aaccount owner.  It is used in combination with the requestor DN to check user access rights.  The Account Servicer Identification is enforced by TIPS only when the DN who sent the message is authorised at participant level. |
| []                                        | []                                                           | []                                                    | []    | []                                                                                                    |

## 76) §3.3.2.4.1 PartyStatusAdvice (reda.016.001.01) - Table 81

Table 31 - PartyStatusAdvice (reda.016.001.01)

| Field Name                             | Description                                                                  | XML path                                    | Mand. | TIPS Usage                                                                                                    |
|----------------------------------------|------------------------------------------------------------------------------|---------------------------------------------|-------|----------------------------------------------------------------------------------------------------|
| []                                     | []                                                                           | []                                          | []    | []                                                                                                    |
| Related<br>Party<br>Identification     | Unique identification to unambiguously identify the party within the system. | PtyStsAdvc/PtySts/SysPtyId/RltdPtyI<br>d    | No    | This field will be included only in case of completed Party Modification Request messages.  BIC of the TIPS Participant or Ancillary System for which the change of blocking status is requested. |
| Responsible<br>Party<br>Identification | Unique identification to unambiguously identify the party within the system. | PtyStsAdvc/PtySts/SysPtyId/Rspnsbl<br>PtyId | No    | This field will be included only in case of completed Party Modification Request messages.  BIC of the Central Bank requesting the change of blocking status for a TIPS Participant or Ancillary  |

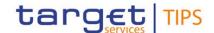

| Field Name | Description | XML path | Mand. | TIPS Usage                              |
|------------|-------------|----------|-------|-----------------------------------------|
|            |             |          |       | <u>System</u> they are responsible for. |

## 77) §3.3.2.4.2 PartyModificationRequest (reda.022.001.01)

The Party Modification Request message is sent by a Central Bank to request a change on the blocking status for a TIPS Participant or Ancillary System.

The sender is notified by TIPS with a reda.016.001.01 message with the result of the execution.

[...]

## 78) §3.3.2.4.2 PartyModificationRequest (reda.022.001.01) – Table 82

Table 32 - PartyModificationRequest (reda.022.001.01)

| Field<br>Name                          | Description                                                                  | XML path                     | Mand. | TIPS Usage                                                                                            |
|----------------------------------------|------------------------------------------------------------------------------|------------------------------|-------|----------------------------------------------------------------------------------------------------|
| []                                     | []                                                                           | []                           | []    | []                                                                                                    |
| Related<br>Party<br>Identificatio<br>n | Unique identification to unambiguously identify the party within the system. | PtyModReq/SysPtyId/RltdPtyId | Yes   | BIC of the TIPS Participant or Ancillary System for which the change of blocking status is requested. |
| []                                     | []                                                                           | []                           | []    | []                                                                                                    |

## 79) §4.1 Business Rules

| Business process                                                                    | BR Name                                   | Check ID | Input Fields<br>and<br>parameters                                                                                                    | Business check                                                                                                    | Error<br>codes                                               | Error<br>Description                                                                                             |
|-------------------------------------------------------------------------------------|-------------------------------------------|----------|----------------------------------------------------------------------------------------------------|----------------------------------------------------------------------------------------------------|--------------------------------------------------------------|----------------------------------------------------------------------------------------------------|
| []                                                                                  | []                                        | []       | []                                                                                                    | []                                                                                                    | []                                                           | []                                                                                                    |
| Instant Payment<br>transaction<br>business<br>process                               | Timeout Check -<br>Originator Side        | 010001   | Acceptance Date Time Parameter "SCT <sup>Inst</sup> Timestamp Timeout" Parameter "Originator Side Offset" Parameter "Acceptable Future Time Window" Current timestamp | The "Acceptance Date Time" of the message sent by the Originator Participant, Ancillary System or Instructing Party must respect this check: Acceptance Date Time < (current timestamp + Acceptable Future Time Window) current timestamp < (Acceptance Date Time + SCT Inst Timestamp Timeout + Originator Side Offset)                        | If the check<br>is not<br>respected:<br>- error code<br>AB06 | Timeout debtor side exceeded or "Acceptance datetime" too far in the future – acceptable future offset exceeded. |
| []                                                                                  | []                                        | []       | []                                                                                                    | []                                                                                                    | []                                                           | []                                                                                                    |
| Instant Payment<br>transaction<br>business<br>process<br>Recall business<br>process | Originator<br>Account or CMB<br>existence | 000003   | Debtor Agent<br>Settlement<br>amount<br>Business Date                                                                                                    | The system verifies that in table "Authorised Account User" the Debtor Agent exists and it is linked to one and only one Account, having type either "TIPS Account" or "TIPS AS Technical Account", that in table "Cash Accounts" has the currency equal to the one defined in the Settlement amount and is open for the current Business Date. | If the check<br>is not<br>respected:<br>- error code<br>DNOR | Originator Account<br>or CMB not found –<br>not existing or not<br>yet open or already<br>closed                 |

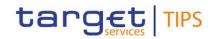

| Business process                                                                    | BR Name                                    | Check ID | Input Fields<br>and<br>parameters                       | Business check                                                                                                    | Error<br>codes                                                      | Error<br>Description                                                                                 |
|-------------------------------------------------------------------------------------|--------------------------------------------|----------|---------------------------------------------------------|----------------------------------------------------------------------------------------------------|---------------------------------------------------------------------|----------------------------------------------------------------------------------------------------|
|                                                                                     |                                            |          |                                                         | If no Account exists, the system verifies that in table "Authorised Account User" the Debtor Agent exists and it is linked to one and only one CMB linked to an Account that has the currency equal to the one defined in the Settlement amount and open for the current Business Date.                                                                                                    |                                                                     |                                                                                                    |
| []                                                                                  | []                                         | []       | []                                                      | []                                                                                                    | []                                                                  | []                                                                                                   |
| Instant Payment<br>transaction<br>business<br>process<br>Recall business<br>process | Beneficiary<br>Account or CMB<br>existence | 000005   | Creditor Agent<br>Settlement<br>amount<br>Business Date | The system verifies that in table "Authorised Account User" the Creditor Agent exists and it is linked to one and only one Account, having either type "TIPS Account" or "TIPS AS Technical Account", that in table "Cash Accounts" has the currency equal to the one defined in the Settlement amount and is open for the current Business Date.  If no Account exists, the system verifies that in table "Authorised Account User" the Creditor Agent exists and it is linked to one and only one CMB linked to on Account that has the currency equal to the one defined in the Settlement amount and open for the current Business Date.                                                                                                    | If the check<br>is not<br>respected:<br>- error code<br>CNOR        | Beneficiary<br>Account or CMB<br>not found – not<br>existing or not yet<br>open or already<br>closed |
| []                                                                                  | []                                         | []       | []                                                      | []                                                                                                    | []                                                                  | []                                                                                                   |
| Instant Payment transaction business process Recall business process                | Originator<br>Account/CMB not<br>blocked   | 000006   | Debtor Agent<br>Settlement<br>amount<br>Business Date   | The system selects the Originator Account/CMB from the Debtor Agent as follows:  - inQueries the table "Authorised Account User" the system looks up the row related to the Debtor Agent linked to ene and only one Account whose type is either "TIPS Account" or "TIPS AS Technical Account", that in table "Cash Accounts" has the currency equal to the one defined in the Settlement amount and is open for the current Business Date  - If no Account is returned, queries that in table "Cash Accounts" the row related to the Debtor Agent linked in table "Authorised Account User" to one and only one "TIPS CMB", for the currency equal to the one defined in the Settlement amount and open for the current Business Date.  If an Originator Account is involved, the system checks that the Blocking Status of the account is not "Blocked for credit and debit" or "Blocked for debit". If an Originator CMB is involved, the system checks that the Blocking Status of the CMB and the related account are not "Blocked for credit and debit" or "Blocked for debit".  If the previous checks are passed, the system checks that the TIPS Participant or Ancillary System related to the Debtor Agent and to the Account (directly involved or involved through a CMB) has Blocking | If the check<br>is not<br>respected:<br>- return error<br>code TBL1 | The owner of the debtor account or the debtor account/CMB is blocked                                 |

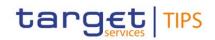

| Business process                                                     | BR Name                                   | Check ID | Input Fields<br>and<br>parameters                       | Business check                                                                                                    | Error<br>codes                                          | Error<br>Description                             |
|----------------------------------------------------------------------|-------------------------------------------|----------|---------------------------------------------------------|----------------------------------------------------------------------------------------------------|---------------------------------------------------------|--------------------------------------------------|
|                                                                      |                                           |          |                                                         | Status different from "Blocked for credit and debit" or "Blocked for debit".                                                                                                    |                                                         |                                                  |
| Instant Payment transaction business process Recall business process | Beneficiary<br>Account/CMB not<br>blocked | 000007   | Creditor Agent<br>Settlement<br>amount<br>Business Date | The system selects the Beneficiary Account/CMB from the Creditor Agent as follows: - in the table "Authorised Account User" the system looks upselects the row related to the Creditor Agent linked to ene and only one Account in the table "Authorised Account" agent in table "Cathorised Account" or "TIPS AS Technical Account" if that in table "Cash Accounts" the system checks that this Account to the one defined in the Settlement amount and it is open for the current Business Date - if the previous step fails, the system selects the row related to the Creditor Agent linked in table "Authorised Account User" to one and only one "TIPS CMB"; this CMB must have the currency equal to the one defined in the Settlement amount and must be open for the current Business Date.  If a Beneficiary Account is involved, the system checks that the Blocking Status of the account is not "Blocked for credit". If a Beneficiary CMB is involved, the system checks that the Blocking Status of the CMB and the related account are not "Blocked for credit".  If the previous checks are passed, the system checks that the Blocking Status of the CMB and the related account are not "Blocked for credit".  If the previous checks are passed, the system checks that the Blocking Status of the CMB and the related account are not "Blocked for credit".  If the previous checks are passed, the system checks that the TIPS Participant or Ancillary System related to the Creditor Agent and to the Beneficiary Account (directly involved or involved through a CMB) has Blocking Status different from "Blocked for credit". | If the check is not respected: - return error code TBL2 | The owner of the creditor account/CMB is blocked |

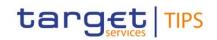

| Business process                                                                    | BR Name                       | Check ID | Input Fields<br>and<br>parameters                     | Business check                                                                                                    | Error<br>codes                                                                        | Error<br>Description                                                                  |
|-------------------------------------------------------------------------------------|-------------------------------|----------|-------------------------------------------------------|----------------------------------------------------------------------------------------------------|---------------------------------------------------------------------------------------|---------------------------------------------------------------------------------------|
| Instant Payment<br>transaction<br>business<br>process<br>Recall business<br>process | Available amount not exceeded | 000008   | Debtor Agent<br>Settlement<br>amount<br>Business Date | The system selects the Originator Account/CMB from the Debtor Agent as follows: - in the table "Authorised Account User" the system looks upselects the row related to the Debtor Agent linked to ene and only one Account in the table "Authorised Account" or "TIPS AS Technical Account"; that in table "Cash Accounts" the system checks that this Account has the currency equal to the one defined in the Settlement amount and it is open for the current Business Date - if the previous step fails, the system selects the row related to the Debtor Agent linked in table "Authorised Account User" to one and only one "TIPS CMB"; this CMB must have the currency equal to the one defined in the Settlement amount and must be open for the current Business Date. Then the system retrieves the available balance of the Originator Account (directly involved or linked to the Debiting CMB) and/or the Debiting CMB Headroom. The system checks that the Settlement amount is lower than or equal to the Originator Account (Jip the Settlement amount is lower than or equal to its limit headroom is lower and that (ii) the Settlement amount is lower than or equal to its limit headroom is lower and that (ii) the Settlement amount is lower than or equal to its limit headroom is lower and that (ii) the Settlement amount is lower than or equal to the Originator Account available balance. | If the check<br>is not<br>respected:<br>- return error<br>code AM23                   |                                                                                       |
| []                                                                                  | []                            | []       | []                                                    | []                                                                                                    | []                                                                                    | []                                                                                    |
| Queries<br>business<br>process                                                      | Account or CMB existence      | 070001   | Account or CMB<br>Identifier<br>Account User          | For Account balance and status query, TIPS verifies that the Account or CMB Identifier corresponds to an account whose type is either "TIPS Account" or "TIPS AS Technical Account" in the table "Cash Accounts" and if the TIPS Participant, Ancillary System or Instructing Party is authorised to query on it based on the query permission.  For CMB limit and status query, TIPS verifies that the Account or CMB Identifier corresponds to a CMB in the table "CMB" and if the TIPS Participant, Ancillary System or Instructing Party is authorised to query on it based on the query permission. The system selects also the TIPS Agcount linked to the CMB.                                                                                                    | If the check<br>is not<br>respected:<br>Business<br>error RJCT,<br>error code<br>DNOR | Account or CMB<br>not found – not<br>existing or not yet<br>open or already<br>closed |
| []                                                                                  | []                            | []       | []                                                    | []                                                                                                    | []                                                                                    | []                                                                                    |
| Liquidity<br>Transfer                                                               | Currency Check                | 040003   | Transferred<br>Amount                                 | The currency of the incoming flow should be the same as the currency of the TIPS Aaccount to                                                                                                    | If the check is not respected:                                                        | Currency of incoming flow differs from                                                |

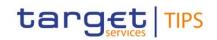

| Business process                             | BR Name                                                                      | Check ID | Input Fields<br>and<br>parameters              | Business check                                                                                                    | Error<br>codes                                                                        | Error<br>Description                                               |
|----------------------------------------------|------------------------------------------------------------------------------|----------|------------------------------------------------|----------------------------------------------------------------------------------------------------|---------------------------------------------------------------------------------------|--------------------------------------------------------------------|
| business<br>process                          |                                                                              |          |                                                | be credited/debited, otherwise<br>the incoming Outbound, er<br>Inbound Liquidity Transfer or<br>intra-service Liquidity Transfer<br>will be rejected.                                                                                                    | - error code<br>L003                                                                  | Account currency or RTGS System not configured.                    |
| []                                           | []                                                                           | []       | []                                             | []                                                                                                    | []                                                                                    | []                                                                 |
| Liquidity<br>Transfer<br>business<br>process | Debtor and<br>Debtor Account<br>not blocked                                  | 040005   | Debtor<br>Debtor Account<br>Sender DN          | The system checks that:  The Debtor of an Outbound Liquidity Transfer has a Blocking Status different from "Blocked for credit and debit" or "Blocked for debit".  The Blocking Status of the TIPS Aaccount to be debited is not "Blocked for credit and debit" or "Blocked for debit".  The responsible Central Bank is able to initiate an Outbound Liquidity Transfer regardless of the TIPS account's blocking status.                                                                                                    | If the check<br>is not<br>respected:<br>Business<br>error RJCT,<br>error code<br>L005 | The Debtor or the Debtor Account is blocked.                       |
| []                                           | []                                                                           | []       | []                                             | []                                                                                                    | []                                                                                    | []                                                                 |
| Liquidity<br>Transfer<br>business<br>process | Intra-service LT check                                                       | 040014   | Debtor Debtor Account Creditor Credito Account | The Debtor of an Intra-service Liquidity Transfer should be an existing and active TIPS Actor. The account to be debited for an Intra-service Liquidity Transfer shall exist, it shall have type either "TIPS Account" or "TIPS AS Technical Account", having an opening date equal or less than the current RTGS Business day and closing date equal or greater than the current RTGS Business day.  The Creditor of an Intra-service Liquidity Transfer should be an existing and active TIPS Actor. The account to be credited for an Intra-service Liquidity Transfer shall exist, it shall have type either "TIPS Account" or "TIPS AS Technical Account", having an opening date equal or less than the current RTGS Business day and closing date equal or greater than the current RTGS Business day and closing date equal or greater than the current RTGS Business day.  If both accounts are of the same type, the Liquidity Transfer is rejected.  The DN of the sender cannot be an RTGS. | If the check is not respected: - error code L014                                      | Intra-service LT not<br>allowed                                    |
| []                                           | []                                                                           | []       | []                                             | []                                                                                                    | []                                                                                    | []                                                                 |
| Reference data management                    | TIPS <u>Actor</u><br><del>Participant</del><br>block/unblock<br>type allowed | 050001   | Restriction Type<br>Code                       | The Restriction Type Code must be TPCR (Block for credit), TPDB (Block for debit) or TPBO (Block for both debit and credit).                                                                                                    | If the check<br>is not<br>respected:<br>- error code<br>R001                          | Restriction Type for TIPS ActorParticipant not allowed             |
| []                                           | []                                                                           | []       | []                                             | []                                                                                                    | []                                                                                    | []                                                                 |
| Reference data management                    | Party type allowed                                                           | 050003   | Related Party<br>Identification                | The party identified by the Related Party Identification must be a TIPS Participant or Ancillary System.                                                                                                    | If the check<br>is not<br>respected:<br>- error code<br>R003                          | Party Type not<br>allowed for<br>blocking/unblocking<br>operations |

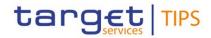

| Business process             | BR Name                                 | Check ID | Input Fields<br>and<br>parameters      | Business check                                                                                                    | Error<br>codes                                               | Error<br>Description                                    |
|------------------------------|-----------------------------------------|----------|----------------------------------------|----------------------------------------------------------------------------------------------------|--------------------------------------------------------------|---------------------------------------------------------|
| []                           | []                                      | []       | []                                     | []                                                                                                    | []                                                           | []                                                      |
| Reference data<br>management | User allowed to block/unblock operation | 050008   | Sender DN<br>Account<br>Identification | If the Account Identification identifies an Account, the system checks that the user of a Central Bank and that the owner of the Account is under the Central Bank responsibility.  If the Account Identification identifies a CMB, the system checks that user of the party Account owner is:  - Either a Central Bank and that the owner of the Account linked to the CMB is under the Central Bank responsibility;  - Or the TIPS Participant/Ancillary System owner of the Account linked to the CMB. | If the check<br>is not<br>respected:<br>- error code<br>R008 | User not allowed to block/unblock the TIPS Aaccount/CMB |
| []                           | []                                      | []       | []                                     | []                                                                                                    | []                                                           | []                                                      |
| Reference data<br>management | User allowed to change Limit            | 050021   | Account Owner                          | The system checks that the party identified by the Account Owner is:  - Either a Central Bank and that the owner of the Account linked to the CMB is under the Central Bank responsibility; - Or the TIPS Participant/Ancillary System owner of the Account linked to the CMB.                                                                                                    | If the check<br>is not<br>respected:<br>- error code<br>R021 | User not allowed to change the Limit                    |
| []                           | []                                      | []       | []                                     | []                                                                                                    | []                                                           | []                                                      |

# 80) §4.2.2 List of non-ISO Error codes

| Error Code | Error description                                       |
|------------|---------------------------------------------------------|
| []         | []                                                      |
| L014       | Intra-service LT not allowed                            |
| R001       | Restriction Type for TIPS ActorParticipant not allowed  |
| []         | []                                                      |
| R008       | User not allowed to block/unblock the TIPS Aaccount/CMB |
| []         | []                                                      |

# 81) §4.6 List of acronyms

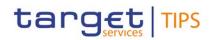

| Item      | Description                           |
|-----------|---------------------------------------|
| 24/7/365  | 24-hour and seven-day around the year |
| A2A       | Application-to-Application            |
| <u>AS</u> | Ancillary System                      |
| BIC       | Business Identifier Code              |
| []        | []                                    |

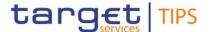

## TIPS UHB v3.0

#### 82) Terms and abbreviations

The terms and abbreviations used in the User Handbook are shown in the table below. You will find terms with their description and the abbreviations, both in an alphabetical order.

| Letter    | Description                |  |  |
|-----------|----------------------------|--|--|
| Α         |                            |  |  |
| <u>AS</u> | Ancillary System           |  |  |
| A2A       | Application-to-application |  |  |
| В         |                            |  |  |
| BIC       | Business Identifier Code   |  |  |
| []        | []                         |  |  |

#### 83) §1.2.2 Common Reference Data Management

[...]

The following table lists all the reference data management operations that will be available in the CRDM for TIPS, along with the corresponding responsible TIPS Actors.

Table 33 - Responsible Actors for CRDM actions

| Area         | Object                         | Responsible TIPS Actor <sup>20</sup> |
|--------------|--------------------------------|--------------------------------------|
| Party        | Party                          | Operator, Central Bank               |
|              | Party Service Link             | Operator, Central Bank               |
| Cash Account | TIPS Account                   | Central Bank                         |
|              | TIPS AS Technical Account      | Central Bank                         |
|              | TIPS Transit Account           | Operator                             |
|              | TIPS Credit Memorandum Balance | Participant                          |
|              | Limit                          | Participant                          |
|              | Authorised Account User        | Participant                          |
| []           | []                             | []                                   |

<sup>&</sup>lt;sup>20</sup> The TIPS Actor types listed refer to the default responsible actors in normal operations. Functionalities for Central Banks to act on behalf of Participants and for the Operator to act on behalf of other actors will be available.

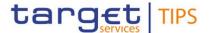

#### 84) §1.2.3 TARGET2 and other RTGS systems

Liquidity in TIPS is provided from an external RTGS system (TARGET2 for the euro). TIPS can retain the liquidity when the RTGS system is closed, provided that it collects the balances of all its accounts into a "snapshot" and communicates it to the RTGS system at the end of the business day of the RTGS system.

It is possible to transfer liquidity between an RTGS account and a TIPS account. TIPS foresees twethree RTGS Account does not need to be the same as the owner of the TIPS Account. TIPS foresees twethree types of Liquidity Transfers: Inbound (from an RTGS system to TIPS), and Outbound (from TIPS to an RTGS system) and intra-service (from a TIPS Account to a TIPS AS Technical Account or viceversa). Intra-service liquidity transfers between two TIPS Accounts or between two TIPS AS Technical Accounts are not possible. There are no internal liquidity transfers between TIPS Accounts. All Inbound and Outbound Liquidity Transfers, whatever the type, are performed by moving the liquidity through an RTGS Transit Account. TIPS has one and only one Transit Account defined for each currency, owned by the relevant Central Bank. The Transit Account for the euro is owned and maintained by the ECB. Liquidity transfers do not entail a reservation of funds, unlike Instant Payments, and are settled immediately.

[...]

#### 85) §2 Overview of the User Handbook

[...]

There is only one handbook addressing all TIPS Actors: TIPS Participants, <u>Ancillary System</u>, Reachable Parties, Instructing Parties (operating on behalf of TIPS Participants, <u>Ancillary System</u> or Reachable Parties), Central Banks and the TIPS Operator. Updated versions of the UHB will be provided if required.

[...]

86) §2.3 Overview of the Graphical User Interface

TIPS provides TIPS Actors with a Graphical User Interface offering basic functionalities to access information and controls (e.g. U2A queries, local reference data maintenance). The complete list of functions available 24/7/365 via the TIPS GUI is as follows:

<sup>&</sup>lt;sup>21</sup> TIPS accounts in euro are in the legal perimeter of TARGET2, they are opened by the responsible Central Bank and have to be dedicated to the settlement of instant payments in TIPS.

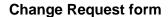

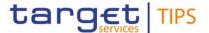

Table 34 - Functions available in TIPS GUI

| Туре                 | Description                                                            |  |
|----------------------|------------------------------------------------------------------------|--|
| Query                | Account balance and status query                                       |  |
| Query                | CMB limit and status query                                             |  |
| Local reference data | Blocking/Unblocking of a Participant <u>or</u> <u>Ancillary System</u> |  |
| Local reference data | Blocking/Unblocking of an Account                                      |  |
| Local reference data | Blocking/Unblocking of a CMB                                           |  |
| Local reference data | Increase/Decrease of a CMB limit                                       |  |
| Task Management      | Task List                                                              |  |
| Liquidity management | Enter Liquidity transfer Order <sup>22</sup>                           |  |

## 87) §2.3.1 Sitemap

The GUI screens included in this section will be updated as indicated in the following sub-sections:

## 88) §2.3.1.1 Homepage

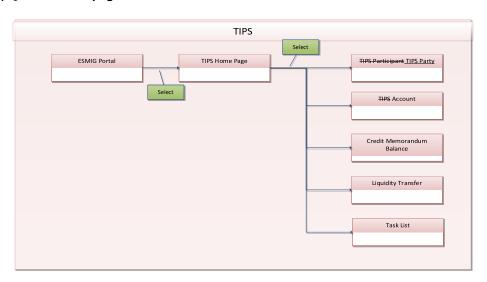

<sup>&</sup>lt;sup>22</sup> Outbound liquidity transfers are allowed during the operating times of the respective RTGS.

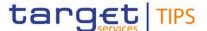

#### 89) §2.3.1.2 TIPS Participant TIPS Party

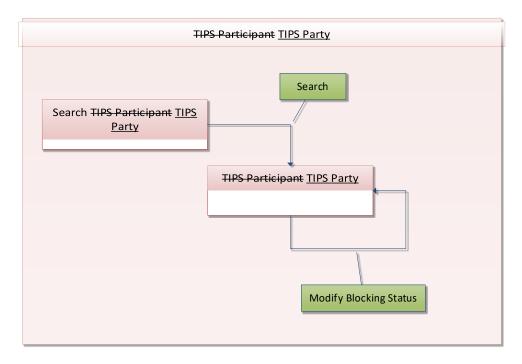

#### 90) §2.3.1.3 TIPS Account

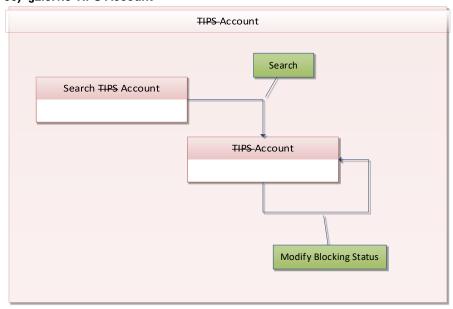

#### 91) §2.3.3.1 Menu Structure

The GUI menu is structured into one hierarchical menu level. The level is presented as a menu bar containing the menu items (TIPS Participant TIPS Party, TIPS Account, Credit Memorandum Balance, Liquidity Transfer, Payment Transaction, Task List, Audit Trail) which are always visible on top of each screen.

[...]

The screenshot of the GUI menu displayed in this section will be updated in order to include the revised menu items.

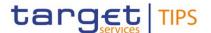

#### 92) §2.3.3.2 Screen Structure

The 'Screenshot with header elements' displayed in this section will be updated in order to include the revised menu items.

The 'Screenshot' displayed in this section will be updated in order to include the revised menu items.

[...]

The TIPS GUI consists of the following types of screens, each with a different function:

- I Welcome screen
- I Search/List screen
- I Details screen
- I Enter screen
- [...]

**Enter screen** 

Similar to the *details* screens, the user can only access the *enter* screens through the main menu. This type of screen is used to enter reference data modification, inject an <a href="Intra-service or">Intra-service or</a> Outbound Liquidity Transfer and Approve/Revoke tasks.

#### 93) §2.3.4 Validation

[...]

Digital signature -NRO In order to ensure non-repudiation of origin (NRO) for critical transactions, the use of a digital signature has been implemented for specified screens. This means that the user will be asked to enter a PIN code for signature purposes whenever an instruction is initiated. With the entry of the PIN, TIPS attaches a digital signature to the instruction entered by the TIPS actor.

The following provides the exhaustive list of screens for which the NRO feature is implemented:

- Participant Party Blocking Change Status Screen [▶]
- I Account Blocking Change Status Screen [▶].
- I CMB Blocking Change Status Screen new screen [▶].
- I CMB Limit Modification Modify Limit screen [▶].
- Liquidity Transfer new screen [▶].
- I Task list Details screen [▶].

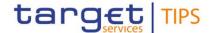

#### 94) §3.1.4 New section related to Ancillary System

Each Ancillary System is identified by a BIC11<sup>23</sup> in TIPS and holds a TIPS AS Technical Account. An Ancillary System can set and manage Credit Memorandum Balances (CMBs) linked to its own account as well as Instructing Party privileges for itself acting on behalf of Reachable Parties defined as users of its account or CMBs. Ancillary Systems can also act as Instructing Parties for other TIPS Actors.

<u>TIPS AS Technical Accounts are opened by their responsible Central Bank and used to settle Instant</u> Payment transactions, Recalls and Liquidity Transfers in TIPS.

#### 95) §3.1.5 Instructing Party (change in section numbering)

The Privileges of **Instructing Party** allow an Actor to send (or receive) Instant Payments to (or from) TIPS. Instructing Parties are not defined as Parties, but as Distinguished Names that Participants and Reachable Parties can define and authorize to act on their behalf. Therefore they are not part of the hierarchical party model. Participants, <u>Ancillary Systems</u> and Reachable Parties can act as Instructing Parties. Third parties, not necessarily being a TIPS Participant or a Reachable Party, can act as Instructing Parties on behalf of other TIPS Participants or Reachable Parties, taking on a subset or the whole set of functionalities that are available to the Participant or Reachable Party granted them in terms of access rights.

#### 96) §3.2 TIPS Accounts and CMBs

This entity represents data related to accounts and CMBs that are held in TIPS and can be credited or debited during the processing of Instant Payment transactions or Liquidity Transfers<sup>24</sup>. Accounts can only be deleted from TIPS after their closing date and if their balance is zero. Once an Account is closed (i.e. its closing date has passed) only the responsible Central Bank can send instructions to modify its balance. If an Account is deleted while its balance is not zero, this deletion is rejected.

#### 97) §3.2.1 Types of Accounts

Accounts are opened in TIPS for the provision of liquidity and the settlement of Instant Payments. There are twethree types of Accounts: TIPS Accounts, <u>TIPS AS Technical Accounts</u> and Transit Accounts.

#### 98) §3.2.1.2 New section related to TIPS AS Technical Accounts

TIPS AS Technical Accounts are accounts that Ancillary Systems use for the settlement of Instant Payments and Liquidity Transfers. They cannot have a negative balance.

Each Ancillary System may own only one TIPS AS Technical Account and they may use it for their settlement activities or to give the possibility to settle to Reachable Parties or other Participants by authorising their BICs to use the account for settlement. The Ancillary System that holds the TIPS AS Technical Account, in any case, remains the owner and legal responsible for it. However, the BIC of an

<sup>&</sup>lt;sup>23</sup> in order to allow a given ancillary system to be defined as two different Ancillary Systems in TIPS (by the same Central Bank or by two different Central Banks), the same ancillary system must be defined in the CRDM repository as two parties identified by two different 11-character BICs

<sup>&</sup>lt;sup>24</sup> Only TIPS Accounts and TIPS AS Technical Accounts can be credited/debited via Liquidity Transfers

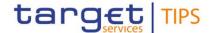

Ancillary System cannot be authorised to settle neither on a TIPS Account nor on a TIPS AS Technical Account.

Central Banks create TIPS AS Technical Accounts for their Ancillary Systems.

#### 99) §3.2.2 Credit Memorandum Balance

Credit Memorandum Balances (CMBs) represent a credit limit defined for a Reachable party in TIPS. Each CMB is linked to one TIPS Account, but each TIPS Account can have any number of CMBs, each representing a credit line for a Reachable party in TIPS.

CMBs offer the possibility to define limit management flexibly on a TIPS Account <u>or TIPS AS Technical Account</u>, without dedicating liquidity exclusively for each single customer. Specifically, the sum of all CMB limits on a TIPS Account <u>or TIPS AS Technical Account</u> can be higher than the balance of the same Account at any time. A CMB can be defined without a limit. In this case, the related Reachable Party can make full use of the capacity of the related Account without any limitation.

TIPS continuously keeps track of the utilisation (amount of cash used for that CMB) and headroom (amount of cash still available for that CMB) for each CMB for which a limit is defined. Whenever an Instant Payment transaction is settled against a given Originator or Beneficiary CMB, TIPS will debit/credit the TIPS-Account and decrease/increase the relevant CMB headroom accordingly at the same time. It is possible for the headroom to exceed the limit as a result of crediting payments: in this case the utilisation will be negative.

If an Instant Payment transaction exceeds the current CMB headroom for the Originator Participant, it is rejected. If a CMB headroom reaches zero, no more Instant Payments can be addressed to it until additional funds are provided through an Instant Payment transaction or the CMB limit is increased. In other words, in order for a debiting Instant Payment transaction addressing a given CMB to settle, the amount to be debited must be lower or equal to the current CMB headroom as well as the current balance on the TIPS-Account. The CMB limit can be modified independently as a reference data update, which leads to the headroom being recalculated accordingly.

For unlimited CMBs, the headroom must always be considered infinite and, conversely, the utilisation always zero. If a limit is set for a previously unlimited CMB, the headroom and utilisation are calculated starting from the moment the limit is set. In other words, the headroom is automatically set to the same value as the limit, while the utilisation remains zero. These values are then normally updated with each subsequent payment transaction and limit change as described above.

#### 100) §4.1 Queries

The Queries component provides the user with real-time information on production data (e.g. limit utilisation, account balances). The queries are available during the operating hours of the TIPS service, i.e. 24/7/365 and they are not queued but processed immediately, using the most recent data available in the system.

Each query may be available in A2A mode and/or U2A mode. The Queries component generates A2A queries as XML messages and in compliance with the ISO 20022 standard, where applicable.

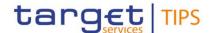

The Queries component provides different users with a different scope of data, depending on their access profiles. While Central banks have access to all accounts in their books (and subsequently to all transactions on these accounts) Participants and Ancillary Systems can only access their own accounts. Access for Instructing Parties is even further restricted to those accounts which they are permitted to instruct. If a party does not have access to the underlying data the query returns an error code. The TIPS Operator has access to all the Accounts, CMBs and transactional data in TIPS.

<u>Figure 2 – 'TIPS hierarchical party model' will be updated in order to include Ancillary Systems and TIPS AS Technical Accounts.</u>

101) §4.1.1.1 Query account balance and status – Search screen

[...]

Screen | TIPS | Account >> Search screen

Access

**Privileges** To use this screen, the following Privileges are needed:

I TIP\_Query

I TIP\_QueryReachable

Screenshot

The screenshot included here will be updated in accordance with the revised menu item.

[...]

102) §4.1.1.2 Query account balance and status – Display screen

[...]

Screen | TIPS-Account >> Search screen >> Click on the Search button Access

**Privileges** To use this screen, the following Privileges are needed:

I TIP\_Query

I TIP\_QueryReachable

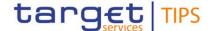

#### Screenshot

The screenshot included here will be updated in accordance with the revised menu item.

#### Field descriptio n

| Query Account balance and status: Results |                                                                                                    |
|-------------------------------------------|----------------------------------------------------------------------------------------------------|
| TIPS Participant TIPS Party               | Shows the BIC of the party which owns the Account                                                           |
| Account Number                            | Shows the ID of the Account                                                                                 |
| Currency                                  | Shows the currency under which the Account is denominated                                                   |
| Account status                            | Shows whether the Account is blocked for credit, blocked for debit, blocked for credit and debit, unblocked |
| Timestamp of the reported balance         | Shows the timestamp at which the data was retrieved.  Displayed format is: YYYY-MM-DD hh:mm:ss              |
| Current Account balance                   | Shows the sum of unreserved and reserved balances                                                           |

#### **Buttons**

| Change Status | This function enables the user, if provided with the needed privilege, to access the TIPS Account blocking screen. |
|---------------|----------------------------------------------------------------------------------------------------|
|               | References for error messages: [▶]:  ■ R008                                                                        |

#### 103) §4.2.1 Participant Party Blocking

The Actor can be blocked for crediting and/or debiting directly in TIPS and the relevant data changes will be taken into account in real-time on a 24/7/365 basis. These operations are carried out by authorised users directly in TIPS via the TIPS interface and processed in the same flow as Instant Payment transactions. The operations can be carried out by an authorised user of the Central Bank of the TIPS Participant holding the relevant Account or by an authorised user of the TIPS Operator (only in contingency situations).

Blocking a TIPS Participant or <u>an Ancillary System</u> for debiting/crediting results in an equivalent blocking on all Accounts owned by that Participant <u>or Ancillary System</u> and all the CMBs linked to those Accounts. The individual Account and CMB blocking status is not overwritten. When crediting or debiting a<u>an TIPS</u>-Account, TIPS also checks the Owner <del>Participant</del> blocking status. If this the Owner <del>Participant</del>

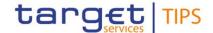

is blocked, the whole payment operation is rejected. Unblocking the TIPS Participant or the Ancillary <a href="System">System</a> means that all of its Accounts and CMBs revert back to their individual blocking status.

[...]

### 104) §4.2.1.1 TIPS Participant TIPS Party – Search/Display Screen

Context of

Usage

This screen contains the BIC of the Participant <u>or Ancillary System</u> whose Blocking status has to be changed as the only available search field. <u>Participant Party</u> data can only be viewed by the relevant Central Bank which created and maintains it. This function is available in both U2A and A2A mode.

Screen Access I TIPS Participant TIPS Party >> Search/display screen

Privileges

To use this screen, the following Privileges are needed:

I TIP\_Query

I TIP\_QueryReachable
I TIP\_ModifyAllBlocking

#### **Screenshot**

The screenshot included here will be updated in accordance with the revised menu item.

# Field description

| TIPS Participant / Ancillary System Blocking: Search criterion |                                                                                               |
|----------------------------------------------------------------|-----------------------------------------------------------------------------------------------|
| Object                                                         | Required Format                                                                               |
| TIPS Participant TIPS Party<br>BIC                             | Field where to enter the BIC of the owner of the TIPS Account to be debited. Format is BIC11. |
|                                                                | References for error messages: [▶]:  ■ R002                                                   |

| TIPS Participant Blocking          |                                                                                                    |
|------------------------------------|----------------------------------------------------------------------------------------------------|
| TIPS Participant TIPS Party<br>BIC | Shows the BIC of the Party whose Blocking status the user is checking                                                                                                    |
| Status                             | Shows the blocking status of the TIPS-Participant or Ancillary  System. Possible values are: Unblocked, Blocked for Debiting,  Blocked for Crediting, Blocked for Crediting/Debiting |

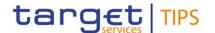

#### **Buttons**

| Search        | This function enables the user to Search the Blocking status of the selected Participant or Ancillary System.                        |
|---------------|----------------------------------------------------------------------------------------------------|
|               | References for error messages: [*]:  R010                                                                                            |
| Reset         | This function enables the user to set the field to default value                                                                     |
| Change Status | This function enables to access the Change Status screen where to modify the Blocking status of the Participant or Ancillary System. |
|               | References for error messages: [▶]:                                                                                                  |
|               | <b>I</b> R009                                                                                                    |

# 105) §4.2.1.2 TIPS Participant TIPS Party – Change Status Screen

Context of

Usage

This screen contains a number of fields regarding the Actor Blocking. You can enter a blocking status, modify an existing blocking status or remove an existing blocking status. You can use this screen either in 2-eyes or in 4-eyes mode.

This function is available in both U2A and A2A mode.

Screen

| TIPS Participant TIPS Party >> Search/display Screen >> Click on the Search

Access button >>

Click on the Change Status button

**Privileges** 

To use this screen, the following Privilege is needed:

I TIP\_ModifyAllBlocking

#### **Screenshot**

The screenshot included here will be updated in accordance with the revised menu item.

# Field description

| TIPS Participant blocking          |                                                                                |
|------------------------------------|--------------------------------------------------------------------------------|
| Object                             | Description                                                                    |
| TIPS Participant TIPS Party<br>BIC | Shows the BIC of the Party whose Blocking status the user is modifying         |
| Current status                     | Shows the current blocking status of the TIPS Participant or Ancillary System. |

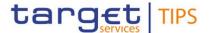

| New Status | Drop-down menu where to choose the new value of the Blocking status. Possible values are: Unblocked, Blocked for Debiting, Blocked for Crediting, Blocked for Crediting/Debiting. In case the actor chooses a New Status that is identical to the Current status, |
|------------|----------------------------------------------------------------------------------------------------|
|            | an error message appears                                                                                                    |

#### **Buttons**

| Submit | This function enables the user to Submit the desired Blocking status for the <u>Party TIPS Participant</u> . Upon clicking on the submit button you will be asked to enter your PIN for digital signature purposes (NRO). With the entry of the PIN, TIPS attaches a digital signature to the instruction entered by the TIPS actor |
|--------|----------------------------------------------------------------------------------------------------|
| Cancel | This function enables the user to cancel the process and return to the previous screen                                                                                                    |

#### 106) §4.2.2 Account Blocking

The blocking status of an Account or a CMB is not taken into account in case the Owner of Participant holding the Account or the CMB is blocked. Only once the TIPS Actor Participant is unblocked the blocking status of the related Account and CMB is taken into consideration.

Blocking a TIPS an Account for debiting/crediting results in an equivalent blocking on all CMBs linked to that Account. The individual CMB blocking status is not overwritten. When crediting or debiting a CMB, TIPS also credits or debits the related account. If this account is blocked, the whole payment operation is rejected. Unblocking the TIPS-Account means that all linked CMBs revert back to their individual blocking status.

#### 107) §4.2.2.1 Account Blocking – Search/display Screen

Context of Usage This screen contains the ID of the TIPS Account whose Blocking status has to be changed as the only available search field. Account data can only be viewed by the relevant Central Bank which created and maintains it. This function is available in both U2A and A2A mode.

Screen Access THPS Account >> Search/display screen >> Click on the Search button

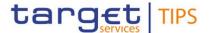

**Privileges** To use this screen, the following Privileges are needed:

I TIP\_Query

TIP\_QueryReachableTIP\_ModifyAllBlocking

**Screenshot** 

The screenshot included here will be updated in accordance with the revised menu item.

# Field description

| Account Blocking: Search criteria |                                             |
|-----------------------------------|---------------------------------------------|
| Object                            | Required Format                             |
| TIPS Account Number               | Max. 34 characters (SWIFT-x).               |
|                                   | References for error messages: [▶]:  ■ R006 |

| Account Blocking                  |                                                                                                    |
|-----------------------------------|----------------------------------------------------------------------------------------------------|
| TIPS Participant TIPS Party BIC   | Shows the BIC of the party which owns the Account                                                                                                    |
| Account Number                    | Shows the ID of the Account whose Blocking status the user is checking                                                                                     |
| Currency                          | Shows the currency under which the Account is denominated                                                                                                  |
| Account Status                    | Shows the blocking status of the TIPS Account. Possible values are: Unblocked, Blocked for Debiting, Blocked for Crediting, Blocked for Crediting/Debiting |
| Timestamp of the reported balance | Shows the timestamp at which the data was retrieved.  Displayed format is: YYYY-MM-DD hh:mm:ss                                                             |
| Current Account Balance           | Shows the sum of unreserved and reserved balances                                                                                                    |

#### 108) §4.2.2.2 Account Blocking – Change Status Screen

Context of

Usage

This screen contains a number of fields regarding the TIPS Account Blocking. The user can enter a blocking status. This screen can be used either in 2-eyes

or in 4-eyes mode. This function is available in both U2A and A2A mode.

Screen | THPS Account >> Search/display screen >> Click on the Search button >>

Access Click on the Change Status Button

**Privileges** To use this screen, the following Privilege is needed:

I TIP\_ModifyAllBlocking

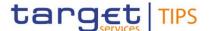

#### **Screenshot**

The screenshot included here will be updated in accordance with the revised menu item.

# Field description

| TIPS Account Blocking |                                                                                                    |
|-----------------------|----------------------------------------------------------------------------------------------------|
| Object                | Description                                                                                                    |
| TIPS Account Number   | Shows the ID of the Account whose Blocking status the user is modifying                                                                                                    |
| Current status        | Shows the current blocking status of the TIPS Account.                                                                                                    |
| New Status            | Drop-down menu where to choose the new value of the Blocking status. Possible values are: Unblocked, Blocked for Debiting, Blocked for Crediting, Blocked for Crediting, Blocked for Crediting/Debiting. In case the actor chooses a New Status that is identical to the Current status, an error message appears |

#### **Buttons**

| Submit | This function enables the user to Submit the desired Blocking status for the TIPS Account. Upon clicking on the submit button the user will be asked to enter their PIN for digital signature purposes (NRO). With the entry of the PIN, TIPS attaches a digital signature to the instruction entered by the TIPS actor |
|--------|----------------------------------------------------------------------------------------------------|
| Cancel | This function enables the user to cancel the process and return to the previous screen                                                                                                    |

# 109) §4.2.3 CMB Blocking

The CMB can be blocked for crediting and/or debiting directly in TIPS and the relevant data changes will be taken into account in real-time on a 24/7/365 basis. These operations are carried out by authorised users directly in TIPS via the TIPS interface and processed in the same flow as Instant Payment transactions. The operations can be carried out by an authorised user of the TIPS Actor holding the Account, of the Central Bank of the TIPS Participant Actor holding the Account, of the Instructing Party authorised by the TIPS participant Actor or by an authorised user of the TIPS Operator (only in contingency situations).

Blocking/Unblocking status is also available, with non-immediate effect, in the CRDM; any change that is propagated from the CRDM to TIPS does not overwrite these values if they have been changed within TIPS via an immediate change.

The possible values that a CMB can assume are:

- Unblocked;
- Blocked for debiting;

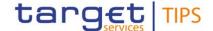

- I Blocked for crediting;
- I Blocked for crediting/debiting.

The blocking status of a CMB is not taken into account in case the relevant Account or the Party holding the Account are blocked. Only once the TIPS Actor and the TIPS Account are unblocked the blocking status of the related CMBs is taken into consideration.

#### 110) §4.3 Limit management

The limit is the maximum amount of liquidity available for a CMB. It is the sum of the utilisation (amount of cash used for that CMB) and the headroom (amount of cash still available for that CMB). It can be modified at all times directly in TIPS. Limit management functions are also available, with non-immediate effect, in the CRDM.

A CMB can be defined without a limit. In this case, it is possible to make full use of the capacity of the related Account without any limitation. For unlimited CMBs, the headroom must always be considered infinite and, conversely, the utilisation always zero.

CMBs offer the possibility to define limit management flexibly on a TIPS an Account without dedicating liquidity exclusively for each single customer. Specifically, the sum of all CMB limits on a TIPS an Account can be higher than the balance of the same Account at any time.

The CMB limit can be modified independently as a reference data update directly in TIPS (although the service is available also on the CRDM), which leads to the headroom being recalculated accordingly.

If a limit is set for a previously unlimited CMB, the headroom and utilisation are calculated starting from the moment the limit is set. In other words, the headroom is automatically set to the same value as the limit, while the utilisation remains zero. These values are then normally updated with each subsequent payment transaction and limit change.

When a CMB limit is modified, the headroom and utilisation are updated accordingly. It is possible that a change in a limit leads the headroom to become negative, after which the CMB will only accept Instant Payments in credit until the headroom is again more than zero.

The increase and reduction of a CMB limit has no effect on the values of the other possible CMB limits linked with the same TIPS Account.

#### 111) §4.3.1 CMB Limit modification

[...]

The limit can be modified directly in TIPS and the relevant data changes will be taken into account in real-time on a 24/7/365 basis. These operations are carried out by authorised users directly in TIPS and processed in the same flow as Instant Payment transactions. The operations can be carried out by the TIPS Actor participant holding the Account, by the relevant Central Bank, by an Instructing Party authorised by the TIPS Actor participant or by the TIPS Operator (only in contingency situations).

Limit update is also available, with non-immediate effect, in the CRDM.

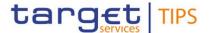

#### 112) §4.4 Liquidity Transfer

TIPS supports Central Bank Money liquidity transfers between accounts denominated in the same currency from TIPS to an RTGS System (Outbound) or vice versa from an RTGS System to TIPS (Inbound). TIPS also enables liquidity transfers between a TIPS account and a TIPS AS Technical Account denominated in the same currency (Intra-service). The Intra-service liquidity transfer is used to fund/defund a TIPS AS Technical account to allow Ancillary System to process Instant Payments.

The Outbound and Intra-service Liquidity Transfers functionality can be triggered in A2A and in U2A via a dedicated TIPS GUI screen and is executed immediately. The process foresees that an authorised entity, e.g. a TIPS Participant, Ancillary Systems or Instructing Party, if having necessary privileges, or Central Bank acting on behalf, triggers an Outbound Liquidity Transfer order towards the corresponding RTGS System, in the form of a Liquidity Transfer message. For Outbound Liquidity Transfer, and target RTGS Account must be specified. No reservation of funds occurs in this scenario and settlement takes place immediately.

## 113) §4.4.1 Liquidity Transfer functionality

This section describes\_the processing of: i) an Outbound Liquidity Transfer order sent by a Central Bank, a Participant or an Instructing Party acting on behalf of the Participant in order to transfer liquidity from a TIPS Account to an RTGS Account. ii) an Intra-service Liquidity Transfer order sent by a Central Bank, a Participant or an Instructing Party acting on behalf of the Participant in order to transfer liquidity from a TIPS Account to a TIPS AS Technical account, iii) an Intra-service Liquidity Transfer order sent by a Central Bank, an Ancillary System or an Instructing Party acting on behalf of the Ancillary System in order to transfer liquidity from a TIPS AS Technical account to a TIPS Account.

Central Banks shall be able to initiate  $\underline{a}$  an Outbound Liquidity Transfer even if the closing date of the TIPS Account is exceeded and regardless of the TIPS account's blocking status.

# 114) §4.4.1.1 Liquidity Transfer – New screen

Context of Usage

This screen contains a number of fields regarding immediate liquidity transfers. You can enter data to create a new outbound <u>or intra-service</u> liquidity transfer. TIPS shall allow the TIPS <u>Participant Actor</u>, which is the owner of the TIPS Account, to be debited or the Instructing Party (if granted the necessary privileges to instruct) or the relevant Central Bank to trigger this function. You can use this screen either in 2-eyes or in 4-eyes mode. This function is available in both U2A and A2A mode. In case the Actor is not entitled to launch <u>a</u> the Outbound Liquidity Transfer no access to the screen is possible.

Screen Access Liquidity Transfer >> Search screen >> Click on the New button

**Privileges** To use this screen, the following Privilege is needed:

I TIP\_LiquidityTransfer

Screenshot

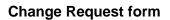

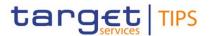

The screenshot included here will be updated in accordance with the revision indicated below.

# Field description

| Liquidity Transfer    |                                                                                                    |
|-----------------------|----------------------------------------------------------------------------------------------------|
| Object                | Required Format                                                                                                    |
| Debtor BIC            | Field where to enter the BIC of the owner of the TIPS Account to be debited. Format is BIC11.                                                                                                    |
|                       | References for error messages: [▶]:  ■ L002                                                                                                    |
| Debtor TIPS Account   | Field where to enter the TIPS Account to be debited. Format is max. 34 characters (SWIFT-x).                                                                                                    |
|                       | References for error messages: [▶]:  ■ L002                                                                                                    |
| Creditor BIC          | Field where to enter the BIC11 of the owner of the RTGS Account to be credited. Format is BIC11.                                                                                                    |
|                       | For intra-service Liquidity Transfers, the BIC shall represent the entity on whose behalf the transfer is executed.                                                                                         |
|                       | References for error messages: [▶]:  ■ L001                                                                                                    |
| Creditor RTGS Account | Field where to enter the RTGS Account to be credited. Format is max. 34 characters (SWIFT-x).                                                                                                    |
|                       | References for error messages: [▶]:  ■ L001                                                                                                    |
| Amount                | Field where to enter the amount to be transferred with the Liquidity Transfer. Format is max. 18 digits including the decimal point and up to 5 decimal places.                                             |
|                       | References for error messages: [▶]:  ■ L012                                                                                                    |
| Currency              | Field where to enter the currency used for the amount of the Liquidity Transfer. It has to be the same as the currency of the Debtor and the Creditor Accounts. Required format is: 3 characters (SWIFT-x). |
|                       | References for error messages: [▶]:  ■ R007                                                                                                    |
| End to end reference  | End to end identifier for the requested credit transfer. Format is max. 16 characters (SWIFT-x)                                                                                                    |

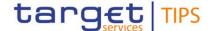

#### **Buttons**

| Submit | This function enables to Inject the Outbound Liquidity Transfer according to the information entered. Upon clicking on the submit button the user will be asked to enter their PIN for digital signature purposes (NRO). With the entry of the PIN, TIPS attaches a digital signature to the instruction entered by the TIPS actor. |
|--------|----------------------------------------------------------------------------------------------------|
|        | References for error messages: [*]:                                                                                                    |
|        | L005                                                                                                    |
|        | ■ L006                                                                                                    |
|        | <b>I</b> L007                                                                                                    |
|        | I L008                                                                                                    |
|        | I L009                                                                                                    |
|        | <b>I</b> L011                                                                                                    |
|        | I L012                                                                                                    |
|        | <b>I</b> <u>L014</u>                                                                                                    |
|        | I TBL1                                                                                                    |
| Reset  | This function enables the user to set all fields to default value and blanks out all optional fields.                                                                                                    |
| Cancel | This function enables the user to cancel the process                                                                                                    |

### 115) §4.5.1.1 Task List – Search/List Screen

# Context of Usage

This screen contains the Action type, the User reference, the Object identifier, the Timestamp of update and the Status , as search fields. You can use this screen to find the item waiting for approval and then approve or revoke it. The 4-Eyes functionality is available for the following functions: Block/Unblock of a Party, Block/Unblock of an Account, Block/Unblock of a CMB, Limit Update and Outbound-Liquidity Transfer. This function is only available in U2A mode.

The search results will be displayed in a list, which is sorted by the values of the Timestamp of update in descending order.

# [...]

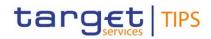

# Field description

| Task List: Search criteria |                                                                                                    |  |
|----------------------------|----------------------------------------------------------------------------------------------------|--|
| Action type                | Select the type of action initiated by the first user for a dedicated reference or dynamic data object from the possible values:     |  |
|                            | Block/Unblock Party                                                                                                    |  |
|                            | Block/Unblock Account                                                                                                    |  |
|                            | Block/Unblock CMB                                                                                                    |  |
|                            | Update CMB Limit                                                                                                    |  |
|                            | ■ Outbound Liquidity Transfer Order                                                                                                  |  |
| User reference             | Type the identification of the user that entered the Action to be approved/revoked. Required format is: max. 35 characters (SWIFT-x) |  |
|                            | References for error messages: [▶]:  ■ DS14                                                                                          |  |
| Object identifier          | Enter the identifier of the object. Possible values are:  Party BIC in case of Block/Unblock Party                                   |  |
|                            | Account number in case of Block/Unblock Account                                                                                      |  |
|                            | CMB number in case of Block/Unblock CMB                                                                                              |  |
|                            | CMB number in case of Update Limit                                                                                                   |  |
|                            | Transaction reference in case of Outbound LTO                                                                                        |  |
| Timestamp of update from   | Enter the lower bound of the date and time from which the Action was requested.                                                      |  |
|                            | Required format is: YYYY-MM-DD hh:mm:ss                                                                                              |  |
| Timestamp of update to     | Enter the upper bound of the date and time from which the Action was requested.                                                      |  |
|                            | Required format is: YYYY-MM-DD hh:mm:ss                                                                                              |  |
| Status                     | Select the status of the Action from the possible values:    All                                                                     |  |
|                            | Awaiting approval                                                                                                    |  |
|                            | ■ Approved                                                                                                    |  |
|                            | I Revoked                                                                                                    |  |

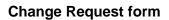

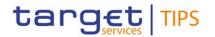

| Task List: List     |                                                                                                    |  |
|---------------------|----------------------------------------------------------------------------------------------------|--|
| Action type         | Type of action initiated by the first user for a dedicated reference or dynamic data object. Possible values are: |  |
|                     | ■ Block/Unblock Party                                                                                             |  |
|                     | ■ Block/Unblock Account                                                                                           |  |
|                     | ■ Block/Unblock CMB                                                                                               |  |
|                     | ■ Update CMB Limit                                                                                                |  |
|                     | ■ Outbound-Liquidity Transfer Order                                                                               |  |
| User reference      | User that entered the Action to be approved/revoked                                                               |  |
| Object Identifier   | Business identifier of the object whose Status the user is checking. Possible values are:                         |  |
|                     | Party BIC in case of Block/Unblock Party                                                                          |  |
|                     | Account number in case of Block/Unblock Account                                                                   |  |
|                     | ■ CMB number in case of Block/Unblock CMB                                                                         |  |
|                     | CMB number in case of Update Limit                                                                                |  |
|                     | ■ Transaction reference in case of <del>Outbound</del> LTO                                                        |  |
| Timestamp of update | Shows the timestamp at which the Action was inserted by the first user.                                           |  |
|                     | Displayed format is: YYYY-MM-DD hh:mm:ss                                                                          |  |
| Status              | Shows the status of the Action. Possible values are:                                                              |  |
|                     | I All                                                                                                    |  |
|                     | Awaiting approval                                                                                                 |  |
|                     | ■ Approved                                                                                                    |  |
|                     | I Revoked                                                                                                    |  |

# 116) §4.5.1.2 Task List – Details Screen

[...]

# Field description

| Selected Task              |                                                                                     |  |
|----------------------------|-------------------------------------------------------------------------------------|--|
| Object                     | Description                                                                         |  |
| Action type                | Shows type of Action the user is about to Approve or Revoke                         |  |
| 4-Eyes identification      | Shows the ID of the Action                                                          |  |
| Timestamp of update        | Shows the time at which the Action was triggered by the first user.                 |  |
|                            | Displayed format is: YYYY-MM-DD hh:mm:ss                                            |  |
| Details of Selected Task   |                                                                                     |  |
| Block/Unblock Party        |                                                                                     |  |
| TIPS Participant Party BIC | Shows the BIC of the Party whose new Blocking status the user is Approving/Revoking |  |

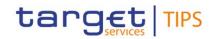

| TIPS Participant Party New Blocking Status | Shows the New Blocking status that is awaiting for approval. It is shown in red in the screen.                                                                     |
|--------------------------------------------|----------------------------------------------------------------------------------------------------|
| Bloo                                       | ck/Unblock Account                                                                                                    |
| TIPS-Account Number                        | Shows the ID of the Account whose Blocking status the user is modifying                                                                                            |
| TIPS Account New Blocking Status           | Shows the New Blocking status that is awaiting for approval                                                                                                    |
| ВІ                                         | ock/Unblock CMB                                                                                                    |
| CMB Number                                 | Shows the number of the CMB whose Blocking status the user is checking                                                                                             |
| TIPS CMB New Blocking Status               | Shows the New Blocking status that is awaiting for approval                                                                                                    |
|                                            | Update Limit                                                                                                    |
| CMB Number                                 | Shows the number of the CMB, which is unique in TIPS                                                                                                    |
| Linked <del>TIPS</del> Account             | Shows the ID of the Account to which the CMB is linked                                                                                                    |
| Limit Value                                | Shows the New value of the CMB Limit that is awaiting for approval. In case the value is Unlimited the Unlimited wording will appear instead of a specific amount. |
| Outbo                                      | <del>und</del> Liquidity Transfer                                                                                                    |
| Debtor BIC                                 | Shows the BIC11 of the owner of the debited TIPS Account.                                                                                                    |
| Debtor <del>TIPS</del> -Account            | Shows the debited TIPS Account.                                                                                                    |
| Creditor BIC                               | Shows the BIC11 of the owner of the credited RTGS Account.                                                                                                    |
| Creditor RTGS Account                      | Shows the credited RTGS Account                                                                                                    |
| Amount                                     | Shows the amount to be transferred with the Liquidity Transfer.                                                                                                    |
| Currency                                   | Shows the currency used for the amount of the Liquidity Transfer.                                                                                                  |

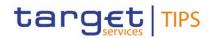

# 117) §4.6.1.1 Audit Trail – Search/list screen

[...]

# Field description

| Audit Trail: Search criteria |                                                                                            |
|------------------------------|--------------------------------------------------------------------------------------------|
| User reference               | Type the user that performed the Action.                                                   |
|                              | Required format is: max. 35 characters (SWIFT-x)                                           |
|                              | References for error messages: [▶]: DS14                                                   |
| Object type                  | Select the type of object on which an action was performed from the possible values:   All |
|                              | ■ Party                                                                                    |
|                              | ■ Account                                                                                  |
|                              | I CMB                                                                                      |
|                              | l Outbound LTO                                                                             |

| Audit Trail: List |                                                                                       |
|-------------------|---------------------------------------------------------------------------------------|
| User reference    | User that entered the Action to be approved/revoked                                   |
| Action            | Action performed by the user on reference or transactional data. Possible values are: |
|                   | Block/Unblock Party                                                                   |
|                   | Block/Unblock Account Block/Unblock CMB                                               |
|                   | ■ Update CMB Limit                                                                    |
|                   | ■ <del>Outbound</del> Liquidity Transfer Order                                        |

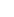

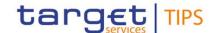

| Object identifier | Business identifier of the object whose      |
|-------------------|----------------------------------------------|
|                   | Status the user is checking. Possible values |
|                   | are:                                         |
|                   | Party BIC in case of Block/Unblock Party     |
|                   | Account number in case of Block/Unblock      |
|                   | Account                                      |
|                   | ■ CMB number in case of Block/Unblock        |
|                   | СМВ                                          |
|                   | ■ CMB number in case of Update Limit         |
|                   | ■ Transaction reference in case of           |
|                   | Outbound Liquidity Transfer Order            |
| []                | []                                           |

# 118) §5.1.1 Query Account Balance and Status

### **Context of**

Usage

This business scenario describes how to view the Account balance details allowing the user to monitor and manage balances through queries.

To perform these queries and use these screens the user must use a party with existing TIPS accounts or TIPS AS Technical accounts.

### **Privileges**

To carry out this business scenario, the following Privileges are needed:

- I TIP\_Query
- I TIP\_QueryReachable

#### Reference

Further information on screens involved can be found in the screen reference part:

I 4.1.1 Query Account balance and Status

#### **Instructions**

- 1. Go to the TIPS Account screen
- 2. Enter the TIPS Account number as search criterion
- 3. Click on the Search button
  - → The TIPS Account balance display screen containing the search results is displayed

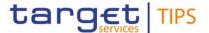

#### 119) §5.2.1 Blocking/Unblocking of Participants and Ancillary Systems

#### **Context of**

#### Usage

This business scenario describes how to modify the blocking status of a TIPS Participant Actor allowing the user to unblock, block for crediting, block for debiting or block for debiting/crediting said Participant TIPS Actor. When a Party Participant Blocking status is modified, payments involving the Party Participant are affected immediately. This scenario is needed when the settlement should be prevented for all the Accounts owned by a specific TIPS Actor Participant, or when the settlement needs to be allowed again after a previous blocking of the Participant Party. Settlement is also prevented on all CMBs linked to the TIPS Accounts of this Party Participant.

### **Privileges**

To carry out this business scenario, the following Privileges are needed:

- I TIP\_Query
- I TIP\_QueryReachable
- I TIP\_ModifyAllBlocking

#### Reference

Further information on screens involved can be found in the screen reference

part:

4.2.1 Participant / Ancillary System Blocking

#### Instructions

- 1. Go to the TIPS Participant TIPS Party search screen
- 2. Enter the TIPS Participant number Party BIC as search criterion
- 3. Click on the Search button. The current Blocking status is shown
- 4. Click on the Change Status button
- 5. Select the desired Blocking Status from the drop-down menu
- 6. Click on the Submit button
  - → The TIPS Participant Party is displayed with the new Blocking status

#### 120) §5.2.2 Blocking/Unblocking of Accounts

### Context of

#### Usage

This business scenario describes how to modify the blocking status of <u>an</u> a TIPS Account allowing you to Unblock, block for crediting, block for debiting or block for debiting/crediting said Account. When an Account Blocking status is modified, payments involving the Account are affected immediately. This scenario is needed when the settlement on a specific Account should be prevented, or when the settlement needs to be allowed again after a previous blocking of the Account.

#### **Privileges**

To carry out this business scenario, the following Privileges are needed:

ITIP\_Query

ITIP\_QueryReachable

ITIP\_ModifyAllBlocking

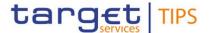

**Reference** Further information on screens involved can be found in the screen reference part:

■ 4.2.2 Account Blocking

#### Instructions

- 1. Go to the TIPS Account search screen
- 2. Enter the TIPS Account number as search criterion
- 3. Click on the Search button. The current Blocking status is shown
- 4. Click on the Change Status button
- 5. Select the desired Blocking Status from the drop-down menu
- 6. Click on the Submit button
  - → The TIPS Account is displayed with the new Blocking status

#### 121) §5.3.2 (New section) Inject Intra-service Liquidity Transfer

#### **Context of**

### **Usage**

This business scenario describes how to inject a Liquidity transfer from a TIPS Account to a TIPS AS Technical Account. When a Liquidity transfer is instructed, the balances of both accounts are updated accordingly. This functionality is needed every time a Participant needs to fund the TIPS AS Technical account to allow Ancillary System to process Instant Payments.

#### <u>Privileges</u>

To carry out this business scenario, the following Privilege is needed:

I TIP\_LiquidityTransfer

#### Reference

Further information on screens involved can be found in the screen reference part:

■ 4.4.1.1 Liquidity Transfer - New screen

#### Instructions

- 1. Go to the Liquidity Transfer new screen
- 2. Enter the Liquidity transfer information (Debtor BIC, Debtor Account number, Creditor BIC, Creditor Account number, Amount, Currency)
- 3. Click on the Submit button
  - The Liquidity Transfer is sent and, as a result, the TIPS Account is debited and the TIPS AS Technical account is credited.

#### 122) §5.4.1 Task List confirmation/Revoking

[...]

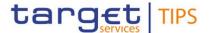

**Privileges** To carry out this business scenario, the following Privileges are needed<sup>25</sup>:

I TIP\_Query

I TIP\_QueryReachable

I TIP\_ModifyAllBlocking<sup>26</sup>

I TIP\_ModifyCMBBlocking<sup>27</sup>

I TIP\_AdjustCMBLimit<sup>28</sup>

I TIP\_LiquidityTransfer<sup>29</sup>

[...]

### 123) §6.1.1 Error Codes

| Reference for error message | Field or Button                                                                                                    | Error text                                                                 |
|-----------------------------|----------------------------------------------------------------------------------------------------|----------------------------------------------------------------------------|
| L001                        | Creditor BIC field     Creditor RTGS Account field                                                                             | Unknown Creditor or Creditor Account                                       |
| L002                        | Debtor BIC field Debtor TIPS Account field                                                                                     | Unknown Debtor or Debtor Account                                           |
| <u>L014</u>                 | <ul> <li>Debtor BIC field</li> <li>Debtor Account field</li> <li>Creditor BIC field</li> <li>Creditor Account field</li> </ul> | Intra-service LT not allowed                                               |
| []                          | []                                                                                                    | []                                                                         |
| R006                        | I TIPS Account Number field ■ CMB Number field                                                                                 | Account/CMB not existing                                                   |
| R007                        | Currency field                                                                                                    | Currency not correct                                                       |
| R008                        | Change Status button                                                                                                    | User not allowed to block/unblock the TIPS Account/CMB                     |
| R009                        | Change Status button Search button                                                                                             | User not allowed to block/unblock the TIPS Participant                     |
| R010                        | Search button                                                                                                    | User not allowed to query the Party TIPS Participant/Account/CMB/Task List |
| []                          | []                                                                                                    | []                                                                         |

<sup>&</sup>lt;sup>25</sup> The user always needs the TIP\_Query privilege or TIP\_QueryReachable and one of the following privileges depending on the task to be approved/revoked

<sup>&</sup>lt;sup>26</sup> In case the action to approve or revoke is the modification of the TIPS Participant Party Blocking status or the TIPS Account Blocking status

<sup>&</sup>lt;sup>27</sup> In case the action to approve or revoke is the modification of the TIPS CMB Blocking status

<sup>&</sup>lt;sup>28</sup> In case the action to approve or revoke is the modification of the CMB Limit

<sup>&</sup>lt;sup>29</sup> In case the action to approve or revoke is the sending of a LTO

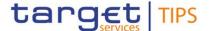

# CRDM UDFS v2.1.1

### 124) §1.3.2.3 Description of the entities

# 1. Party Service Link

This entity links *Parties* to *Services* on a many-to-many basis. Each *Party-Service Link* uniquely identifies a link between a single *Party* and a single *Service*, but multiple links can be defined in order to allow the same *Party* to access different *Services* and the same *Service* to be accessed by different *Parties*.

| arties.            |                                                                                                    |  |
|--------------------|----------------------------------------------------------------------------------------------------|--|
| ATTRIBUTE          | DESCRIPTION                                                                                                    |  |
| Service Party Type | Service-specific classification for the Party. Certain values may be used only in conjunction with specific Services and specific Party Types defined at Party level. |  |
|                    | The exhaustive list of possible values for the TIPS Service is as follows:                                                                                            |  |
|                    | I TIPS Operator                                                                                                    |  |
|                    | I TIPS Central Bank                                                                                                    |  |
|                    | I TIPS Participant                                                                                                    |  |
|                    | I TIPS Reachable Party                                                                                                    |  |
|                    | I TIPS Ancillary System                                                                                                    |  |
|                    | I MPL-Only Participant                                                                                                    |  |
|                    | The exhaustive list of possible values for the CLM Service is as follows:                                                                                             |  |
|                    | I Operator                                                                                                    |  |
|                    | I CLM CB Account Holder                                                                                                    |  |
|                    | I CLM CB Technical Account Holder                                                                                                    |  |
|                    | I CLM Transit Account Holder                                                                                                    |  |
|                    | I CLM Account Holder                                                                                                    |  |
|                    | I Institution managing minimum reserve without account in CLM                                                                                                    |  |
|                    | The exhaustive list of possible values for the RTGS Service is as follows:                                                                                            |  |
|                    | I Operator                                                                                                    |  |
|                    | I RTGS CB Account Holder                                                                                                    |  |
|                    | I RTGS Transit Account Holder                                                                                                    |  |
|                    | I RTGS Account Holder                                                                                                    |  |
|                    | I Ancillary System                                                                                                    |  |
| []                 | []                                                                                                    |  |

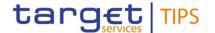

### 125) §1.3.3.3 Description of the entities

#### 1. Cash Account

This entity includes all *Cash Account* reference data. An authorised Central Bank user can create and maintain Cash Accounts for its Parties. An authorised Payment Bank user (corresponding to a TIPS Participant) can create and maintain TIPS Credit Memorandum Balances (CMB) on the TIPS Accounts owned by its Party. Similarly, an authorised Ancillary System user can create and maintain TIPS Credit Memorandum Balances (CMB) on the TIPS AS Technical Account owned by its Party.

[...]

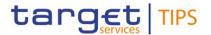

| ATTRIBUTE    | DESCRIPTION                                                                                                    |
|--------------|----------------------------------------------------------------------------------------------------|
| []           | []                                                                                                    |
| Account Type | It specifies a classification for the cash account. The exhaustive list of possible values for the TIPS Service is as follows: |
|              | I TIPS Account                                                                                                    |
|              | I TIPS AS Technical Account                                                                                                    |
|              | I TIPS Transit Account <sup>30</sup>                                                                                           |
|              | I TIPS Credit Memorandum Balance                                                                                               |
|              | The exhaustive list of possible values for the RTGS Service is as follows:                                                     |
|              | I RTGS DCA                                                                                                    |
|              | I Ancillary System Guarantee Funds Account                                                                                     |
|              | I RTGS Sub-account                                                                                                    |
|              | I RTGS CB Account                                                                                                    |
|              | I RTGS Dedicated Transit Account                                                                                               |
|              | I Ancillary System Technical Account                                                                                           |
|              | The exhaustive list of possible values for the CLM Service is as follows:                                                      |
|              | I Main Cash Account                                                                                                    |
|              | l Overnight Deposit Account                                                                                                    |
|              | I CLM CB Account                                                                                                    |
|              | I CB ECB Account                                                                                                    |
|              | I ECB Mirror Account                                                                                                    |
|              | I CLM Dedicated Transit Account for T2S                                                                                        |
|              | I CLM Dedicated Transit Account for TIPS                                                                                       |
|              | I CLM Dedicated Transit Account for RTGS                                                                                       |
|              | I Marginal Lending Account                                                                                                    |
|              | The exhaustive list of possible values for the ECONS II Service is as follows:                                                 |
|              | I CB Contingency Account                                                                                                    |
|              | I Contingency Cash Account                                                                                                    |
|              | I Contingency Technical Account (for Ancillary Systems)                                                                        |
|              | I Contingency Transit Account                                                                                                  |
| []           | []                                                                                                    |

# 126) §1.4.4.2 TIPS Directory structure

TIPS Directory is generated as a fixed length record flat file encapsulated in a XML envelope.

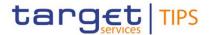

The structure of the records of the TIPS Directory is as follows:

TABLE 1 - TIPS DIRECTORY STRUCTURE

|     |              |                      |          | ECTORY STRUCTURE                                                                                                    |
|-----|--------------|----------------------|----------|----------------------------------------------------------------------------------------------------|
| O/M | FIELD<br>No. | FIELD NAME           | FORMAT   | DESCRIPTION                                                                                                    |
| M   | 1            | User BIC             | CHAR(11) | BIC configured as Authorised Account User in TIPS. This BIC can be authorised for payments on one and only one TIPS Account, TIPS AS Technical Account or CMB in TIPS and it is the BIC that shall be used to address Instant Payments in TIPS.                      |
| []  | []           | []                   | []       | []                                                                                                    |
| M   | 3            | Party BIC            | CHAR(11) | BIC that identifies a TIPS Participant or a Reachable Party in TIPS. This BIC is for information purpose only and it allows grouping all User BICs configured by a given TIPS Participant or Reachable Party. It cannot be used to address Instant Payments in TIPS. |
| М   | 4            | Account Owner<br>BIC | CHAR(11) | BIC of the TIPS Participant (or TIPS Ancillary system) owning the TIPS Account (or the TIPS AS Technical Account) for which the User BIC has been authorised, also through a CMB.                                                                                    |
| []  | []           | []                   | []       | []                                                                                                    |

# 127) §4.5.3.15 Party Service Link (DMT file format specification)

| Flat file<br>column | Excel | Column Name           | Format                                       | Description                                                                                                    | Rules | Occu<br>rs per<br>Recor<br>d | Occu<br>rs per<br>Grou<br>p |
|---------------------|-------|-----------------------|----------------------------------------------|----------------------------------------------------------------------------------------------------|-------|------------------------------|-----------------------------|
| []                  | []    | []                    | []                                           | []                                                                                                    | []    | []                           | []                          |
| 8                   | Н     | Service Party<br>Type | Possible values: • TPPT • TPRP • TPAS • MPPT | Classification of the Service Name: • TPPT: TIPS Participant • TPRP: Reachable Party • TPAS: TIPS Ancillary System • MPPT: MPL-Only Participant |       | 11                           |                             |

<sup>&</sup>lt;sup>30</sup> A Transit Account per currency exists in TIPS and it belongs to a Central Bank. The Transit Account for euro belongs to the European Central Bank.

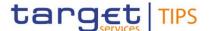

### 128) §1.2.2.1.2 Privilege table to be amended

The list of CRDM privileges will include new details on the possibility for Ancillary System users to set up and maintain data related to the new Cash Account type.

#### 129) Table 35 – CRDM U2A functions

Ancillary System users will be included as responsible users for setting up and maintaining data related to the new Cash Account Type.

#### 130) Table 46 – CRDM Common Reference Data Objects to be amended

Ancillary System users will be included as responsible users for setting up and maintaining data related to the new Cash Account Type.

# **CRDM TIPS UHB v3.0**

#### 131) Terms and Abbreviations

| Letter     | Description                                                                                                    |
|------------|----------------------------------------------------------------------------------------------------|
| A          |                                                                                                    |
| Alert icon | An <i>alert</i> icon is an icon that is shown on an active CRDM screen for those users with appropriate rights to approve a pending action. |
| <u>AS</u>  | Ancillary System                                                                                                    |
| A2A        | Application-to-application                                                                                                    |
| В          |                                                                                                    |

# 132) §1.1. Overview of the User Handbook

[...]

There is only one handbook addressing all actors: central banks (CBs), and payment banks/settlement banks and Ancillary Systems. By referring to the table of contents as well as to the usage indication list, each reader can easily identify the relevant parts.

[...]

# 133) §2.3.1.1 Parties – Search/List Screen

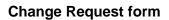

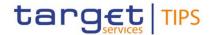

| Party - Search Criteria |                                                                                                    |  |
|-------------------------|----------------------------------------------------------------------------------------------------|--|
| []                      | []                                                                                                    |  |
| Party Type              | Select the type of party from the possible values:    All (default value)   Service Operator   Payment bank   Ancillary System   National Central Bank (NCB)  Reference for error message [*]:   DPD1005  This field can be already filled in or have fewer values depending on your screen access. |  |
| []                      | []                                                                                                    |  |

| Parties – List |                                                                                                    |
|----------------|----------------------------------------------------------------------------------------------------|
| []             | []                                                                                                    |
| Туре           | Shows the type of party from the possible values:  Service Operator Payment bank Ancillary System National Central Bank (NCB)  Reference for error message [ ]: DPD1005 |
| []             | []                                                                                                    |

# 134) §2.3.1.2 Parties – Details Screen

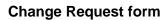

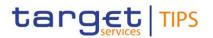

| Party      |                                                                                                    |  |
|------------|----------------------------------------------------------------------------------------------------|--|
| Party      |                                                                                                    |  |
| []         | []                                                                                                    |  |
| Party Type | Shows the type of party from the possible values:  Service Operator Payment bank Ancillary System National Central Bank (NCB)  References for error message [*]: DPD1005 DPD1024 |  |
| []         | []                                                                                                    |  |

# 135) §2.3.1.3 Parties – New/Edit Screen

| Party      |                                                                                                    |
|------------|----------------------------------------------------------------------------------------------------|
| Party      |                                                                                                    |
| []         | []                                                                                                    |
|            | []                                                                                                    |
| Party Type | Select the type of the party from the possible values:  Payment bank Ancillary System  References for error messages [>]: DPC1002 DPC1005 |
| []         | []                                                                                                    |

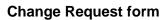

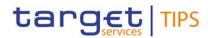

# 136) §2.3.1.6 Party Service Link – Search/List Screen

| Party Service Link – Search Criteria |                                                                                                    |  |
|--------------------------------------|----------------------------------------------------------------------------------------------------|--|
| []                                   | []                                                                                                    |  |
| Party Type for<br>Service            | Select the Party Type the Party can have for the Service from the possible values:  I All (default value)  I TIPS Operator  I TIPS Central Bank  I TIPS Participant  I TIPS Ancillary System  I TIPS Reachable Party  I MPL-Only Participant |  |

| Party Service Link – List |                                                                                                    |
|---------------------------|----------------------------------------------------------------------------------------------------|
| []                        | []                                                                                                    |
| Party Type for<br>Service | Shows the Party type associated to the Party.  Possible values are:  I TIPS Operator  I TIPS Central Bank  I TIPS Participant  I TIPS Ancillary System  I TIPS Reachable Party  I MPL-Only Participant |
| []                        | []                                                                                                    |

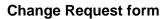

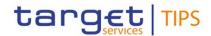

# 137) §2.3.1.7 Party Service Link – New/Edit Screen

|                           | Party Service Link                                                                                                    |
|---------------------------|----------------------------------------------------------------------------------------------------|
| []                        | []                                                                                                    |
| Party Type for<br>Service | Select the Type of Party the Party will be for the Service  Possible values are:  I TIPS Operator  I TIPS Central Bank  I TIPS Participant  I TIPS Ancillary System  I TIPS Reachable Party  I MPL-Only Participant  References for error messages [*]:  I DPC4006  I DPC4007 |
| []                        | []                                                                                                    |

# 138) §2.3.1.8 TIPS Directory – Search/List Screen

|                   | TIPS Directory – List                                                                                                    |
|-------------------|----------------------------------------------------------------------------------------------------|
| User BIC          | Shows the BIC configured as Authorised Account User in TIPS. This BIC identifies one and only one TIPS Account, <u>TIPS AS</u> Technical Account or CMB in TIPS and it is the BIC that shall be used to address Instant Payments in TIPS.                                      |
| []                | []                                                                                                    |
| Party BIC         | Shows the BIC that identifies a TIPS Participant or a Reachable Party in TIPS. This BIC is for information purpose only and it allows grouping all User BICs configured by a given TIPS Participant or Reachable Party. It cannot be used to address Instant Payments in TIPS. |
| Account Owner BIC | Shows the BIC of the TIPS Participant or Ancillary System owning the TIPS Account for which the User BIC has been authorised, also through a CMB.                                                                                                    |
| []                | []                                                                                                    |

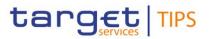

# 139) §2.3.2.3 Cash Accounts – Search/list Screen

| Cash Accounts – Search Criteria |                                                                                                    |
|---------------------------------|----------------------------------------------------------------------------------------------------|
| []                              | []                                                                                                    |
| Account Type                    | Select the type of the cash account from the possible values:  I All (default value)  I TIPS Aaccount  I TIPS AS Technical Account  I TIPS Teransit Aaccount  I TIPS Ceredit Mememorandum Belalance  References for error messages: [1] |
|                                 | DCD1013 DCD1014 DCD1555                                                                                                    |
| []                              | []                                                                                                    |

| Cash Accounts – List |                                                                                                    |  |
|----------------------|----------------------------------------------------------------------------------------------------|--|
| []                   | []                                                                                                    |  |
| Account Type         | Shows the type of cash account from the possible values:  I TIPS Account  I TIPS AS Technical Account  I TIPS Transit Account  I TIPS Credit Memorandum Balance |  |
| []                   | []                                                                                                    |  |

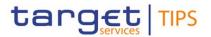

# 140) §2.3.2.4 Cash Accounts – Details Screen

| Cash Account |                                                                                                    |  |
|--------------|----------------------------------------------------------------------------------------------------|--|
| []           | []                                                                                                    |  |
| Account type | Shows the type of cash account from the possible values:  I TIPS Account  I TIPS AS Technical Account  I TIPS Transit Account  I TIPS Credit Memorandum Balance  References for error messages [▶]:  I DCD1013  I DCD1014  I DCD1555 |  |
| []           | []                                                                                                    |  |

# 141) §2.3.2.5 Cash Accounts – New/Edit Screen

| Cash Account |                                                                                                    |  |
|--------------|----------------------------------------------------------------------------------------------------|--|
| []           | []                                                                                                    |  |
| Account type | Shows the type of the cash account from one of the possible values:  I TIPS Aaccount I TIPS AS Technical Account I TIPS Transit Aaccount I TIPS Credit Memorandum Balance  Reference for error message [ ]: I DCC1532 |  |
| []           | []                                                                                                    |  |

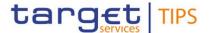

### 142) §2.3.2.6 Authorised Account User – Search/list Screen

| Authorised Account User – Search criteria |                                                                                                    |  |  |
|-------------------------------------------|----------------------------------------------------------------------------------------------------|--|--|
| []                                        | []                                                                                                    |  |  |
| Authorised Account User<br>BIC            | Enter the BIC of the Authorised Account User.  Required format is: max. 11 characters (SWIFT-x)                        |  |  |
| Cash Account Number                       | Enter the <del>TIPS</del> Cash Account the BIC is authorised to use.  Required format is: max. 34 characters (SWIFT-x) |  |  |
| []                                        | []                                                                                                    |  |  |

| Authorised Account User – List |                                                                                                    |  |  |
|--------------------------------|----------------------------------------------------------------------------------------------------|--|--|
| []                             | []                                                                                                    |  |  |
| Authorised Account User<br>BIC | Shows the BIC of the Authorised Account User.                                                                                                    |  |  |
| Cash Account Number            | Shows the <del>TIPS</del> Cash Account the BIC is authorised to use.  Required format is: max. 34 characters (SWIFT-x)                                                                                                    |  |  |
| []                             | []                                                                                                    |  |  |
| Maximum IP Amount              | Shows the maximum amount acceptable by the Authorised Account User, acting as a Beneficiary Participant, for an incoming Instant Payment transaction.  In case the value defined for the Authorised Account User is lower than the default Maximum IP Amount value, defined in the system for the denomination currency of the TIPS Account linked to the Authorised Account User, the latter is shown. |  |  |

### 144) §2.3.2.7 Authorised Account User – New/Edit Screen

This screen contains a number of fields regarding Authorised Account User. You can enter new data or edit existing data. Afterwards you can proceed further by clicking on the buttons below. This screen is relevant for CB, and

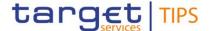

Payment Bank and Ancillary Systems users. You can use this screen in 2eyes or in 4-eyes mode.

[...]

| Authorised Account User |                                                                                                    |  |  |
|-------------------------|----------------------------------------------------------------------------------------------------|--|--|
| []                      | []                                                                                                    |  |  |
| Cash Account Number     | Enter the TIPS Cash Account  Required format is: max. 34 characters (SWIFT-x)  References for error messages [▶]:  □ DCC2002 □ DCU2002                                                           |  |  |
| Valid From              | Enter the date from which the Ii-Authorised Account User is valid or use the calendar icon.  Required format is: YYYY-MM-DD  References for error messages: [1]  I DCC2004  I DCU2003  I DCU2004 |  |  |
| []                      | []                                                                                                    |  |  |

### 145) §2.3.3.8 Grant/Revoke System Privilege – New/Edit Screen

This screen contains a number of fields regarding system privileges. You can grant new system privileges to roles or revoke those that have been previously granted. Afterwards you can proceed further by clicking on the buttons below. This screen is not relevant for payment bank <u>and Ancillary System</u> users. You can use this screen either in 2-eyes or in 4-eyes mode.

[...]

# 146) §2.3.3.11 Users – Search/List Screen

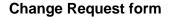

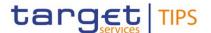

| Users – Search Criteria |                                                                                                    |  |
|-------------------------|----------------------------------------------------------------------------------------------------|--|
| []                      | []                                                                                                    |  |
| Party Type              | Select the type of party related to the user from the possible values:  I All (Default value)  I Service operator  I Payment bank  I Ancillary System  I National Central Bank (NCB) |  |

#### 147) §2.3.3.12 Users – Details Screen

| User       |                                                                                                    |  |  |
|------------|----------------------------------------------------------------------------------------------------|--|--|
| []         | []                                                                                                    |  |  |
| Party Type | Shows the party type of the party related to the user from the possible values:  Service operator Payment bank Ancillary System National Central Bank (NCB) |  |  |

### 148) §2.3.3.13 Users – New/Edit Screen

This screen contains a number of fields regarding users. You can enter new data or edit existing data. Afterwards you can proceed further by clicking on the buttons below. This screen enables lockouts to be applied to and removed from users in order to prevent or allow them to enter the system. User data can be maintained by CB, and Payment Bank and Ancillary System users.

### 149) §2.3.6.2 Distinguished Name-BIC Routing – New/Edit Screen

This screen contains a number of fields regarding the Distinguished Name-BIC Routing. You can enter new data or edit existing data. Afterwards you

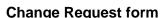

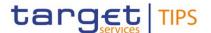

can proceed further by clicking on the buttons below. NCBs can create DN-BIC Routing acting on behalf of their TIPS Participants <u>and Ancillary Systems</u>. Payment Banks can create DN-BIC Routing for the BIC which currently identifies their own Party.

#### 150) §2.3.6.4 Routing – New/Edit Screen

This screen contains a number of fields regarding Routing configurations. You can enter new data or edit existing data. Afterwards you can proceed further by clicking on the buttons below. NCBs can create Routing configurations acting on behalf of their TIPS Participants or Ancillary Systems. Payment Banks and Ancillary Systems can create Routing configurations for their own Technical Addresses.

[...]

#### 151) §3.2.1.3 Assign a Role to a Party

This business scenario describes how to assign a role to a party. A role is a homogenous group of privileges. To grant a role to a party, you must own that role. You can grant a role to a party not belonging to your system entity only if you are the party administrator of the party that owns the role. This business scenario is not relevant for Ppayment Bbank and Ancillary System users.

[...]

#### 152) §3.4.1.1 Create a New Participant

This business scenario describes how to create a new participant. Each CB is responsible for the creation of the party reference data for their  $\underline{P}_{\overline{p}}$  ayment  $\underline{B}_{\overline{p}}$  and  $\underline{B}_{\overline{p}}$  and  $\underline{B}_{\overline{p}}$  and  $\underline{B}_{\overline{p}}$  and  $\underline{B}_{\overline{p}}$  are  $\underline{B}_{\overline{p}}$  and  $\underline{B}_{\overline{p}}$  and  $\underline{B}_{\overline{p}}$  and  $\underline{B}_{\overline{p}}$  are  $\underline{B}_{\overline{p}}$  and  $\underline{B}_{\overline{p}}$  and  $\underline{B}_{\overline{p}}$  are  $\underline{B}_{\overline{p}}$  and  $\underline{B}_{\overline{p}}$  and  $\underline{B}_{\overline{p}}$  are  $\underline{B}_{\overline{p}}$  and  $\underline{B}_{\overline{p}}$  are  $\underline{B}_{\overline{p}}$  are  $\underline{B}_{\overline{p}}$  and  $\underline{B}_{\overline{p}}$  are  $\underline{B}_{\overline{p}}$  and  $\underline{B}_{\overline{p}}$  are  $\underline{B}_{\overline$ 

Creating a new participant is mandatory for the administration of participants. It is optional for the configuration for a central bank.

[...]

### 153) §3.4.1.2 Editing an Existing Participant

This business scenario describes how to edit the reference data of an existing participant. Each national central bank is responsible for maintaining the reference data for their <u>P</u>payment <u>B</u>banks <u>and Ancillary Systems</u>.

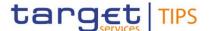

[...]

#### 154) §3.4.1.4 Deleting an Existing Participant

Each <u>Ceentral Beank</u> is responsible for maintaining the reference data for their <u>Peayment Beanks and Ancillary Systems</u>. If a party ceases to exist, the party administrator has to delete it in CRDM.

[...]

#### 155) §3.7.1.1 Create a New Cash Account

This business scenario describes how to create a new cash account. Each <u>Ceentral Beank</u> is responsible for opening cash accounts for itself and its <u>Peayment Beanks and Ancillary Systems</u>, in order to settle Instant Payment transactions.

[...]

#### 156) §3.7.1.2 Edit an Existing Cash Account

This business scenario describes how to edit an existing cash account. Each CB is responsible to maintain the reference data for the cash account of their participants. This business scenario is not relevant for Payment Bank <u>and Ancillary System</u> users.

[...]

#### 157) §3.7.1.2 Delete an Existing Cash Account

[...]. This business scenario is not relevant for Payment Bank and Ancillary System users.

[...]

## 158) §3.8.1.1 Add a new Technical Address to a Party

[...]. This business scenario is not relevant for <u>P</u>payment <u>B</u>pank <u>and Ancillary System</u> users.

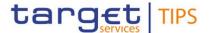

[...]

#### 159) §3.8.1.2 Create a New Technical Address Service Link

[...]. This business scenario is not relevant for  $\underline{P}_{\overline{P}}$  ayment  $\underline{B}_{\overline{P}}$  and  $\underline{A}_{\overline{P}}$  and  $\underline{A}_{\overline{P}}$  users.

### 160) §4.3.2.3 Authorised Account User – Search/List Screen

| Reference for error message | Field or Button  | Error Text                                                | Description                                                                                                    |
|-----------------------------|------------------|-----------------------------------------------------------|----------------------------------------------------------------------------------------------------|
| DCD2001                     | I Delete button  | Requestor not allowed                                     | Authorised Account Users can be deleted or restored only by the Service Operator, NCBs, erPayment Banks or Ancillary Systems.                                                          |
|                             |                  |                                                           | NCBs can delete or restore Authorised Account Users within their own System Entities.                                                                                                  |
|                             |                  |                                                           | Payment Banks <u>and Ancillary Systems</u> can delete or restore Authorised Account Users for Cash Accounts owned by them <u>and for the TIPS CMBs linked to these Cash Accounts</u> . |
| []                          | []               | []                                                        | []                                                                                                    |
| DCD2004                     | I Restore button | Unknown,<br>deleted, closed<br>or invalid Cash<br>Account | In a restore request, the Cash Account Identifier must refer to an existing, active and non-closed Cash Account.—with Account Type 'TIPS Account' or 'TIPS Credit Memorandum Balance'. |
| []                          | []               | []                                                        | []                                                                                                    |

#### 161) Usage of Ancillary System BICs

In order to guarantee that the BIC of an Ancillary System cannot be used as authorized BIC for 'TIPS Account', 'TIPS AS Technical Account' or 'TIPS Credit Memorandum Balance' amendment to the Party/Party Service link and Authorised Account User Business rules shall be take into account to make sure that wrong configuration are prevented.

This shall include changes into the Create/Update/Restore business rules, taking into consideration also the relevant validity periods.

#### 162) §4.3.2.4 Authorised Account User – New/Edit Screen

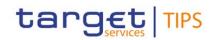

| Reference for error message | Field or Button                                           | Error Text                             | Description                                                                                                    |
|-----------------------------|-----------------------------------------------------------|----------------------------------------|----------------------------------------------------------------------------------------------------|
| DCC2001                     | I Submit button                                           | Requestor not allowed                  | Authorised Account Users can be created only by the Service Operator, NCBs, Payment Banks or Ancillary Systems.  NCBs can create Authorised Account Users for Cash Accounts within their own System Entities.  Payment Banks and Ancillary Systems can create Authorised Account users for TIPS Cash Accounts owned by them and for the TIPS CMBs linked to themse Cash Accounts.                                                                                                    |
| DCC2002                     | I Cash Account<br>Number field<br>I Submit button         | Unknown or invalid Cash Account        | The Cash Account Identifier must refer to an existing, active and non-closed Cash Account. with Account Type 'TIPS Account', or 'TIPS Credit Memorandum Balance'.                                                                                                    |
| DCC2003                     | I Authorised Account<br>User BIC field<br>I Submit button | Unknown or invalid BIC                 | The BIC MnemonicPattern, unless it contains a wildcard, must refer to an existing and active BIC.  The BIC of an Ancillary System cannot be used as authorised BIC for 'TIPS Account', 'TIPS AS Technical Account' or 'TIPS Credit Memorandum Balance'.                                                                                                    |
| []                          | []                                                        | []                                     | []                                                                                                    |
| DCC2011                     | I Submit button                                           | Invalid use of<br>Maximum IP<br>Amount | Maximum IP Amount can only be set for TIPS Accounts, TIPS AS Technical Accounts and TIPS CMBs and must be equal to or higher than the default value defined for the relevant currency.                                                                                                    |
| DCU2001                     | I Submit button                                           | Requestor not allowed                  | Authorised Account Users can be updated only by the Service Operator, NCBs, Payment Banks or Ancillary Systems.  NCBs can update Authorised Account Users within their own System Entities.  Payment Banks and Ancillary Systems can update Authorised Account users for TIPSCash Accounts owned by them and for the TIPS CMBs linked to them.  Ancillary Systems can update Authorised Account users for TIPS AS Technical Accounts owned by them and for the TIPS CMBs linked to themse Cash Accounts. |
| []                          | []                                                        | []                                     | []                                                                                                    |

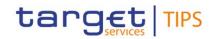

| DCU2010 | I Submit button |  |  | Maximum IP Amount can only be set for TIPS Accounts, TIPS AS Technical Accounts and TIPS CMBs and must be equal to or higher than the default value defined for the relevant currency. |
|---------|-----------------|--|--|----------------------------------------------------------------------------------------------------|
|---------|-----------------|--|--|----------------------------------------------------------------------------------------------------|

### 163) §4.3.2.5 Cash Account – Details Screen

| Reference<br>for error<br>message | Field or Button                                                                         | Error Text                     | Description                                                                                                    |
|-----------------------------------|-----------------------------------------------------------------------------------------|--------------------------------|----------------------------------------------------------------------------------------------------|
| DCD1001                           | ■ Delete button                                                                         | Requestor not allowed          | When performing a Cash Account delete or restore request, the Party Type of the Requestor must be NCB, Ancillary System or Payment Bank.  Users belonging to NCBs can only delete or restore Cash Accounts for Parties that fall under their responsibility according to the Hierarchical Party Model, or TIPS Credit Memorandum Balances linked to Cash Accounts that fall under their responsibility.  Users belonging to Payment Banks can only delete or restore TIPS Credit Memorandum Balances linked to Cash Accounts that fall under their responsibility.  Users belonging to Ancillary Systems can only delete or restore TIPS Credit Memorandum Balances linked to Cash Accounts that fall under their responsibility.  Exceptions to the above rule are represented by any user that is granted the appropriate privilege(s) on the account or on the relevant Party holding the account. |
| []                                | []                                                                                      | []                             | []                                                                                                    |
| DCD1083                           | <ul><li>Party Parent BIC field</li><li>Party BIC field</li><li>Restore button</li></ul> | Unknown Party                  | When performing a Cash Account restore request the account holder must be an existing and active Party in CRDM with Party Type equal to NCB or Payment Bank or Ancillary System.                                                                                                    |
| []                                | []                                                                                      | []                             | []                                                                                                    |
| DCD1086                           | I Restore button                                                                        | Unknown linked<br>Cash Account | When performing a Cash Account restore request the Linked Account of the TIPS Credit Memorandum Balance to be restored must refer to an existing and open TIPS Account or TIPS AS Technical account in CRDM.                                                                                                    |
| []                                | []                                                                                      | []                             | []                                                                                                    |

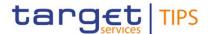

| DCD1532 | I Restore button | Transit Account not found or not valid | When performing a Cash Account restore request, the validity period of a TIPS Account, TIPS AS Technical account, Cash Account or T2S Central Bank Account must be consistent with the validity period of the relevant Transit Account. |
|---------|------------------|----------------------------------------|----------------------------------------------------------------------------------------------------|
| []      | []               | []                                     | []                                                                                                    |

### 164) §4.3.2.5 Cash Account – Details Screen – new Business rule in create mode

Add new business rules which prevents to restore an AS Technical account if the Ancillary System already has a valid TIPS AS technical account.

### 165) §4.3.2.6 Cash Account – New/Edit Screen

| Reference<br>for error<br>message | Field or Button                                              | Error Text             | Description                                                                                                    |
|-----------------------------------|--------------------------------------------------------------|------------------------|----------------------------------------------------------------------------------------------------|
| DCC1001                           | Parent BIC field Party BIC field Submit button               | Requestor not allowed  | When performing a Cash Account create request, the Party Type of the Requestor must be NCB, Ancillary System or Payment Bank.  Users belonging to NCBs can only create Cash Accounts for Parties that fall under their responsibility according to the Hierarchical Party Model, or TIPS Credit Memorandum Balances linked to Cash Accounts that fall under their responsibility.  Users belonging to Payment Banks can only create TIPS Credit Memorandum Balances linked to Cash Accounts that fall under their responsibility.  Users belonging to Ancillary Systems can only create TIPS Credit Memorandum Balances linked to Cash Accounts that fall under their responsibility.  Exceptions to the above rules are represented by any user that is granted the appropriate privilege(s) on the specific Party to be linked to the account. |
| []                                | []                                                           | []                     | []                                                                                                    |
| DCC1216                           | <ul><li>Linked Account field</li><li>Submit button</li></ul> | Invalid linked account | When performing a Cash Account create request to create a TIPS Credit Memorandum Balance the Linked Account must refer to an existing Cash Account instance in CRDM with type "TIPS Account" or "TIPS AS Technical"                                                                                                    |

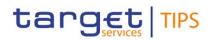

|         |                                                                                       |                                             | A                                                                                                    |
|---------|---------------------------------------------------------------------------------------|---------------------------------------------|----------------------------------------------------------------------------------------------------|
|         |                                                                                       |                                             | Account" which is open throughout the specified opening period of the TIPS CMB being created.                                                                                                    |
| DCC1524 | <ul><li>Parent BIC field</li><li>Party BIC field</li></ul>                            | Invalid Party<br>Mnemonic                   | When performing a Cash Account create request, the account holding Party must refer to an existing active and open instance in CRDM with Party Type equal to NCB, or Payment Bank or Ancillary System.                                                                                                    |
| DCC1532 | <ul><li>Closing Date field</li><li>Account type field</li><li>Submit button</li></ul> | Transit account not found for this currency | When performing a Cash Account create request, when creating a TIPS Account or a TIPS AS Technical Account, there must be a TIPS Transit Account related to the relevant currency.                                                                                                    |
| DCU1001 | Parent BIC field Party BIC field Submit button                                        | Requestor not allowed                       | When performing a Cash Account update request the Party Type of the Requestor must be NCB, Ancillary System or Payment Bank.  Users belonging to NCBs can only update Cash Accounts for Parties that fall under their responsibility according to the Hierarchical Party Model, or TIPS Credit Memorandum Balances linked to Cash Accounts that fall under their responsibility.  Users belonging to Payment Banks can only update TIPS Credit Memorandum Balances linked to Cash Accounts that fall under their responsibility.  Users belonging to Ancillary Systems can only update TIPS Credit Memorandum Balances linked to Cash Accounts that fall under their responsibility.  Exceptions to the above rule are represented by any user that is granted the appropriate privilege(s) on the account or on the relevant Party holding the account. |
| []      | []                                                                                    | []                                          | []                                                                                                    |
| DCU1214 | ■ Submit button                                                                       | Invalid linked account                      | When performing a Cash Account update request on the Linked Account, Opening Date and/or Closing Date of a TIPS Credit Memorandum Balance, the Linked Account must refer to an existing Cash Account instance in CRDM with type "TIPS Cash Account" or "TIPS AS Technical Account" which is open throughout the specified validity period of the TIPS CMB being updated.                                                                                                    |

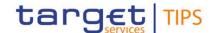

| []      | []            | []                                                                        | []                                                                                                    |
|---------|---------------|---------------------------------------------------------------------------|----------------------------------------------------------------------------------------------------|
| DCU1532 | Submit button | No valid Transit<br>Account found for<br>the specified<br>validity period | When performing a Cash Account Update request, the validity period of the TIPS Account, TIPS AS Technical Account, Cash Account or T2S Central Bank Account must be contained within the validity period of the relevant Transit Account. |
| []      | []            | []                                                                        | []                                                                                                    |

### 166) §4.3.2.6 Cash Account – New/Edit Screen – new business rule for create Cash Account

Add new business rules which allows only to CB to create TIPS AS Technical Account for the AS they are responsible for.

### 167) §4.3.2.6 Cash Account – New/Edit Screen – new business rule for create Cash Account

Add new business rules which prevents to create more than one TIPS AS Technical Account Associated to the same Ancillary System in overlapping validity periods.

#### 168) §4.3.2.6 Cash Account – New/Edit Screen – new business rule for edit Cash Account

Add new business rules which prevents to edit a TIPS AS Technical Account validity period, which results in the overlapping with an existing instance of the TIPS AS Technical Account for the same Ancillary System.

### 169) §4.3.2.7 Cash Account – Search/List Screen

| Reference<br>for error<br>message | Field or Button                                                              | Error Text            | Description                                                                                                    |
|-----------------------------------|------------------------------------------------------------------------------|-----------------------|----------------------------------------------------------------------------------------------------|
| DCD1001                           | <ul><li>Search button</li><li>Restore button</li><li>Delete button</li></ul> | Requestor not allowed | When performing a Cash Account delete or restore request, the Party Type of the Requestor must be NCB, Ancillary System or Payment Bank.  Users belonging to NCBs can only delete or restore Cash Accounts for Parties that fall under their responsibility according to the Hierarchical Party Model, or TIPS Credit Memorandum Balances linked to Cash Accounts that fall under their responsibility.  Users belonging to Payment Banks can only delete or restore TIPS Credit Memorandum Balances linked to Cash |

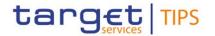

|         |                                                                |                                            | Accounts that fall under their responsibility. <u>Users belonging to Ancillary Systems can only delete or restore TIPS Credit Memorandum Balances linked to Cash Accounts that fall under their responsibility.</u> Exceptions to the above rule are represented by any user that is granted the appropriate privilege(s) on the account or on the relevant Party holding the account.         |
|---------|----------------------------------------------------------------|--------------------------------------------|----------------------------------------------------------------------------------------------------|
| []      | []                                                             | []                                         | []                                                                                                    |
| DCD1083 | Parent BIC field Party BIC field Restore button Restore button | Unknown Party  Unknown linked Cash Account | When performing a Cash Account restore request the account holder must be an existing and active Party in CRDM with Party Type equal to NCB_er Payment Bank or Ancillary System.  When performing a Cash Account restore request the Linked Account of the TIPS Credit Memorandum Balance to be restored must refer to an existing and open TIPS Account or TIPS AS Technical Account in CRDM. |
| []      | []                                                             | []                                         | []                                                                                                    |
| DCD1532 | Restore button                                                 | Transit Account not found or not valid     | When performing a Cash Account restore request, the validity period of a TIPS Account, TIPS AS Technical Account, Cash Account or T2S Central Bank Account must be consistent with the validity period of the relevant Transit Account.                                                                                                    |
| []      | []                                                             | []                                         | []                                                                                                    |

### 170) §4.3.2.12 Distinguished Name–BIC Routing – Search/List Screen

| Reference for error message | Field or Button                  | Error Text            | Description                                                                                                    |
|-----------------------------|----------------------------------|-----------------------|----------------------------------------------------------------------------------------------------|
| DRD8001                     | I Delete button I Restore button | Requestor not allowed | DN-BIC Routing can be deleted or restored only by the Service Operator, NCBs, Ancillary Systems or Payment Banks.  NCBs can delete or restore DN-BIC Routings within their own System Entities.  Payment Banks can delete or restore DN-BIC Routings that reference DNs linked to their own Users and BICs authorised to act on their own accounts.  Ancillary Systems can delete or restore DN-BIC Routings that reference DNs linked to |

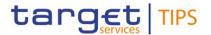

|    |    |    | their own Users and BICs authorised to act on their own TIPS AS Technical Accounts. |
|----|----|----|-------------------------------------------------------------------------------------|
| [] | [] | [] | []                                                                                  |

## 171) §4.3.2.13 Distinguished Name–BIC Routing – New/Edit Screen

| Reference for error message | Field or Button                            | Error Text                                     | Description                                                                                                    |
|-----------------------------|--------------------------------------------|------------------------------------------------|----------------------------------------------------------------------------------------------------|
| DRC8001                     | I Submit button                            | Requestor not allowed                          | DN-BIC Routing can be created only by the Service Operator, NCBs, Ancillary Systems or Payment Banks.  NCBs can create DN-BIC Routing acting on behalf of their TIPS Participants or Ancillary Systems.  Payment Banks can create DN-BIC Routing for the BIC which currently identifies their own Party.  Ancillary Systems can create DN-BIC Routing for the BIC which are authorised to settle on their own TIPS AS Technical Accounts. |
| DRC8002                     | I Distinguished Name field I Submit button | Unknown or<br>invalid<br>Distinguished<br>Name | The Distinguished Name specified in input must refer to an existing and active Certificate DN.  For TIPS Accounts, TIPS CMBs and TIPS AS Technical Accounts, it must be which is linked to at least one User of the Requester Party owning the related Cash Account. If the Requestor Party is a Central Bank, it is sufficient for the User to be within the same System Entity.                                                         |
| []                          | []                                         | []                                             | []                                                                                                    |
| DRU8001                     | I Submit button                            | Requestor not allowed                          | DN-BIC Routings can be updated only by the Service Operator, NCBs. Ancillary Systems or Payment Banks.  NCBs can update DN-BIC Routings within their own System Entities.  Payment Banks and Ancillary Systems can update DN-BIC Routings that reference DNs linked to their own Users and BICs authorised to act on their own accounts.                                                                                                  |
| []                          | []                                         | []                                             | []                                                                                                    |

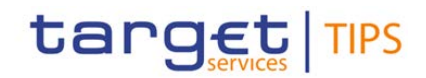

| Reference<br>for error<br>message | Field or Button | Error Text            | Description                                                                                                    |
|-----------------------------------|-----------------|-----------------------|----------------------------------------------------------------------------------------------------|
| DRD9001                           | ■ Delete button | Requestor not allowed | When performing a request to delete a Limit, the requestor must be authorised to delete the requested data according to the following: |
|                                   |                 |                       | A System Operator user can delete all data                                                                                             |
|                                   |                 |                       | A NCB user can delete only Limits for CMBs (T2S CMBs and TIPS CMBs) belonging to its own System Entity                                 |
|                                   |                 |                       | A Payment Bank user can delete only<br>Limits for non-primary T2S CMBs and<br>TIPS CMBs linked to its own Cash<br>Account              |
|                                   |                 |                       | An Ancillary System user can delete only Limits for TIPS CMBs linked to its own Cash Account                                           |
| []                                | []              | []                    | []                                                                                                    |

# 173) §4.3.2.21 Limits – New/Edit Screen

| Reference<br>for error<br>message | Field or Button                                          | Error Text                   | Description                                                                                                    |
|-----------------------------------|----------------------------------------------------------|------------------------------|----------------------------------------------------------------------------------------------------|
| DRC9001                           | Cash Account     Number field     Submit button          | Requestor not allowed        | When performing a request to create a Limit, the requestor must be authorised to create the requested data according to the following:  A Service Operator user can create all data  A NCB user can create only Limits for CMBs (T2S CMBs and TIPS CMBs) belonging to its own System Entity  A Payment Bank user can create only Limits for non-primary T2S CMBs and TIPS CMBs linked to its own Cash Account  An Ancillary System user can create only Limits for TIPS CMBs linked to its own Cash Account |
| []                                | []                                                       | []                           | []                                                                                                    |
| DRC9058                           | <ul><li>Limit Type field</li><li>Submit button</li></ul> | Invalid Cash<br>Account type | When performing a limit create request, if the limit type is TIPS CMB Limit then the Cash Account type must be TIPS CMB; if the limit type is autocollateralisation, external guarantee or unsecured credit the Cash Account type cannot be TIPS Account, _TIPS                                                                                                    |

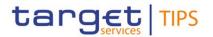

|         |               |                       | Transit Account or TIPS CMB. must be equal to T2S Dedicated Cash Account.                                                              |
|---------|---------------|-----------------------|----------------------------------------------------------------------------------------------------|
| []      | []            | []                    | []                                                                                                    |
| DRU9001 | Submit button | Requestor not allowed | When performing a request to update a Limit, the requestor must be authorised to update the requested data according to the following: |
|         |               |                       | A Service Operator user can update all data                                                                                            |
|         |               |                       | A NCB user can update only Limits for CMBs (T2S CMBs and TIPS CMBs) belonging to its own System Entity                                 |
|         |               |                       | A Payment Bank user can update only<br>Limits for non-primary T2S CMBs and<br>TIPS CMBs linked to its own Cash<br>Account              |
|         |               |                       | An Ancillary System user can update only Limits for TIPS CMBs linked to its own Cash Account                                           |

## 174) §4.3.2.23 Message Subscription Rule – New/Edit Screen

| Reference<br>for error<br>message | Field or Button                      | Error Text              | Description                                                                                                    |
|-----------------------------------|--------------------------------------|-------------------------|----------------------------------------------------------------------------------------------------|
| DRCF001                           | ■ Submit button                      | Requestor not allowed   | A Message Subscription Rule can be created only by users belonging to Service Operator, CSD, NCB, CSD Participant, Payment Bank, Ancillary System and External CSD with the correct privilege. CSD and NCB users can only create Message Subscription Rules within their own system entity. CSD Participant, Payment Bank, Ancillary System and External CSD users can only create Message Subscription Rules for their own party. |
| DRCF050                           | Cash Account field     Submit button | Invalid TIPS<br>Account | When performing a Message Subscription Rule creation request involving a TIPS Account or TIPS AS Technical Account as Rule Parameter Value, the account must belong to the data scope of the requestor.                                                                                                    |
| []                                | []                                   | []                      | []                                                                                                    |
| DRUF050                           | ■ Submit button                      | Invalid TIPS<br>Account | When performing a Message Subscription Rule update request involving a TIPS Account or a TIPS AS Technical account as Rule Parameter Value, the account must belong to the data scope of the requestor.                                                                                                    |

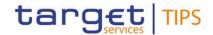

| Г   | _  |    |      |      |
|-----|----|----|------|------|
|     | [] | [] | l [] | [ [] |
| - 1 | [] | [] | []   | []   |

### 175) §4.3.2.24 Message Subscription Rule Set- New/Edit Screen

| Reference<br>for error<br>message | Field or Button                                                                  | Error Text            | Description                                                                                                    |
|-----------------------------------|----------------------------------------------------------------------------------|-----------------------|----------------------------------------------------------------------------------------------------|
| DRCE001                           | <ul><li>Parent BIC field</li><li>Party BIC field</li><li>Submit button</li></ul> | Requestor not allowed | A Message Subscription Rule Sets can be created only by users belonging to Service Operator, CSD, NCB, CSD Participant, Payment Bank, Ancillary System and External CSD with the correct privilege. CSD and NCB users can only create Message Subscription Rule Sets within their own system entity. CSD Participant, Payment Bank, Ancillary System and External CSD users can only create Message Subscription Rule Sets for their own party. |
| []                                | []                                                                               | []                    | []                                                                                                    |
| DRUE001                           | Submit button                                                                    | Requestor not allowed | A Message Subscription Rule Sets can be updated only by users belonging to Service Operator, CSD, NCB, CSD Participant, Payment Bank, Ancillary System and External CSD with the correct privilege. CSD and NCB users can only update Message Subscription Rule Sets within their own system entity. CSD Participant, Payment Bank, Ancillary System and External CSD users can only update Message Subscription Rule Sets for their own party. |
| []                                | []                                                                               | []                    | []                                                                                                    |

## 176) §4.3.2.29 Party Service Link – Search/List Screen

| Reference<br>for error<br>message | Field or Button                    | Error Text                                                              | Description                                                                                                    |
|-----------------------------------|------------------------------------|-------------------------------------------------------------------------|----------------------------------------------------------------------------------------------------|
| []                                | []                                 | []                                                                      | []                                                                                                    |
| DPD4007                           | I Party BIC field I Restore button | TIPS Party-<br>Service Link<br>already defined<br>for this Party<br>BIC | At any given point in time, there cannot be more than one Party-Service Link for TIPS for multiple Payment Bank_Parties with the same Party BIC. |

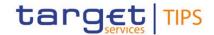

### 177) §4.3.2.30 Party Service Link – New/Edit Screen

| Reference for error message | Field or Button                   | Error Text                                                              | Description                                                                                                    |
|-----------------------------|-----------------------------------|-------------------------------------------------------------------------|----------------------------------------------------------------------------------------------------|
| []                          | []                                | []                                                                      | []                                                                                                    |
| DPC4009                     | I Party BIC field I Submit button | TIPS Party-<br>Service Link<br>already defined<br>for this Party<br>BIC | At any given point in time, there cannot be more than one Party-Service Link for TIPS for multiple Payment Bank_Parties with the same Party BIC. |
| []                          | []                                | []                                                                      | []                                                                                                    |
| DPU4008                     | I Party BIC field I Submit button | TIPS Party-<br>Service Link<br>already defined<br>for this Party<br>BIC | At any given point in time, there cannot be more than one Party-Service Link for TIPS for multiple Payment Bank Parties with the same Party BIC. |

## 178) §4.3.2.31 Report Configuration – Details Screen

| Reference<br>for error<br>message | Field or Button              | Error Text            | Description                                                                                                    |
|-----------------------------------|------------------------------|-----------------------|----------------------------------------------------------------------------------------------------|
| DRDV001                           | Restore button Delete button | Requestor not allowed | Report Configuration can be deleted/restored only by Service Operator, CSD, NCB, CSD Participant, er-Payment Bank or Ancillary System. A user belonging to a CSD or NCB can only delete/restore Report Configuration for parties that fall under their responsibility according to the Hierarchical Party Model. A user belonging to a CSD Participant, Ancillary System or Payment Bank or Ancillary System can only deleted/restored Report Configuration for his own party |
| []                                | []                           | []                    | []                                                                                                    |

## 179) §4.3.2.32 Report Configuration – New/Edit Screen

| Reference<br>for error<br>message | Field or Button | Error Text            | Description                                                                                                    |
|-----------------------------------|-----------------|-----------------------|----------------------------------------------------------------------------------------------------|
| DRCV001                           | ■ Submit button | Requestor not allowed | Report Configuration can be created only by Service Operator, CSD, NCB, CSD Participant, or Payment Bank or Ancillary System. A user belonging to a CSD or NCB can only create Report |

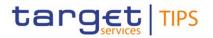

|         |                                                                                     |                                           | Configuration for parties that fall under their responsibility according to the Hierarchical Party Model. A user belonging to a CSD Participant, or Payment Bank or Ancillary System can only create Report Configuration for his own party.                                                                                                    |
|---------|-------------------------------------------------------------------------------------|-------------------------------------------|----------------------------------------------------------------------------------------------------|
| []      | []                                                                                  | []                                        | []                                                                                                    |
| DRCV030 | <ul><li>System Entity Wide<br/>Reporting Flag field</li><li>Submit button</li></ul> | "System Entity<br>Wide Report"<br>invalid | When performing a Report Configuration creation request, the System Entity Wide Report must be set to FALSE in case the Owner Party Technical Identifier specified refers to a Party Type equal to CSD Participant, or Payment Bank or Ancillary System.                                                                                                    |
| DRCV110 | Submit button                                                                       | Invalid Party for TIPS reports.           | When performing a Report Configuration creation request, if a TIPS Report is selected as Report Name, the Opting Party must be equal to the Owner Party. Furthermore the Party Type must be_Payment Bank, Ancillary System or Central Bank.                                                                                                    |
| []      | []                                                                                  | []                                        | []                                                                                                    |
| DRUV001 | ■ Submit button                                                                     | Requestor not allowed                     | Report Configuration can be updated only by Service Operator, CSD, NCB, CSD Participant, or Payment Bank or Ancillary System. A user belonging to a CSD or NCB can only update Report Configuration for parties that fall under their responsibility according to the Hierarchical Party Model. A user belonging to a CSD Participant, or Payment Bank or Ancillary System can only update Report Configuration for his own party |
| []      | []                                                                                  | []                                        | []                                                                                                    |
| DRUV110 | ■ Submit button                                                                     | Invalid Party for<br>TIPS reports.        | When performing a Report Configuration update request, if it refers to a TIPS Report, the Opting Party must be equal to the Owner Party. Furthermore the Party Type must bePayment Bank, Ancillary System or Central Bank.                                                                                                    |
| []      | []                                                                                  | []                                        | []                                                                                                    |

## 180) §4.3.2.33 Report Configuration – Search/List Screen

| Reference<br>for error<br>message | Field or Button | Error Text | Description |
|-----------------------------------|-----------------|------------|-------------|
|-----------------------------------|-----------------|------------|-------------|

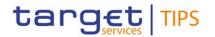

| DRDV001 | Restore button     Delete button | Requestor not allowed | Report Configuration can be deleted/restored only by Service Operator, CSD, NCB, CSD Participant, or Payment Bank or Ancillary System. A user belonging to a CSD or NCB can only delete/restore Report Configuration for parties that fall under their responsibility according to the Hierarchical Party Model. A user belonging to a CSD Participant, or Payment Bank or Ancillary System can only deleted/restored Report Configuration for his own party |
|---------|----------------------------------|-----------------------|----------------------------------------------------------------------------------------------------|
| []      | []                               | []                    | []                                                                                                    |

## 181) §4.3.2.43 User – Details Screen

| Reference<br>for error<br>message | Field or Button                  | Error Text            | Description                                                                                                    |
|-----------------------------------|----------------------------------|-----------------------|----------------------------------------------------------------------------------------------------|
| DRD7001                           | Restore button     Delete button | Requestor not allowed | A User can be deleted/restored by CRDM Operator, CSD, NCB, CSD Participant, External CSD, Ancillary System or Payment Bank. Users belonging to CSDs, NCBs, CSD Participants, External CSDs, Ancillary Systems and Payment Banks can only delete/restore users that fall under their responsibility according to the Hierarchical Party Model. |
| []                                | []                               | []                    | []                                                                                                    |

## 182) §4.3.2.44 User – New/Edit Screen

| Reference<br>for error<br>message | Field or Button | Error Text            | Description                                                                                                    |
|-----------------------------------|-----------------|-----------------------|----------------------------------------------------------------------------------------------------|
| DRC7001                           | ■ Submit button | Requestor not allowed | A User can be created by Service Operator, CSD, NCB, CSD Participant, External CSD, Ancillary System or Payment Bank. Users belonging to CSDs, NCBs, CSD Participants, External CSDs, Ancillary Systems and Payment Banks can only create users that fall under their responsibility according to the Hierarchical Party Model. |
| []                                | []              | []                    | []                                                                                                    |

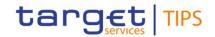

| DRU7001 | ■ Submit button | Requestor not allowed | A User can be updated by Service Operator, CSD, NCB, CSD Participant, External CSD, Ancillary System or Payment Bank. Users belonging to CSDs, NCBs, CSD Participants, External CSDs, Ancillary Systems and Payment Banks can only update users that fall under their responsibility according to the Hierarchical Party Model. |
|---------|-----------------|-----------------------|----------------------------------------------------------------------------------------------------|
| []      | []              | []                    | []                                                                                                    |

## 183) §4.3.2.45 User Certificate Distinguished Name Link – New Screen

| Reference<br>for error<br>message | Field or Button                                          | Error Text   | Description                                                                                                    |
|-----------------------------------|----------------------------------------------------------|--------------|----------------------------------------------------------------------------------------------------|
| []                                | []                                                       | []           | []                                                                                                    |
| DRC0002                           | <ul><li>Login Name field</li><li>Submit button</li></ul> | Invalid User | When performing a User Certificate DN creation request, the specified User must be within the System Entity of the requestor (if the requestor is a CSD or NCB) or within the Party of the requestor (if the requestor is a Payment Bank, Ancillary System, External CSD, or CSD Participant) |
| []                                | []                                                       | []           | []                                                                                                    |

## 184) §4.3.2.47 Users – Search/List Screen

| Reference<br>for error<br>message | Field or Button              | Error Text            | Description                                                                                                    |
|-----------------------------------|------------------------------|-----------------------|----------------------------------------------------------------------------------------------------|
| DRD7001                           | Restore button Delete button | Requestor not allowed | A User can be deleted/restored by CRDM Operator, CSD, NCB, CSD Participant, External CSD, Ancillary System or Payment Bank. Users belonging to CSDs, NCBs, CSD Participants, External CSDs, Ancillary Systems and Payment Banks can only delete/restore users that fall under their responsibility according to the Hierarchical Party Model. |
| []                                | []                           | []                    | []                                                                                                    |

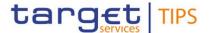

### **TIPS Training material**

#### 185) FN.030\_TIPS Actors and account structure

- New slide for the Ancillary System party type (new slide)
- Update of reference data model /slide 16)
- Update of Party entity (slide 17)
- Amendment related to Concept of Account in TIPS (slide 22)
- New slide for the introduction of TIPS AS Technical Account (new slide)
- Update of Account entity (slide 26)

#### 186) FN.040\_Settlement of instant payments

- Amendment of TIPS Payment transaction (slide 6)
- Amendment of Settlement process (slide 13)
- Include Ancillary System as Payment initiator/receiver (slide 18 to slide 30)
- Amendment of the involved actors, to include Ancillary Systems as Investigation initiator (slides 55 and 56)
- Include Ancillary System as Investigation initiator/receiver (slide 60 and 61)

#### 187) FN.050\_Liquidity management

• New slides for the Intra-service Liquidity Transfer model

#### 188) FN.060\_Reference data management

- Amendment of the hierarchical party model to include Ancillary Systems (slide 16)
- Amendment of the Party types envisaged in TIPS (slide 20)
- Amendment of the Cash Accounts envisaged in TIPS (slides 24 and 25)
- Amendment of the Cash Account ownership for party type Ancillary Systems (new slide)
- Amendment of AAU entity due to introduction of a new Cash Account type (slide 34)
- Immediate reference data changes (new party type Ancillary System) (slide 42)

#### 189) FN.070\_Queries, reports and notifications

- Amendment of report permission (slide 15)
- Inclusion of TIPS AS Technical Accounts (slides 17 and 20)

| High level description of Impact: |  |  |
|-----------------------------------|--|--|
|                                   |  |  |
| Outcome/Decisions:                |  |  |

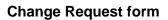

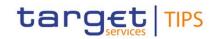

|        | L3 analysis - General Information |  |  |
|--------|-----------------------------------|--|--|
|        | Impact on TIPS                    |  |  |
| Busi   | ness Interface                    |  |  |
| х      | A2A Interface                     |  |  |
| x      | U2A Interface                     |  |  |
| Settle | ement Engine                      |  |  |
| х      | Payment Transaction               |  |  |
| x      | Liquidity Transfer                |  |  |
| x      | Recall                            |  |  |
| Quer   | ies and Reports                   |  |  |
| x      | Queries                           |  |  |
| x      | Reports                           |  |  |
| Othe   | r functions                       |  |  |
| х      | Local Reference Data Management   |  |  |
| х      | Statistics                        |  |  |
|        | Complex Queries and Reports       |  |  |
|        | Mobile Proxy Look-up              |  |  |
| Com    | mon Components                    |  |  |
|        | ESMIG                             |  |  |
| х      | CRDM                              |  |  |
|        | Archiving                         |  |  |
|        | Billing                           |  |  |
| x      | DMT                               |  |  |
| Oper   | Operational Tools                 |  |  |
|        | SLA Reporting                     |  |  |
|        | TMS                               |  |  |
|        | Technical Monitoring              |  |  |
|        | Change Management                 |  |  |
|        | Capacity Management               |  |  |
| Infra  | Infrastructure request            |  |  |

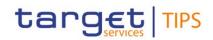

| Application components impacted     |  |
|-------------------------------------|--|
| Application components not impacted |  |
| Operational activities              |  |
| Business activities impacted        |  |
| Technical activities impacted       |  |
| New functionalities                 |  |
|                                     |  |
|                                     |  |
|                                     |  |

|           | Impact on documentation                                                                                                    |                                                                                                    |  |  |  |
|-----------|----------------------------------------------------------------------------------------------------|----------------------------------------------------------------------------------------------------|--|--|--|
| Document  | Chapter                                                                                                    | Change                                                                                                    |  |  |  |
| TIPS UDFS | \$1.2.5 Graphical user interface \$1.3.1.1 Setup of TIPS Actors \$1.3.1.2 Concept of party in TIPS \$1.3.1.4 Party identification \$1.3.1.5 Reference data for parties in TIPS \$1.3.2 Accounts structure and organisation \$1.3.2.2 New section related to TIPS AS Technical Accounts \$1.3.2.3 Credit Memorandum Balance \$1.3.2.4 Reference data for accounts and CMBs in TIPS \$1.4 Dynamic data model \$1.4.1 Payment Transaction \$1.4.2 Liquidity Transfer \$1.4.3 Cash postings \$1.4.4 Cash balance \$1.5.1 General concepts \$1.5.2 Settlement of Instant Payment transactions \$1.5.2.1 Instant Payment transaction settlement process \$1.5.2.1 Recall settlement process \$1.5.3 Liquidity management \$1.5.3 Intra-service liquidity transfers- New section \$1.5.4 Reference data management \$1.5.4.1 Blocking Participants \$1.5.4.2 Blocking accounts and CMBs \$1.5.5.2 Reports \$1.5.7 Statistical Indicators \$1.6.1.4.2 Content \$2.1 Message routing \$2.2 Instant Payment transaction \$2.2.1 Timeout scenario: missing/delayed Beneficiary-side answer \$2.2.2 Examples | Changes stemming from the new party type Ancillary System, the new type of AS Technical account and possibility to instruct Intraservice LTs insisting on those TIPS AS Technical Accounts. |  |  |  |

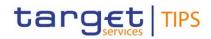

|          | \$2.2 Pocall                                                         |                                                     |
|----------|----------------------------------------------------------------------|-----------------------------------------------------|
|          | §2.3 Recall<br>§2.3.1 Examples                                       |                                                     |
|          |                                                                      |                                                     |
|          | §2.4 Investigation<br>§2.4.1 Examples                                |                                                     |
|          | §2.5.3 Intra-service Liquidity Transfer – new section                |                                                     |
|          | §2.6.1 Floor notification on account                                 |                                                     |
|          | §2.7 Queries                                                         |                                                     |
|          | §2.7.1 Examples                                                      |                                                     |
|          | §2.8 Reports                                                         |                                                     |
|          | §2.8.1 Statement of Account Turnover                                 |                                                     |
|          | §2.8.2 Statement of Accounts                                         |                                                     |
|          | §2.9 Reference data management                                       |                                                     |
|          | §2.9.1 Examples                                                      |                                                     |
|          | §3.1 Introduction                                                    |                                                     |
|          | §3.3.2.1.4 FIToFIPaymentStatusRequest (pacs.028.001.01)              |                                                     |
|          | §3.3.2.2.1 GetAccount (camt.003.001.06)                              |                                                     |
|          | §3.3.2.2.2 ReturnAccount (camt.004.001.07)                           |                                                     |
|          | §3.3.2.2.3 ModifyLimit (camt.011.001.06)                             |                                                     |
|          | §3.3.2.2.5 Receipt (camt.025.001.04)                                 |                                                     |
|          | §3.3.2.2.7 LiquidityCreditTransfer (camt.050.001.04)                 |                                                     |
|          | §3.3.2.2.8 BankToCustomerAccountReport (camt.052.001.06)             |                                                     |
|          | §3.3.2.2.9 BankToCustomerStatement (camt.053.001.06)                 |                                                     |
|          | §3.3.2.2.9 BankToCustomerStatement (camt.053.001.06)                 |                                                     |
|          | §3.3.2.2.10 BankToCustomerDebitCreditNotification (camt.054.001.06)  |                                                     |
|          | §3.3.2.3.1 AccountRequestAcknowledgement (acmt.010.001.02)           |                                                     |
|          | §3.3.2.3.1 AccountRequestAcknowledgement (acmt.010.001.02)           |                                                     |
|          | §3.3.2.3.2 AccountRequestRejection (acmt.011.001.02)                 |                                                     |
|          | §3.3.2.3.3 AccountExcludedMandateMaintenanceRequest (acmt.015.001.02 |                                                     |
|          | §3.3.2.4.1 PartyStatusAdvice (reda.016.001.01)                       |                                                     |
|          | §3.3.2.4.2 PartyModificationRequest (reda.022.001.01)                |                                                     |
|          | §4.1 Business Rules                                                  |                                                     |
|          | §4.2.2 List of non-ISO Error codes                                   |                                                     |
|          | §4.6 List of acronyms                                                |                                                     |
|          |                                                                      |                                                     |
|          | Terms and abbreviations                                              |                                                     |
|          | §1.2.2 Common Reference Data Management                              |                                                     |
|          | §1.2.3 TARGET2 and other RTGS systems                                |                                                     |
| TIPS UHB | §2 Overview of the User Handbook                                     | Amendment related to the new Party type and TIPS AS |
|          | §2.3 Overview of the Graphical User Interface                        | Technical account                                   |
|          | §2.3.1 Sitemap                                                       |                                                     |
|          | §2.3.1.1 Homepage                                                    |                                                     |
|          | §2.3.1.2 Participant/Ancillary System                                |                                                     |

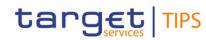

| <br>                                                             |  |
|------------------------------------------------------------------|--|
| §2.3.1.3 Account                                                 |  |
| §2.3.3.1 Menu Structure                                          |  |
| §2.3.3.2 Screen Structure                                        |  |
| §2.3.4 Validation                                                |  |
| §3.1.4 Ancillary System                                          |  |
| §3.1.5 Instructing Party                                         |  |
| §3.2 Accounts and CMBs                                           |  |
| §3.2.1 Types of Accounts                                         |  |
| §3.2.1.2 TIPS AS Technical Accounts                              |  |
| §3.2.2 Credit Memorandum Balance                                 |  |
| §4.1 Queries                                                     |  |
| §4.1.1.1 Query account balance and status – Search screen        |  |
| §4.1.1.2 Query account balance and status – Display screen       |  |
| §4.2.1 Participant / Ancillary System Blocking                   |  |
| §4.2.1.1 TIPS Participant / Ancillary System – Search/Display    |  |
| Screen                                                           |  |
| §4.2.1.2 TIPS Participant / Ancillary System – Change Status     |  |
| Screen                                                           |  |
| §4.2.2 Account Blocking                                          |  |
| §4.2.2.1 Account Blocking – Search/display Screen                |  |
| §4.2.2.2 Account Blocking – Change Status Screen                 |  |
| §4.2.3 CMB Blocking                                              |  |
| §4.3 Limit management                                            |  |
| §4.3.1 CMB Limit modification                                    |  |
| §4.4 Liquidity Transfer                                          |  |
| §4.4.1 Liquidity Transfer functionality                          |  |
| §4.4.1.1 Liquidity Transfer – New screen                         |  |
| §4.5.1.1 Task List – Search/List Screen                          |  |
| §4.5.1.2 Task List – Details Screen                              |  |
| §4.6.1.1 Audit Trail – Search/list screen                        |  |
| §5.1.1 Query Account Balance and Status                          |  |
| §5.2.1 Blocking/Unblocking of Participants and Ancillary Systems |  |
| §5.2.2 Blocking/Unblocking of Accounts                           |  |
|                                                                  |  |

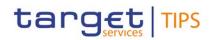

|               | §5.3.2 Inject Intra-service Liquidity Transfer                |                                                      |
|---------------|---------------------------------------------------------------|------------------------------------------------------|
|               | §5.4.1 Task List confirmation/Revoking                        |                                                      |
|               |                                                               |                                                      |
|               | §6.1.1 Error Codes                                            |                                                      |
|               | §1.3.2.3 Description of the entities                          |                                                      |
|               | §1.3.3.3 Description of the entities                          | Update of CRDM stemming                              |
| CRDM UDFS     | §1.4.4.2 TIPS Directory structure                             | from the new party type Ancillary System and the new |
|               | §4.5.3.15 Party Service Link (DMT file format specification)  | type of AS Technical account.                        |
|               |                                                               |                                                      |
|               | Terms and Abbreviations                                       |                                                      |
|               | §1.1. Overview of the User Handbook                           |                                                      |
|               | §2.3.1.1 Parties – Search/List Screen                         |                                                      |
|               | §2.3.1.2 Parties – Details Screen                             |                                                      |
|               | §2.3.1.3 Parties – New/Edit Screen                            |                                                      |
|               | §2.3.1.6 Party Service Link – Search/List Screen              |                                                      |
|               | §2.3.1.7 Party Service Link – New/Edit Screen                 |                                                      |
|               | §2.3.1.8 TIPS Directory – Search/List Screen                  |                                                      |
|               | §2.3.2.3 Cash Accounts – Search/list Screen                   |                                                      |
|               | §2.3.2.4 Cash Accounts – Details Screen                       |                                                      |
|               | §2.3.2.5 Cash Accounts – New/Edit Screen                      |                                                      |
|               | §2.3.2.6 Authorised Account User – Search/list Screen         |                                                      |
|               | §2.3.2.7 Authorised Account User – New/Edit Screen            |                                                      |
|               | §2.3.3.8 Grant/Revoke System Privilege – New/Edit Screen      |                                                      |
|               | §2.3.3.11 Users – Search/List Screen                          |                                                      |
|               | §2.3.3.12 Users – Details Screen                              |                                                      |
|               | §2.3.3.13 Users – New/Edit Screen                             | Amendment related to the                             |
| CRDM TIPS UHB | §2.3.6.2 Distinguished Name-BIC Routing – New/Edit Screen     | setup of AAU. PSL, Routing and DN-BIC routing for    |
|               | §2.3.6.4 Routing – New/Edit Screen                            | Ancillary Systems, related to                        |
|               | §3.2.1.3 Assign a Role to a Party                             | TIPS AS Technical account                            |
|               | §3.4.1.1 Create a New Participant                             |                                                      |
|               | §3.4.1.2 Editing an Existing Participant                      |                                                      |
|               | §3.4.1.4 Deleting an Existing Participant                     |                                                      |
|               | §3.7.1.1 Create a New Cash Account                            |                                                      |
|               | §3.7.1.2 Edit an Existing Cash Account                        |                                                      |
|               | §3.7.1.2 Delete an Existing Cash Account                      |                                                      |
|               | §3.8.1.1 Add a new Technical Address to a Party               |                                                      |
|               | §3.8.1.2 Create a New Technical Address Service Link          |                                                      |
|               | §4.3.2.3 Authorised Account User – Search/List Screen         |                                                      |
|               | §4.3.2.4 Authorised Account User – New/Edit Screen            |                                                      |
|               | §4.3.2.5 Cash Account – Details Screen                        |                                                      |
|               | §4.3.2.6 Cash Account – New/Edit Screen                       |                                                      |
|               | §4.3.2.7 Cash Account – Search/List Screen                    |                                                      |
|               | §4.3.2.12 Distinguished Name–BIC Routing – Search/List Screen |                                                      |
|               | §4.3.2.13 Distinguished Name–BIC Routing – New/Edit Screen    |                                                      |
|               | §4.3.2.20 Limits – Search/List Screen                         |                                                      |

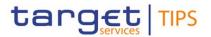

|                        | <del>-</del>                                                    |                              |
|------------------------|-----------------------------------------------------------------|------------------------------|
|                        | §4.3.2.21 Limits – New/Edit Screen                              |                              |
|                        | §4.3.2.23 Message Subscription Rule – New/Edit Screen           |                              |
|                        | §4.3.2.24 Message Subscription Rule Set– New/Edit Screen        |                              |
|                        | §4.3.2.29 Party Service Link – Search/List Screen               |                              |
|                        | §4.3.2.30 Party Service Link – New/Edit Screen                  |                              |
|                        | §4.3.2.31 Report Configuration – Details Screen                 |                              |
|                        | §4.3.2.32 Report Configuration – New/Edit Screen                |                              |
|                        | §4.3.2.33 Report Configuration – Search/List Screen             |                              |
|                        | §4.3.2.43 User – Details Screen                                 |                              |
|                        | §4.3.2.44 User – New/Edit Screen                                |                              |
|                        | §4.3.2.45 User Certificate Distinguished Name Link – New Screen |                              |
|                        | §4.3.2.47 Users – Search/List Screen                            |                              |
|                        | - FN.030_TIPS Actors and account structure                      |                              |
| Training documentation | - FN.040_Settlement of instant payments                         | Amendment related to the new |
|                        | - FN.050_Liquidity management                                   | Party type and TIPS AS       |
|                        | - FN.060_Reference data management                              | Technical account            |
|                        | - FN.070_Queries, reports and notifications                     |                              |
| Other documents        |                                                                 |                              |
|                        |                                                                 |                              |

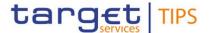

#### Summary of functional, development, infrastructure, operational and security impacts

#### Summary of functional impact:

A new party type (i.e. Ancillary System) and a new category of account (i.e. TIPS AS Technical account) are introduced in CRDM and propagated in TIPS for Payment and Liquidity transfer processing.

New intra-service Liquidity transfer functionality is introduced both in U2A and A2A mode for funding/defunding the newly introduced TIPS AS Technical Accounts.

The new party type in TIPS is able to submit and receive instant payments and liquidity transfers.

The following scope defining documents have to be modified:

- TIPS UDFS
- TIPS UHB
- CRDM UDFS
- CRDM TIPS UHB
- TIPS Training Material

#### Summary of application development impact:

#### 1. Common Reference Data Module for TIPS

#### 1.1. CRDM GUI:

- The CRDM GUI shall be changed in order to allow the new party type AS (Ancillary System) and to allow its blocking/unblocking (i.e. the blocking of all related accounts for credit, debit or both the operations). The Party Service Link screens shall be changed for handling AS parties.
- The Cash Account and Limits screens shall allow handling the new account type AS technical account (ASTA) for blocking/unblocking of such ASTA accounts (for credit, debit or both the operations).
- The Authorised Account User, Distinguished Name-BIC Routing, Grant/Revoke System Privilege and Users screens shall allow proper configuration of such AS parties and their accounts.
- The Routing, Distinguished Name-BIC Routing, Message Subscription Rule, Message Subscription Rule Set, Report Configuration, User Certificate Distinguished Name Link screens shall allow configuration of message and report subscriptions for the new party type and the new account type.
- The TIPS Directory screen shall include AS into the directory data provided to users.

#### 1.2. CRDM Backend

- The backend functions for creating, updating, deleting and searching/displaying Party data shall be changed in order to allow new party type Ancillary System). Similar impacts are envisaged for Party Service Link functions.
- The Data Migration Tool (DMT) shall be changed to have a new file format for Party Service Link
- The backend functions for creating, updating, deleting and searching/displaying the Cash Account, the CMB and the Cash Account CMB Link data. Those shall allow handling new party type and new account type.
- The backend functions for creating, updating and deleting Restrictions shall allow to blocking and unblock new AS parties and ASTA accounts.
- The backend functions for creating, updating, deleting the DN-BIC Routing data shall include new business rules to control the links between AS and accounts (e.g.: preventing AS to instruct on TIPS-ACC and ASTA).

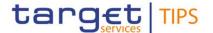

- The backend functions for creating, updating and deleting the Authorised Account user shall include new business rules to control how AAU are linked to accounts.
- The backend Access Rights Management (ARM) technical services shall be changed in order to include the new party type into the "hierarchical party model" used for checking access rights.
- The backend functions for creating, updating, deleting and searching/displaying Report Configuration data shall allow subscription of TIPS report by AS.
- The backend functions for creating, updating, deleting and searching/displaying Message subscription data shall allow subscription of reports by AS.
- The backend functions for creating and delivering the TIPS Directory shall be changed to include the AS into the directory.

#### 2. TIPS.

#### 2.1. TIPS GUI

- The TIPS GUI Screen for Transaction query shall be changed in order to allow to get transaction settled on new ASTA accounts.
- The TIPS GUI Screen for Account query shall be able to get data, such as balances, limits, reserved amounts, etc. from new ASTA accounts.
- The TIPS GUI Screen for Participant shall be changed to allow users to block/unblock AS (and other minor changes).
- The TIPS GUI Screen for Account shall be changed to allow users to block/unblock ASTA accounts (and other minor changes).
- The TIPS GUI Screen for Limits shall be amended to allow changing a limit linked to ASTA accounts.
- The TIPS GUI Screen for Liquidity Transfers shall allow entering new intra-services liquidity transfers.
- TIPS GUI Screens for Task List ad Audit Trails shall have minor adaptations.

#### 2.2. TIPS Reports

- TIPS Reports shall allow to include new ASTA accounts into the General Ledger file and to send Statement of account and Statement of transactions reports to AS.

#### 2.3. TIPS Router - payments

- The TIPS Router shall be able to validate and process the (new) Intra-services LT (camt.050) messages
- The TIPS Router shall be able to validate and process Instant payment request (pacs.008) and Instant payment authorization (pacs.002) messages arriving from AS.
- TIPS Router shall be able to validate and process Recall (pacs.004) messages arriving from AS.
- The TIPS Router database (Operational database) shall be able to store new Intra-services liquidity transfers and Cash postings.
- The TIPS Router shall be able to produce the (new) Intra-services LT notification (camt.025) messages.
- The TIPS Router shall be able to produce the Instant payment response (pacs.002) message to AS.
- The TIPS Router shall be able to produce the Recall answer (pacs.002) message to AS.

#### 2.4. TIPS Router - others

- The TIPS Router shall be able to send Floor-ceiling notifications for ASTA and to send them to AS.
- The TIPS Router shall be able to process Investigations on ASTA transactions and Queries on ASTA accounts.
- The TIPS Router shall be able to process A2A messages for blocking and unblocking AS participants (i.e. all linked account).
- The TIPS Router shall be able to process A2A messages for blocking and unblocking ASTA accounts.
- The TIPS Router shall be able to process A2A messages for creating and modifying CMB limits linked to ASTA in TIPS

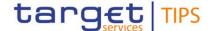

#### 2.5. TIPS Settlement

- The TIPS Settlement core shall be changed in order to add the settlement of the new Intra services Liquidity Transfers.
- The TIPS Settlement core internal storing system shall be changed in order to store the new ASTA accounts (balances, headroom, etc..).
- The TIPS Settlement core shall be changed in order to make possible to settle IP (with reservation phase) and Recall involving account type ASTA.

#### 2.6. TIPS Informational database

- The TIPS Informational Database shall be able to store Intra services LT and other transactions submitted by AS.

### 2.7. TIPS Statistics

 The TIPS Statistical indicators shall include (with no distinction) Intra services LT and other transactions submitted by AS.

#### Summary of infrastructure impact:

Although the change request is articulated and touches a multitude of different areas, it is possible to implement this change without any additional hardware or software. Several reconfiguration of existing assets is expected, but no additional licenses or components.

#### Summary of operational impact:

The impact from the operational point of view will be on the role of the Operational Team in its role of TIPS Service Desk in supporting the Central Banks with the new configurations needed for the AS parties and in the use of the new block/unblock functionalities.

#### Summary of security impact:

See Change Request Analysis.